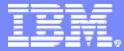

IBM System i5

Session: 9:30-10:40, Feb 27, 2007

## **iSeries Access for Web The Browser Alternative**

Carole A Miner IBM Rochester Client Integration Development cminer@us.ibm.com

© Copyright IBM Corporation, 2007. All Rights Reserved. This publication may refer to products that are not currently available in your country. IBM makes no commitment to make available any products referred to herein.

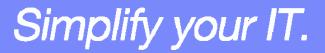

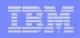

## Abstract

If you are looking for a extremely simple and highly functional way to work with iSeries resources, then iSeries Access for Web is the best option!

Users simply start up their favorite browser and point-and-click their way through easy-to-use GUIs and wizards. This session shows how users can run host applications, work with the database, printers, and the IFS. Network administration is a breeze as nothing is installed or configured on the PC, and control is at the server. You will see how to:

- Run host applications (5250 emulation), upload and download database information, and use the iSeries as a file and print server
- Convert spooled printer output to PDF and either print it or email it
- Work with printers, jobs, run commands, send messages -- all through easy-to-use GUIs designed around the browser interface
- How an administrator can set up different views ('window') of the iSeries for different groups of users.
- Learn about the new features in the V5R4 version of iSeries Access for Web.

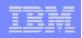

## **Requirements?**

## Would you like to see some other features in iSeries Access for Web?

#### Please submit requests for enhancements via the FITS system.

The url is:

http://www.ibm.com/eserver/iseries/access/ And click on link "Request for Design Change"

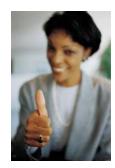

This really helps development get new functions into the planning process

Simplify your IT.

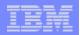

## Packaging and Ordering

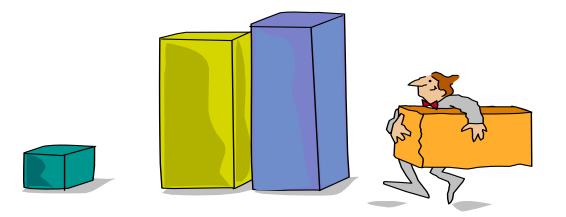

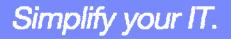

| - |   | = =   |
|---|---|-------|
|   |   |       |
|   | _ |       |
|   | _ | = 7 = |

#### **iSeries Access Family Packaging**

| V5R4                                       | V5R3                                                                                                    | <del>V5R2</del>                                                                                                    |
|--------------------------------------------|----------------------------------------------------------------------------------------------------|----------------------------------------------------------------------------------------------------|
| 5722-XW1                                   | 5722-XW1                                                                                                    | <del>5722-XW1</del>                                                                                                    |
| iSeries Access Family                      | iSeries Access Famil                                                                                                    | iSeries Access Family                                                                                                    |
| <ul> <li>iSeries Access for</li></ul>      | <ul> <li>iSeries Access for</li></ul>                                                                                                    | <ul> <li>iSeries Access for Windows,</li></ul>                                                                                                    |
| Windows, 5722-XE1, V5R4                    | Windows, 5722-XE1, V5R3                                                                                                    | 5722-XE1, V5R2                                                                                                    |
| <ul> <li>iSeries Access for Web,</li></ul> | <ul> <li>iSeries Access for Web,</li></ul>                                                                                                    | <ul> <li>iSeries Access for Web,</li></ul>                                                                                                    |
| 5722-XH2, V5R4                             | 5722-XH2, V5R3                                                                                                    | 5722-XH2, V5R2                                                                                                    |
| • iSeries Access for Linux,                | <ul> <li>iSeries Access for Linux,</li></ul>                                                                                                    | <ul> <li>iSeries Access for Linux,</li></ul>                                                                                                    |
| 5722-XL1                                   | 5722-XL1, V1.10                                                                                                    | 5722-XL1, V1.0                                                                                                    |
| • iSeries Access for Wireless,             | <ul> <li>iSeries Access for Wireless,</li></ul>                                                                                                    | <ul> <li>iSeries Access for Wireless,</li></ul>                                                                                                    |
| 5722-XP1, V5R4                             | 5722-XP1, V5R3                                                                                                    | 5722-XP1, V5R2                                                                                                    |
|                                            | <ul> <li>HATS Limited Edition V5.0,<br/>5724-F97-01</li> </ul>                                                                                                    | <ul> <li>HATS Limited Edition V4.0-<br/>5724-D34-01</li> </ul>                                                                                                    |
|                                            |                                                                                                    | <ul> <li>WebSphere Host Publisher,<br/>5724-B81, V4.0, 5724-B81,<br/>V4.01</li> </ul>                                                                                                |
|                                            | V5R3 customers not wanting<br>to upgrade to i5/OS V5R4 but<br>want the new V5R4 iSeries<br>Access Family clients can<br>order no-charge Feature No.<br>2648 of Product No.<br>5722-XW1 | V5R2 customers not wanting to<br>upgrade to i5/OS V5R3 but<br>want the new V5R3 iSeries<br>Access Family clients can order-<br>no-charge Feature No. 2647 of<br>Product No. 5722-XW1 |

V5R2 End of Support (EOS) is 4/30/2007

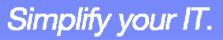

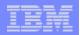

## **Table of Contents**

What is Access for Web?

Getting Started

• Ways to roll out to end users

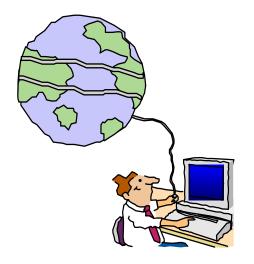

Control Access to functions

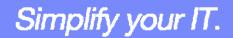

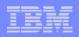

## What is iSeries Access for Web?

End users can leverage business information, applications, and resources across an enterprise by extending the iSeries resources to the client desktop through a web browser

# Provides access to iSeries through a browser

- 5250 access
- Access to database, integrated file system, printers, output queues, jobs
- Can run batch commands and send/receive messages

#### It has the following advantages:

- Is server based
- Requires only a browser on the client, no configuration required at desktop, no applets installed on desktop
- Uses industry standard protocols -HTTP, HTTPS and HTML

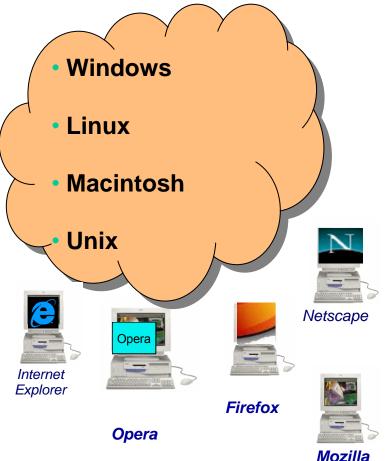

| _ |  |
|---|--|
|   |  |
|   |  |
|   |  |
|   |  |

#### IBM System i5

#### **Fully Integrated with your Browser**

- Use any code page available in your browser
  - iSeries Access for Web, V5R4, translated into 38 NLVs (including DBCS
    - New Japanese Feature 2930 in V5R4
  - See screens in preferred language
- Use any keyboard setting available in Windows
- Font Size
- Set up your SSL through your browser

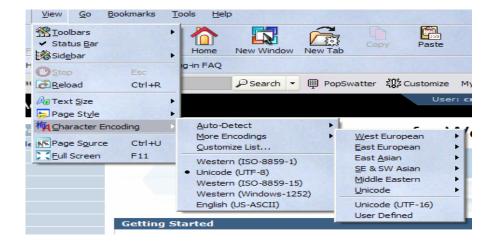

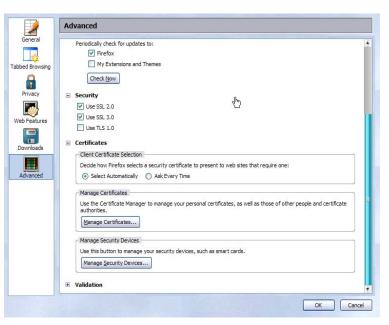

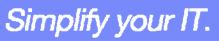

#### IBM System i5

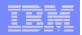

# Functions you can perform with iSeries Access for Web 5722-XH2, V5R4

#### Print

- Printer output
- PDF Printer output
- Printers
- PDF Printers
- Internet Printers
- Internet Printer Shares
- Printer shares
- Output Queues

#### 5250

- Active Sessions
- Start 5250 Session
- Configured Sessions
- Bypass Sign-on

#### Files

- Browse Files
- Browse File Shares
- File Shares

#### Messages

- Display Messages
- Send Messages
- Sametime
- Operator Messages
- Message Queue

#### Database

- Tables
- My Request
- Run SQL

#### - Open Office Formats

- Copy Data to Table
- Import Requests
  - iSeries Access for Windows
  - Query Manager
  - Query/400
- Extract Server Data

#### Download

© 2007 IBM Corporation

#### **My Personal Folder**

#### Jobs

- User Jobs
- Server Jobs

#### Customize

- Preferences
- Policies
- Settings
- Transfer configuration

#### Commands

- Run commands
- My commands
- Search

#### Other

 Bookmarks, Change Password, Connection Pool, Status, Trace, About

## Simplify your IT.

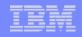

## **Getting Started**

# Before you start with Access for Web you must get your web application server running

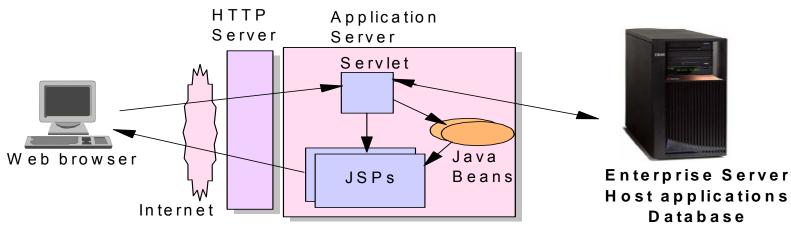

Tier 1

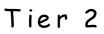

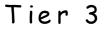

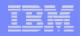

## **Supported Web Application Servers**

iSeries Access for Web servlet code can be used with any of the following web application servers:

- Integrated web application server announced October 10, 2006
- WebSphere® Application Server V6.1 and V6.0 – Express for i5/OS
- WebSphere Application Server V6.1 and 6.0 Base and Network Deployment
- WebSphere Application Server V5.1 -Express for iSeries
- WebSphere Application Server V5.0 -Express
- WebSphere Application Server V5.1 and 5.0 Base and Network Deployment Editions

iSeries Access for Web portlet code can be used with any of the following portal servers.

- IBM Workplace Services Express V2.6 (V5R4 iSeries Access for Web)
- IBM Workplace Services Express V2.5
- WebSphere Portal for Multiplatforms V6.0
- WebSphere Portal for Multiplatforms V5.1.0.1
- WebSphere Portal Express for Multiplatforms V5.0.2
- WebSphere Portal Express Plus for Multiplatforms V5.0

ASF Tomcat

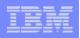

#### October 10 Announcement: "System i Web Enablement Made Easy"

Two pieces relate to iSeries Access for Web:

- iSeries Access for Web supports the use of a Web application server integrated with i5/OS.
  - Configure iSeries Access for Web without having to install or configure a Web Application server
- Web Enablement for i5/OS: Express Runtime Environment
  - Auto configure of Web servers, components, applications using WAS Express V6.0
  - iSeries Access for Web is part of the environment

**PTFs required:** 

- ISeries Access for Web: PTF SI25122
- HTTP Server: Group PTF SI99114 (Level 6)
- Refer to: <u>http://www.ibm.com/eserver/iseries/access/web/servicepacks.html</u>

What's New

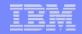

#### http://www-03.ibm.com/servers/eserver/iseries/software/ websphere/wsappserver/

Servers > Midrange servers > Software >

## WebSphere Application Server

#### for iSeries

| About WebSphere    |                                                                                                    |                                                            |
|--------------------|----------------------------------------------------------------------------------------------------|------------------------------------------------------------|
| Ordering           | Features                                                                                                    | Need directions?                                           |
| Documentation      | WebSphere Application Server Version 6.0 for OS/400 is now available. To                                                                                          | Carico                                                     |
| FAQs               | find out more about the new version or any other of the supported versions -                                                                                      | iSeries                                                    |
| Business Solutions | please click on the links below:                                                                                                    |                                                            |
| Samples            | Version 6.0                                                                                                    | → iSeries Developer                                        |
| PTFs               | → IBM WebSphere Application Server V6.0 for OS/400 → IBM WebSphere Application Server for Developers V6.0 for OS/400                                              | roadmap                                                    |
| Performance        | → IBM WebSphere Application Server Network Deployment V6.0 for OS/400                                                                                             | An Independent<br>Analysis of the iSeries                  |
| Coexistence        | → IBM WebSphere Application Server - Express V6.0 for OS/400                                                                                                    | Developer                                                  |
| Migration          | Version 5.1                                                                                                    | Roadmap (449KB)                                            |
| Forum              | → IBM WebSphere Application Server V5.1 for iSeries                                                                                                    | The Business Benefits<br>of iSeries Application            |
| Newsletter         | → IBM WebSphere Application Server for Developers V5.1 for iSeries → IBM WebSphere Application Server Network Deployment V5.1 for iSeries                         | Modernization (183KB)                                      |
| Related Resources  | → IBM WebSphere Application Server - Express for iSeries V5.1                                                                                                    | 🕞 Get Adobe® Reader®                                       |
|                    | Version 5.0                                                                                                    |                                                            |
|                    | → IBM WebSphere Application Server V5.0 for iSeries                                                                                                    | Emerging Technology                                        |
|                    | <ul> <li>→ IBM WebSphere Application Server Network Deployment V5.0 for iSeries</li> <li>→ IBM WebSphere Application Server - Express for iSeries V5.0</li> </ul> | → Dynamic web site<br>development for the<br>non-technical |

#### Version 4.0

- → Advanced Edition
- → Advanced Single Server Edition

#### What's new

Please see the What's new page for more information on these new items.

The WebSphere Application Server and WebSphere Application

## Simplify your IT.

business user.

Pilot Pricing Program → IBM Software Pilot

Pricing Program for IBM eServer i5 520

→ Presentation overview

Systems

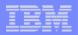

#### Is your AS/400 or iSeries ready?

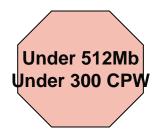

Bxx, Cxx, Dxx, Exx, Fxx S10, S01, Pxx S20 / #2161, #2163 100, 150 170 / #2159,#2160,#2164,#2289,#2290,#2291,#2292 #2407, #2408,#2409 200, 20S, 250 270 / #2422,#2423, #2424,#2248,#2452,#2454 3xx, 4xx 500, 510, 50S 53S / #2154 530 / # 2150, # 2151 600 620 / #2175,#2179,#2180,#2181 720 / #2061 820 / #2425,#2426,#2457,#2456

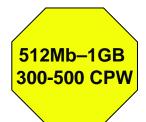

S30 / #2257 S20 / #2170,#2165 170 / #2176,#2183,#2383,#2384,#2385,#2386 270 / #2250,#2431 53S / #2155 530 / #2150,#2151 600 / All 620 / #2175,#2179,#2180,#2181 720 / #2161 820 / #2425,#2426,#2456,#2457

WAS Express with few concurrent users

Over 1GB And 500 CPW SB1,SB2,SB3,S20(1),S30(1),S40,170 / #2388 270 / #2252,#2253,#2432,#2434 53S / #2156,#2157 530 / #2153,#2162 730,740,800 / #2464 810,825,870,890,i5 520,i5 550,i5 570,i5 595 / All

Complex web applications with many concurrent users

Simplify your IT.

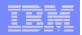

#### Performance Considerations...

# Use the IBM eServer Workload Estimator at http://www-912.ibm.com/wle/EstimatorServlet

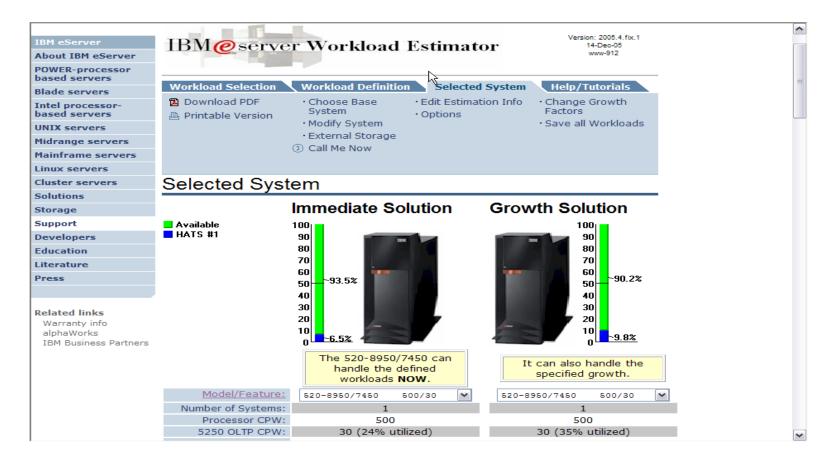

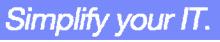

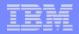

#### Setting up your web application server

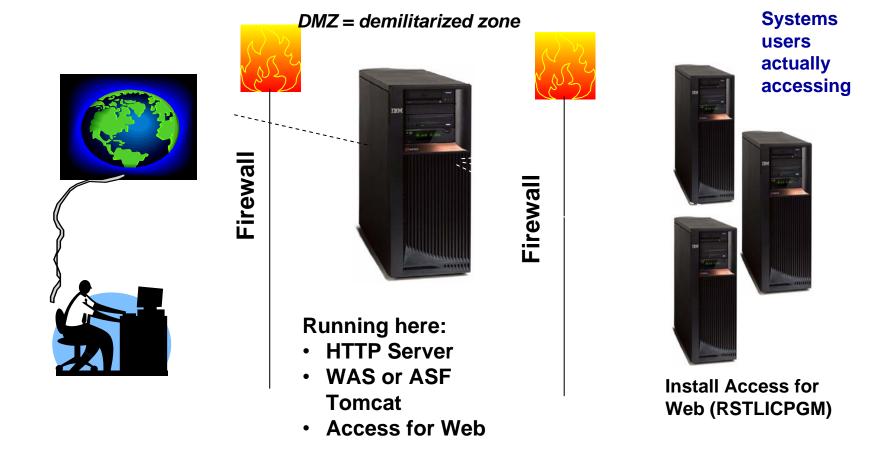

Only need to set up 1 web application server

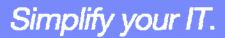

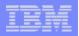

#### **Port Requirements Comparison**

# iSeries Access for Windows (5722-XE1)\*

- Port 449 for Port Mapper
- Port 8476 (9476) for Sign-on
- Port 8470 (9470) for Central
- Port 8472 (9472) for Data Queues
- Port 8471 (9471) for Database
- Port 8475 (9475) for Remote Commands
- Port 8473 (9493) for Print
- Port 2001 (2010) for Web Admin
- Port 446 (448) for DDM
- Port 23 (992) for Telnet
- Port 137, 138 for NetServer
- Port 389 (636) for LDAP
- Port 5555 (5566) for Mgmt Central
- Port 53 if using DNS Server

iSeries Access for Web (5722-XH2)

- Port 80 (or any other port) for HTTP Server
- Port 443 (or any other port) for HTTPS Server

\*See Information APAR II12227 for detailed information

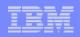

## **Get Access for Web running**

- Print a copy of the Access for Web Install & Users Guide
  - Downloadable from web at http://www.ibm.com/eserver/iseries/access/web
- Install iSeries Access for Web from your i5/OS stacked media.
   RSTLICPGM Install Access for Web, 5722-XH2, into QIBM directory
- Configure and start Access for Web.
  - CFGACCWEB2 Configure the iSeries Access for Web application server
  - STRACCWEB2 Start the iSeries Access for Web application server.
- Set some policies to enable or limit access to various functions of Access for Web

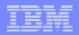

#### Access for Web Documentation on the Web...

| elated links<br>iSeries Access Home                                | V5R3                                                                                                    |                                                                                      |  |
|--------------------------------------------------------------------|----------------------------------------------------------------------------------------------------|--------------------------------------------------------------------------------------|--|
| ATS Limited Edition                                                | V5R3 iSeries Access for Web is supported on V5R2 OS/400                                                                                                    | and V5R3 i5/OS.                                                                      |  |
| ost Publisher<br>/ebSphele.on iSeries<br>Gerie<br>enter<br>eedback | V5R3 iSeries Access for Web - Installation and Usage<br>Refer to the <u>iSeries Information Center</u> . Navigate to<br>Connecting to iSeries → Choose your connection → iSeries<br>Access → iSeries Access for Web | English<br>or<br>select a language at the<br>iSeries Information<br>Center home page |  |
|                                                                    | New! V5R3 iSeries Access for Web with Workplace Services<br>Express V2.5 - Setup/Configuration Example                                                                                                    | PDF                                                                                  |  |
|                                                                    | New! V5R3 iSeries Access for Web with IBM WebSphere<br>Portal Enable for Multiplatforms V5.1 - Setup/Configuration<br>Example                                                                                       | PDF                                                                                  |  |
|                                                                    | V5R3 iSeries Access for Web with WebSphere Application<br>Server (WAS) for iSeries V6.0 (Express and Base Editions) -<br>Setup/Configuration Example                                                                | PDF                                                                                  |  |
|                                                                    | Configuring the use of authenticated WebSphere credential for<br>Single Sign-On (SSO) with V5R3 iSeries Access for Web<br>portlets and WebSphere Portal Express for iSeries V5.0                                    | HTML PDE                                                                             |  |
|                                                                    | V5R3 iSeries Access for Web with WebSphere Portal - Express<br>for iSeries V5.0 - Setup/Configuration Example                                                                                                    | PDF                                                                                  |  |
|                                                                    | V5R3 iSeries Access for Web with WAS - Express for iSeries<br>V5.1 - Setup/Configuration Example                                                                                                    | PDF                                                                                  |  |
|                                                                    | V5R3 iSeries Access for Web with WAS - Express for iSeries<br>V5.0 - Setup/Configuration Example                                                                                                    | PDF                                                                                  |  |
|                                                                    | V5R3 iSeries Access for Web with WAS V5.1 for iSeries (Base<br>and Network Deployment Editions) - Setup/Configuration<br>Example                                                                                    | PDF                                                                                  |  |
|                                                                    | V5R3 iSeries Access for Web with WAS V5.0 for iSeries (Base<br>and Network Deployment Editions) - Setup/Configuration<br>Example                                                                                    | PDF                                                                                  |  |
|                                                                    | V5R3 iSeries Access for Web with Apache Software<br>Foundation (ASF) Tomcat - Setup/Configuration Example                                                                                                    | PDF                                                                                  |  |
|                                                                    | URL Interfaces to iSeries Access for Web                                                                                                    | PDF                                                                                  |  |

#### http://www.ibm.com/eserver/iseries/access/web/doc.html

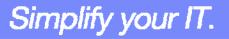

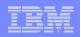

## 4 CL Commands in Access for Web

- Configure Command example when using WebSphere Application Server V5.1 - Express for iSeries
  - CFGACCWEB2 -appsvrtype \*WAS51EXP -wasinst iwa51exp -appsvr iwa51exp
- Start Command example when using WebSphere Application Server V5.1 - Express for iSeries
  - STRACCWEB2 APPSVRTYPE(\*WAS51EXP) WASINST(MYINST) APPSVR(\*DEFAULT)
- End Command example when using WebSphere Application Server V5.1 for iSeries
  - ENDACCWEB2 APPSVRTYPE(\*WAS51) WASINST(DEPTXYZ) APPSVR(\*DEFAULT)
  - Sometimes you may need to end Access for Web so you can make changes, then start it again.
- Remove Command
  - The Remove iSeries Access for Web (RMVACCWEB2) command is used to remove the iSeries Access for Web configuration from a web application servers

| _ |   |  |
|---|---|--|
| _ | _ |  |
|   |   |  |
|   |   |  |
|   |   |  |
|   |   |  |
|   |   |  |

#### **Users can now Connect!**

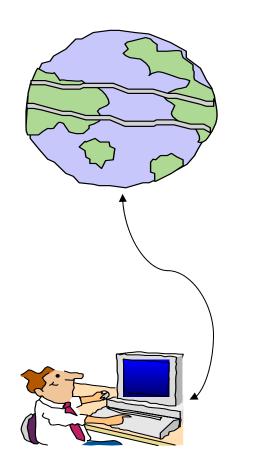

- Open browser
- Key in iSeries url
- Prompted for i5/OS user id and password

| Google <sup>w</sup> |                                                                                                    |  |  |  |  |  |  |  |  |
|---------------------|----------------------------------------------------------------------------------------------------|--|--|--|--|--|--|--|--|
| Promp               | t 🕅                                                                                                    |  |  |  |  |  |  |  |  |
|                     | Enter username and password for "SeriesD.DFW.IBM.COM" at http://iseriesd.dfw.ibm.com<br>User Name:<br>wuser<br>Password:<br>********<br>Use Password Manager to remember this password.<br>OK Cancel |  |  |  |  |  |  |  |  |

Simplify your IT.

## **Different Ways to Roll Out Access for Web**

- Use 'out of the box'
  - Set some policies to limit what functions are accessible to your users, and give them the url address to Access for Web
- Use 'out of the box', but set up predefined functions
  - You can set up preconfigured 5250 sessions that users (or groups of users) can run, can create predefined database requests for users to run, set up commands users can run, etc.
- Create your own 'window' to your system through Access for Web
  - Add company banners to screens, set up 'click and link' tasks that users can perform, set up macros to simplify user access.
- Use Access for Web with the IBM WebSphere Portal solution
  - A single unified workspace in which your employees, trading partners, and customers can easily find and use the applications and information that they need

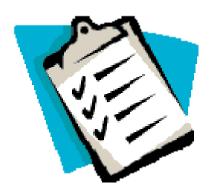

**IBM System i5** 

© 2007 IBM Corporation

Simplify your IT.

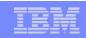

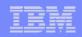

#### **Different Ways to Roll Out iSeries Access for Web**

- Use 'out of the box'
- Use 'out of the box', but set up predefined functions

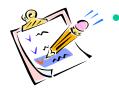

Create your own 'window' to your system through iSeries Access for Web

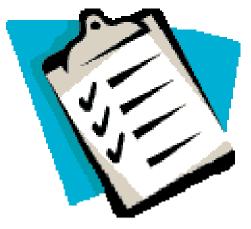

Use the WebSphere Portal solution

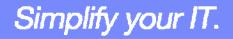

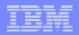

## Home Page entry point

Home Page = http://<myiseries>:<port>/webaccess/iWAHome

 Access for Web 'Home Page' out-ofthe-box view

 This page is totally customizable

| iSeries Access fo                                    | or Web                                                                                        | USER, CIMILINER S                                                                                                 | YSLEIN, LY12VAD.KURLAND.ID                                                                           | m.com                                                                       |
|------------------------------------------------------|-----------------------------------------------------------------------------------------------|----------------------------------------------------------------------------------------------------|----------------------------------------------------------------------------------------------------|-----------------------------------------------------------------------------|
| My Home Page                                         | Welcome to is                                                                                 | Series Access for                                                                                                 | r Web                                                                                                |                                                                             |
| Print<br>Messages<br>Jobs<br>5250<br>Database        |                                                                                               |                                                                                                    |                                                                                                    | Rochester<br>information<br>➡ City information<br>➡ Movies<br>➡ Mayo Clinic |
| Files                                                | Getting Started                                                                               |                                                                                                    |                                                                                                    | Rochester weather                                                           |
| Command                                              | My Information                                                                                | My View                                                                                                    | Related Products                                                                                     |                                                                             |
| Download<br>Customize                                | <ul> <li><u>My Folder</u></li> <li><u>Printer output</u></li> <li>Display messages</li> </ul> | <ul> <li>See <u>Customizing iSeries</u><br/><u>Access for Web</u> to find<br/>out how to customize the</li> </ul> | <ul> <li>WebSphere Application</li> <li>Server for iSeries</li> <li>WebSphere Development</li> </ul> | G+ SkyCam                                                                   |
| Other                                                | • <u>Start a 5250 session</u><br>• <u>Database requests</u><br>• Browse files                 | behavior and look of<br>iSeries Access for Web.<br>Also, find out how to                                          | <u>Studio Client for iSeries</u><br><u>WebSphere Development</u><br>Studio for iSeries               | Rochester news                                                              |
| Related Links:<br>• iSeries Access for<br>Web        | • <u>Preferences</u>                                                                          | create your own home<br>page!                                                                                     |                                                                                                    | Telephone directory                                                         |
| · iSeries Access                                     | What is iSeries Access f                                                                      |                                                                                                    |                                                                                                    | G→ Find a business                                                          |
| iSeries Navigator     iSeries Information     Center | A new generation of softwa<br>and resources through a we                                      | are that enables you to access y<br>ab browser!                                                                   | our iSeries server information                                                                       |                                                                             |
| · iSeries Resource<br>Library                        |                                                                                               | s Server Information<br>s taken over, and businesses are<br>a-business. Since most desktop (                      |                                                                                                    |                                                                             |

Simplify your IT.

#### New 'look' in V5R4...

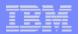

#### **Customized Home Page**

#### Customized view of the Home Page

 Could be used as 'entry' point to System i

 Let's drill down and look at some of this...

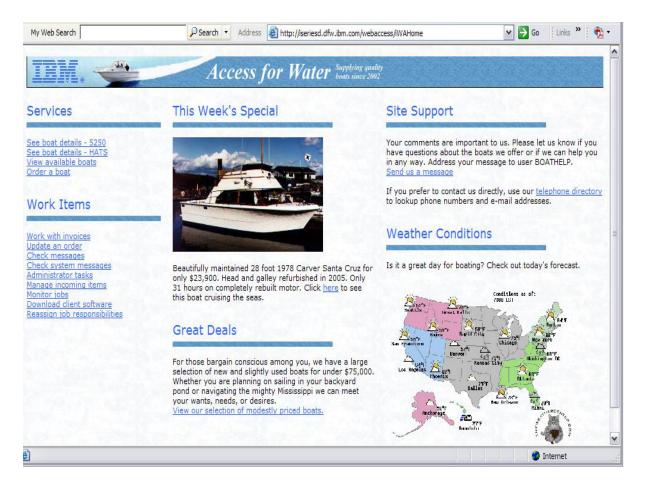

http://iseriesd.dfw.ibm.com/webaccess/iWAHome

Simplify your IT.

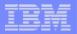

## Your Window to your i5/OS

http://<myiseries>/webaccess/iWAHome

Window view is associated with i5/OS user profiles

- An administrator can create many different views ('window') for different types of users -- based on user profile / group profile
- Can tightly control what functions a user can perform on your i5/OS
- Tie in with other web applications (such as WebFacing and HATS) from here as well
- Link to other systems, not just System i

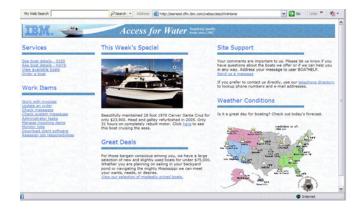

#### Customized 'window' to i5/OS

- One view and set of functions for the Accounting department
- Another view and set of functions for the Warehouse staff

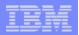

## **Using 5250 emulator in Access for Web**

The company banner, 'Access for Water' is carried forward on all screens

 Went into 'Customize → General' and pointed at file with the company .gif.

#### 5250 emulator in Access for Web

- Application looks better and did no work
- Can use 5250 Bypass Signon (new in V5R4) to bypass i5/OS sign-on screen
- Can use Access for Web Macro support to start the RPG application (BOATS)

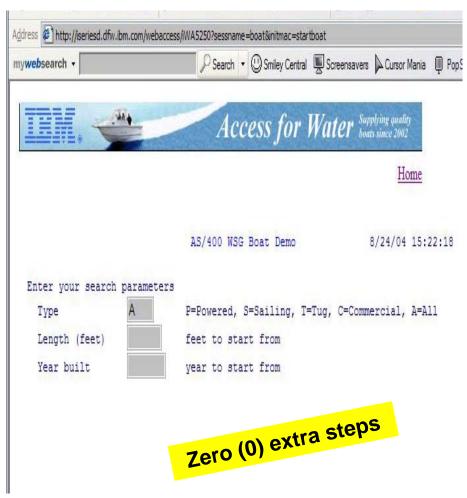

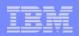

## Host Access Transformation Services (HATS)

Easy to link to other web applications

- Work with 'AS/400 WSG Boat Demo' application that was refaced using the IBM HATS Tool
- May require additional signon

| JK Enterp                                    | rises - iSeries                                                |                                                                                   |                     |
|----------------------------------------------|----------------------------------------------------------------|-----------------------------------------------------------------------------------|---------------------|
| JK Links                                     |                                                                | AS/400 WSG Boat Demo                                                              | 5/02/06 13:33:57    |
| Home Page<br>Site Map<br>Jobs<br>JK Products | Enter your search param<br>Type<br>Length (feet)<br>Year built | eters<br>P=Powered, S=Sailing, T=Tug,<br>feet to start from<br>year to start from | C=Commercial, A=All |
| Products<br>Downloads<br>Support             |                                                                |                                                                                   |                     |
| Reset<br>Default<br>Refresh<br>Disconnect    |                                                                |                                                                                   |                     |
|                                              | <u>F3=End</u>                                                  |                                                                                   |                     |

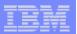

## Task Oriented – not function oriented...

Selected 'work with invoices'

- This takes user to 'Printer Output' – user's Spoolfile printer output
- SCS or AFP printer output is converted to PDF 'on the fly' by Access for Web to PDF
- Since it is now in .PDF format, user can print it to any network printer

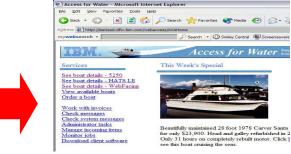

Simplify your IT.

| earch - |                                                           |        | Sei  | arch 👻 I          | 🕛 Smi | ley Centr | al 💻 Scre          | ensavers | Cursor M      | ania 👰 PopS                    | watter         | Games -                          | 1 My I |
|---------|-----------------------------------------------------------|--------|------|-------------------|-------|-----------|--------------------|----------|---------------|--------------------------------|----------------|----------------------------------|--------|
| ð • 🖻 • | - # # ₽ •                                                 |        | 14 4 | I<                | 4     | -         | ⊖ 145%             | • •      | 00            | 93.0                           | M              |                                  |        |
|         | 3-0-4-                                                    |        | 1    |                   | Í     |           |                    |          | λ             |                                |                |                                  |        |
|         | international and                                         |        | 44.4 |                   |       | attl      |                    |          |               |                                |                |                                  |        |
|         |                                                           |        |      |                   |       |           | ICCCS              | $s_1 a$  | r Frat        | er ====                        |                |                                  |        |
|         |                                                           |        |      |                   |       |           |                    |          |               |                                |                |                                  |        |
|         | То                                                        | Joe Cu |      |                   |       |           |                    |          |               |                                |                |                                  |        |
|         |                                                           | 1234 E |      |                   |       |           |                    |          |               |                                |                |                                  |        |
|         | Date                                                      |        |      | CA 1234<br>ne 13, |       |           |                    |          |               |                                |                |                                  |        |
|         |                                                           |        |      | 10 10,            |       |           |                    |          |               |                                |                |                                  |        |
|         | Invoice No.                                               | 98765  | 43   |                   |       |           |                    |          |               |                                |                |                                  |        |
|         | Invoice No.<br>Payment Due                                |        |      | 15, 20            | 02    |           |                    |          |               |                                |                |                                  |        |
|         |                                                           |        |      | 15, 20            | 02    |           |                    |          |               |                                |                |                                  |        |
|         |                                                           |        |      | 15, 20            | 02    |           | Part No.           | (        | )uantity      | Prie                           | ce             | Amou                             | nt     |
|         | Payment Due                                               |        |      | 15, 20            | 02    |           | Part No.<br>004356 | Ç        | Quantity<br>1 | Pric<br>\$57,900.0             |                | Amou<br>\$57,900.0               |        |
|         | Payment Due<br>Description                                |        |      | 15, 20            | 02    | 9         |                    | (        |               |                                | 00             |                                  | 0      |
|         | Payment Due<br>Description<br>Hunter 33.5                 |        |      | 15, 20            | 02    |           | 004356             | (        | 1             | \$57,900.0                     | 00             | \$57,900.0                       | 10     |
|         | Payment Due<br>Description<br>Hunter 33.5<br>Boat trailer |        |      | 15, 20            | 02    |           | 004356<br>199234   | (        | 1             | \$57,900.0<br>\$1,800.0        | 00             | \$57,900.0<br>\$1,800.0          | 10     |
|         | Payment Due<br>Description<br>Hunter 33.5<br>Boat trailer |        |      | 15, 20            | 02    |           | 004356<br>199234   | (        | 1             | \$57,900.0<br>\$1,800.0        | 00             | \$57,900.0<br>\$1,800.0          | 10     |
|         | Payment Due<br>Description<br>Hunter 33.5<br>Boat trailer |        |      | 15, 20            | 02    |           | 004356<br>199234   | (        | 1             | \$57,900.0<br>\$1,800.0        | 00<br>00<br>EE | \$57,900.0<br>\$1,800.0          | 0      |
|         | Payment Due<br>Description<br>Hunter 33.5<br>Boat trailer |        |      | 15, 20            | 02    |           | 004356<br>199234   | (        | 1             | \$57,900.0<br>\$1,800.0<br>FRE | 00<br>00<br>EE | \$57,900.0<br>\$1,800.0<br>\$0.0 |        |

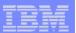

## email PDF output

Email integrated with iSeries Access for Web

- Your mail server can be anywhere in your network
- Users receiving your email need only an email address

User selects an option in the Printer Output screen to 'email PDF output'

- The PDF document is then included in an email note
- User's email address filled in; user only needs to address it.

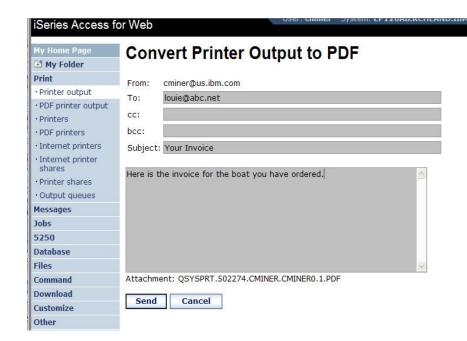

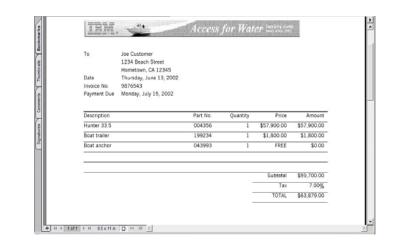

Simplify your IT.

| =        | _ | = = |
|----------|---|-----|
|          |   |     |
|          |   |     |
| <u> </u> |   |     |
|          |   |     |

## **Run an iSeries Database Query**

#### Clicked on 'View our selection of modestly priced boats'

- Administrator had previously built an SQL Query using the iSeries Access for Web 'Database' function
- Could also have been set up to show in an .XLS or .PDF format
  - a variety of other output types as well

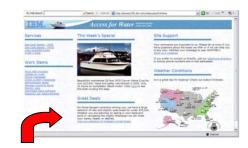

| Wozilla Firefox                    |            | 200      |          |                                                                                 |  |
|------------------------------------|------------|----------|----------|---------------------------------------------------------------------------------|--|
| <u>File Edit View Go Bookmarks</u> | Tools      | Help     |          | 1                                                                               |  |
| Back Forward Reload Stop           | Home       | Copy Pas |          | http://iseriesd.dfw.ibm.com/webaccess/iWADbExec/sqloutput.html?acce             |  |
| 📄 Firefox Help 📄 Firefox Support 📄 | Plug-in FA | ĄQ       |          |                                                                                 |  |
| mywebsearch -                      |            | P        | Search 🔹 | 🖱 Smiley Central 💻 Screensavers 🕨 Cursor Mania 🔲 PopSwatter 🕑 Games 🔹 🚺 My Info |  |
|                                    |            | a faith  | Acc      | ess for Water Supplying quality<br>boots since 2002<br><u>Home</u>              |  |
| BNAME                              | BFEE       | T BYEAF  | R BCOST  | BNT01                                                                           |  |
| Mako Sportfisher                   | 19         | 1989     | 13000    | -Located in Anacortes, WA.                                                      |  |
| Monk Bridgedeck Cruiser            | 36         | 1956     | 19900    | -Built of mahogany, oak, and cedar.                                             |  |
| Carver Santa Cruz                  | 28         | 1978     | 23900    | -Constructed of fiberglass.                                                     |  |
| Bill Garden Schooner               | 36         | 1953     | 27500    | -The hull is 1/8' caravel cedar planked atop 1 1/4" x 1 1/2" oak frames         |  |
| Monk Flybridge/Sedan               | 34         | 1985     | 55000    | -Double planked cedar on oak frames.                                            |  |
| Hunter 33.5                        | 33         | 1990     | 57900    | -The boat has a large wheel steering a spade rudder.                            |  |
| Mariner Ketch                      | 40         | 1979     | 63000    | -Full keel and the rudder is keel hung                                          |  |
|                                    | 38         | 1978     | 69000    | -Has an Airex hull and skeg rudder. Has been rated by LLoyd's                   |  |
| Morgan 382 Race/Cruise Sloop       |            |          |          |                                                                                 |  |

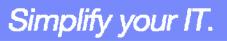

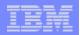

#### Mechanism to Distribute PC software/files to users

## Clicked on 'Download client software'

- Administrator had previously packaged some PC software using the iSeries Access for Web 'Download' function
- Administrator controls who will see each of these download options via i5/OS user profiles

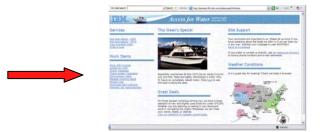

Simplify your IT.

|                             | Download                                                       | S                                                                                                    |                                                   |                          |        |
|-----------------------------|----------------------------------------------------------------|----------------------------------------------------------------------------------------------------|---------------------------------------------------|--------------------------|--------|
| at details - 5250           |                                                                |                                                                                                    |                                                   |                          |        |
| at details - HATS           | ≪ ∢ [1] } ≫                                                    | N Q                                                                                                    |                                                   |                          |        |
| available boats<br>• a boat | Name                                                           | Description                                                                                                    | File                                              | Size                     | Action |
|                             | iSeries Access for<br>Linux (i386)                             | iSeries Access for Linux contains a full 5250 emulator and an enhanced<br>ODBC driver. For more information see:<br>http://www.ibm.com/eserver/iseries/access/linux/.                       | iSeriesAccess-<br>5.2.0-1.6.i386.rpm              | 4,101,266                | 3      |
|                             | iSeries Access for<br>Linux (PPC)                              | iSeries Access for Linux contains a full 5250 emulator and an enhanced<br>ODBC driver. For more information see:<br>http://www.ibm.com/eserver/iseries/access/linux/.                       | iSeriesAccess-<br>5.2.0-1.6.ppc.rpm               | 4,291,6 <mark>4</mark> 6 | 2      |
|                             | iSeries Access for<br>Windows<br>(Database) V5R4               | iSeries Access for Windows ODBC driver, .Net provider, and Data<br>Transfer. For more information see:<br>http://www.ibm.com/eserver/iseries/access/windows/.                               | iSeriesAccess-DB-<br>5.4.0-SI24893.exe            | 17,411,919               | b      |
|                             | iSeries Access for<br>Windows<br>(Minimal) V5R4                | iSeries Access for Windows minimal install. For more information see:<br>http://www.ibm.com/eserver/iseries/access/windows/.                                                                | iSeriesAccess-MIN-<br>5.4.0-SI24893.exe           | 16,419,465               | 2      |
|                             | iSeries Access for<br>Windows<br>(PC5250) V5R4                 | iSeries Access for Windows 5250 emulator and print drivers. For more information see: <u>http://www.ibm.com/eserver/iseries/access/windows/.</u>                                            | iSeriesAccess-<br>PC5250-5.4.0-<br>SI24893.exe    | 24,173,661               | 2      |
|                             | iSeries Access for<br>Windows (PC5250<br>and Database)<br>V5R4 | iSeries Access for Windows 5250 emulator, print drivers, ODBC driver,<br>.Net provider, and Data Transfer. For more information see:<br>http://www.ibm.com/eserver/iseries/access/windows/. | iSeriesAccess-<br>PC5250-DB-5.4.0-<br>SI24893.exe | 37,063,791               | 20     |
|                             | Windows AFP<br>Viewer Plug-in                                  | The AFP Viewer plug-in lets you view AFP documents from a Web browser.                                                                                                    | gnsp32dm.exe                                      | 9,957,466                | 2      |

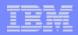

## Integrate use of IBM Telephone Directory Software

- IBM Telephone Directory product (plus two other web applications) are shipped with i5/OS V5R3/4 at no additional charge
  - Clicked on 'IBM Telephone Directory', and searched on name of employee

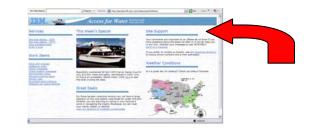

Simplify your IT.

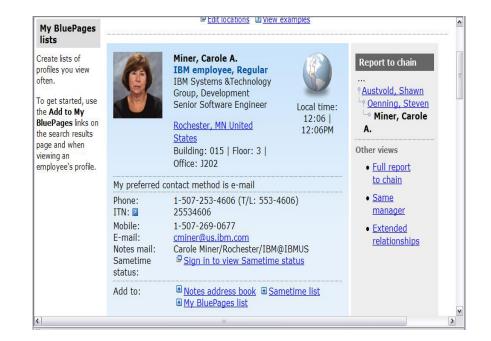

| _ |   |                                                                                                    |
|---|---|----------------------------------------------------------------------------------------------------|
|   |   | The second second second second second second second second second second second second second second second s |
|   |   |                                                                                                    |
| _ | _ |                                                                                                    |
| _ | - |                                                                                                    |

## Try out Access for Web for yourself!

Start your browser and connect to the following web site: http://iseriesd.dfw.ibm.com/webaccess/iWAHome (case sensitive)

| User ID = WUSER       | This shows the basic look of Access for Web as<br>we ship it. You can try various functions<br>including working with printer output, creating<br>database requests, etc. Click on the 5250 tab,<br>sign onto the iSeries, then start an RPG |
|-----------------------|----------------------------------------------------------------------------------------------------|
| Password = demo2pwd   | application called BOATS and run it.                                                                                                    |
| User ID = BOATADMIN   | This is an example of how a customer might design a web page for their use. You will see                                                                                                    |
| USEI ID - BOATADIVIIN | that an end user could start the same BOATS                                                                                                    |
| Password = demo2pwd   | application by clicking on the 5250 session or they could have used HATS to run the                                                                                                    |
|                       | application. You will also see other links that                                                                                                    |
|                       | would let a user work with spoolfile information, work with IFS, run database requests, etc                                                                                                    |

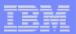

#### More Documentation...

Article describing how 'Access for Water' web page was built

 iSeries News, Oct 2006, "Tailor iSeries Access for Web" by Janet Weber

| Tailor iSeries Access for Web                                                                                                    | Article Information                                                                                    |  |  |
|----------------------------------------------------------------------------------------------------|----------------------------------------------------------------------------------------------------|--|--|
| by Janet Weber                                                                                                    | Article ID: 20688                                                                                      |  |  |
|                                                                                                    | Pub: System iNEWS                                                                                      |  |  |
| Series access for Web provides a browser interface to i5/OS resources. You can use it to access printer output, run<br>latabase queries, start 5250 user interface sessions, and work with files in the IFS. But one of its most powerful                                                                                                    | Date: October 01, 2006                                                                                 |  |  |
| eatures is its ability to be customized to fit the needs of individual users. Out of the box, iSeries Access for Web might                                                                                                    | Printer Friendly                                                                                       |  |  |
| be viewed as a set of utilities for accessing i5/OS resources. But the product can be transformed to look more as if it<br>were designed for a specific company. Here, I provide an example of transforming iSeries Access for Web into a tool for<br>selling boats.                                                                                                    | Related Topics:<br>• Application Development<br>• iSeries Access/Client<br>Access<br>• Web Development |  |  |
| You access iSeries Access for Web content through a set of URL-addressable pages. You can directly access any of                                                                                                    | Other Articles By:<br>Weber, Janet                                                                     |  |  |
| for access iseries access for web content inforgin a set of ORC-addressable pages, for can directly access any of<br>he resource-specific functions (such as running a database request or starting a 5250 session), or you can start at on<br>of the general product pages and navigate to the desired functionality.                                                                                                    | Article Feedback:<br>• Submit feedback about this<br>article                                           |  |  |
| Series Access for Web provides two general product pages: the home page (http://system/webaccess/iWAHome) and<br>http://system/webaccess/iWAMain). The content of these pages is retrieved from static HTML files. The resource-speci<br>dynamically generated and enclosed within a static template, which is also supplied in a static HTML file.<br>The product provides default content for the home, main, and template files. The default home page contains a product<br>customized home page example. The default main page includes an overview of the iSeries Access for Web functions.<br>provides a header that displays the product name, current user, and current system. It also contains a footer with links t<br>replace any or all of these files with your own content. | fic pages' content is<br>overview and serves as a<br>The default template                              |  |  |
| eplace any or all of these files with your own content.<br>You use the customize feature of iSeries Access for Web to specify which files provide the static page content. To acces                                                                                                    | s the customize feature. v                                                                             |  |  |

#### http://www.systeminetwork.com/artarchive

Simplify your IT.

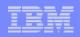

#### **Different Ways to Rollout Access for Web**

Use 'out of the box'

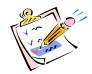

Use 'out of the box', but set up predefined functions

- Create your own 'window' to your system through Access for Web
- Use the WebSphere Portal solution

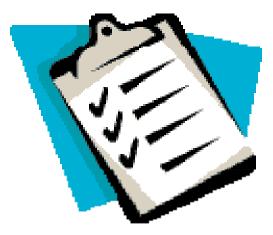

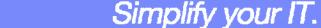

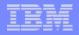

#### Access for Web has many entry points

'URL Interfaces to iSeries Access for Web' manual available on the web

- Can enter at many different pages
- Can use navigation bar to move from function to function

#### http://<myiseries>/webaccess/iWA5250

| Series Access for                                               | Web                                                  |                     | User: <b>cminer</b>            | System: iSerie | esD.DFW.IBM.CO                   |
|-----------------------------------------------------------------|------------------------------------------------------|---------------------|--------------------------------|----------------|----------------------------------|
| My Home Page My Folder Print Messages Jobs S250                 | User                                                 |                     | System<br>Subsystem<br>Display | :              | ISERIESD<br>QINTER<br>QPADEV0018 |
| Active sessions     Configured sessions     Start session       | Program/proce<br>Menu                                |                     |                                |                |                                  |
| Database                                                        | Current library                                      |                     |                                |                |                                  |
| Files                                                           |                                                      |                     |                                |                |                                  |
| Command                                                         |                                                      |                     |                                |                |                                  |
| Download                                                        |                                                      |                     |                                |                |                                  |
| Customize                                                       |                                                      |                     |                                |                |                                  |
| Other                                                           |                                                      |                     |                                |                |                                  |
| Related Links:<br>• Series Access for<br>Web<br>• Series Access | IBM s internal systems i<br>IBM s business or for pu | rposes authorized I | oy IBM manage                  |                | 2003.                            |
| · iSeries Navigator 3                                           | 7                                                    | (5/ 50)             |                                |                | 6,53                             |
| · iSeries Information                                           | Attention                                            | Refresh Scre        | en                             | Field Exit     | Page Up                          |
| · iSeries Resource                                              | System Request                                       | Stop Sessio         | on                             | Reset          | Page Down                        |

#### iSeries Access for Web iSeries Access for Web 📑 My Folder Print Welcome to iSeries Access for Web, the lightweight, browser-based access to your iSeries Messages server. Jobs Pure Java servlet based access 5250 Database iSeries Access for Web is a set of servlets that run on iSeries servers as extensions to the HTTP Files server. The servlets provide access to databases, files, print queues, printer output, and messages contained on the iSeries server. Command Download Industry standard protocol Customize )ther iSeries Access for Web uses the industry standard HTTP and HTTPS protocols instead of proprietary TCP/IP ports and protocols. Firewall issues are much more manageable as a result.

http://<myiseries>/webaccess/iWAMain

#### http://<myiseries>/webaccess/iWASpool

| My Home Page                           | Printe       | er O         | utput f               | or CN             | IINE   | R      |          |        |            |    |
|----------------------------------------|--------------|--------------|-----------------------|-------------------|--------|--------|----------|--------|------------|----|
| 🖃 My Folder                            |              |              | •                     |                   |        |        | N        |        |            |    |
| Print                                  | IN AN A [1   | j ⊢ ⊧        | N Q                   |                   |        |        | 3        |        |            |    |
| Printer output                         |              |              |                       |                   |        |        |          |        |            |    |
| PDF printer output                     | File<br>Name | User<br>Data | Creation<br>Date/Time | Pages<br>Per Copy | Copies | Status | Action 😧 | User   | Job Name   | N  |
| Printers     PDF printers              | QSYSPRT      |              | 12/15/05<br>4:31 PM   | i                 |        | Ready  | 🗅 🖻 🖻    | CMINER | CMINER0    | 50 |
| Internet printers     Internet printer | QSYSPRT      |              | 12/15/05<br>4:31 PM   | 1                 | 1      | Ready  | 🗋 🖺 🖻    | CMINER | CMINER0    | 50 |
| · Printer shares                       | QSYSPRT      |              | 12/15/05<br>4:32 PM   | 1                 | 1      | Ready  | 🗋 🖺 🗖    | CMINER | CMINERO    | 50 |
| Output queues Messages                 | QSYSPRT      |              | 12/15/05<br>4:39 PM   | 1                 | 1      | Ready  | 🗋 🖺 🖾    | CMINER | CMINERO    | 50 |
| Jobs<br>5250                           | QSYSPRT      |              | 12/15/05<br>4:41 PM   | 1                 | 1      | Ready  | 🗋 🖿 🖪    | CMINER | CMINERO    | 50 |
| Database                               | QPRINT       |              | 12/15/05<br>4:48 PM   | 1                 | 1      | Ready  | 🗋 🖿 🔳    | CMINER | QIWAPDFSTR | 50 |
| Files<br>Command                       | QPRINT       |              | 12/15/05<br>4:50 PM   | 1                 | 1      | Ready  | 🗋 🖿 🔳    | CMINER | QIWAPDFSTR | 50 |
| Download<br>Customize                  | QPRINT       |              | 12/15/05<br>4:52 PM   | 1                 | 1      | Ready  | 🗅 🖻 🖻    | CMINER | QIWAPDFSTR | 50 |
| Other                                  | QPRINT       |              | 12/15/05<br>4:57 PM   | 1                 | 1      | Ready  | 🗅 🖻 🖻    | CMINER | QIWAPDFSTR | 50 |

Simplify your IT.

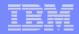

Simplify your IT.

#### Reduce functions you give to users

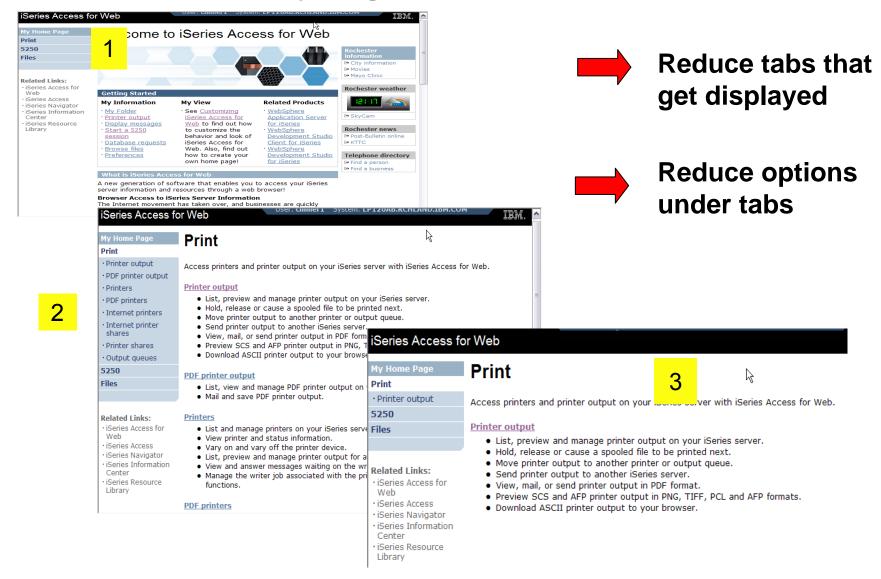

## **Printer Output - Spoolfile**

- **1.** Print Tab
  - User only has one option available, ie, 'Printer
- 2. Default look of 'Printer Output'
- 3. Customized look of 'Printer Output' for signed on user
  - Removed many of the columns of printer output
  - Reordered list
  - Removed several end user actions

| My Home Page                                                                                                    | Print                                                                                      |                                                                                                    |                                                                                                    |                                                                              |                                                              |                                                                                                    |                                                                            |                                                                                  | 1                                                                                                    |   |
|----------------------------------------------------------------------------------------------------|--------------------------------------------------------------------------------------------|----------------------------------------------------------------------------------------------------|----------------------------------------------------------------------------------------------------|------------------------------------------------------------------------------|--------------------------------------------------------------|----------------------------------------------------------------------------------------------------|----------------------------------------------------------------------------|----------------------------------------------------------------------------------|----------------------------------------------------------------------------------------------------|---|
| Print                                                                                                    | FIIII                                                                                      |                                                                                                    |                                                                                                    |                                                                              |                                                              |                                                                                                    |                                                                            |                                                                                  |                                                                                                    |   |
| Printer output                                                                                                    |                                                                                            |                                                                                                    |                                                                                                    |                                                                              |                                                              | N .                                                                                                    |                                                                            |                                                                                  |                                                                                                    |   |
|                                                                                                    | Access printer                                                                             | rs and printer outp                                                                                                    | ut on your iSerie                                                                                                    | s server v                                                                   | vith iSerie                                                  | s Accèss for W                                                                                                    | eb.                                                                        |                                                                                  |                                                                                                    |   |
| 5250                                                                                                    |                                                                                            |                                                                                                    |                                                                                                    |                                                                              |                                                              |                                                                                                    |                                                                            |                                                                                  |                                                                                                    |   |
| Files                                                                                                    | Printer outpu                                                                              | ıt                                                                                                    |                                                                                                    |                                                                              |                                                              |                                                                                                    |                                                                            |                                                                                  |                                                                                                    |   |
| Related Links:<br>• iSeries Access for<br>Web                                                                                                    | <ul> <li>Hold, rel</li> <li>Move pr</li> <li>Send pri</li> <li>View, m</li> </ul>          | view and manage<br>lease or cause a sp<br>inter output to and<br>inter output to and<br>ail, or send printer<br>SCS and AFP print                                                                          | booled file to be<br>other printer or o<br>other iSeries services output in PDF fo                                           | printed ne<br>output que<br>/er.<br>ormat.                                   | ext.<br>eue.                                                 |                                                                                                    |                                                                            |                                                                                  |                                                                                                    |   |
| iSeries Access     iSeries Navigator     iSeries Information                                                                                                    |                                                                                            | ad ASCII printer ou                                                                                                    |                                                                                                    |                                                                              |                                                              |                                                                                                    |                                                                            |                                                                                  |                                                                                                    |   |
| Center<br>iSeries Access f                                                                                                    | _                                                                                          |                                                                                                    |                                                                                                    | iser: cmii                                                                   |                                                              | ileini: LP120Ai                                                                                                    | 3.KUHLAI                                                                   | ND'TRW'COM                                                                       | I                                                                                                    | B |
|                                                                                                    | _                                                                                          | er Outpu                                                                                                    |                                                                                                    |                                                                              |                                                              | stem: LP120AI                                                                                                    |                                                                            | ND TRW.COM                                                                       | I                                                                                                    | B |
| iSeries Access f<br>My Home Page<br>II My Folder<br>Print                                                                                                    | Printe                                                                                     | er Outpu                                                                                                    |                                                                                                    |                                                                              |                                                              | stew: <b>Frisov</b> i                                                                                                    |                                                                            | ND'TRW'COM                                                                       | I                                                                                                    |   |
| iSeries Access f<br>My Home Page<br>S My Folder<br>Print<br>• Printer output                                                                                                    | Printe                                                                                     | -                                                                                                    | t for cn                                                                                                    |                                                                              |                                                              | stem: <b>Fh150</b> M                                                                                                    |                                                                            | AD'TBW'COM                                                                       | Job                                                                                                    | B |
| iSeries Access f<br>My Home Page<br>II My Folder<br>Print                                                                                                    | Printe                                                                                     | 1] ▶ א א ס<br>User Creatio<br>Data Date/Tir                                                                                                    | t for cm                                                                                                    | niner                                                                        | Status                                                       | Action 2                                                                                                    | <b>⊳</b><br>User                                                           | Job Name                                                                         | Job<br>Number                                                                                                    |   |
| Series Access f<br>My Folder<br>Print<br>• Printer output<br>• PDF printer output                                                                                                    | Printe                                                                                     | ן אויק 1]<br>1] אויק ע<br>User Creatio                                                                                                    | t for cm                                                                                                    | niner                                                                        |                                                              |                                                                                                    | <b>⊳</b><br>User                                                           |                                                                                  | Job                                                                                                    |   |
| Series Access<br>My Home Page<br>My Folder<br>Print<br>Printer output<br>PDF printer output<br>PDF printers<br>DPF printers<br>Internet printers                                                                                                    | Printe                                                                                     | 1] ► ► ► Q<br>User Creation<br>Data Date/Tin<br>12/15/05<br>4:31 PM<br>12/15/05                                                                                                    | t for cm<br>n Pages<br>ne Per Copy                                                                                           | Copies                                                                       | Status                                                       | Action 2                                                                                                    | User<br>CMINER                                                             | Job Name                                                                         | Job<br>Number                                                                                                    |   |
| Series Access i<br>My Home Page<br>My Folder<br>Print<br>• Printer output<br>• PDF printer output<br>• PDF printers                                                                                                    | Printe<br>H < 1 [1<br>Name<br>QSYSPRT<br>QSYSPRT                                           | 1] ► ▷ ► Q<br>User Creation<br>Data Date/Tin<br>12/15/05<br>4:31 PM<br>12/15/05<br>4:31 PM                                                                                                    | t for cm<br>m Pages<br>me Per Copy                                                                                           | Copies                                                                       | Status<br>Ready<br>Ready                                     | · Action •                                                                                                    | User<br>CMINER<br>CMINER                                                   | Job Name<br>CMINER0<br>CMINER0                                                   | <b>Job</b><br>Number<br>502274                                                                                                    |   |
| Series Access<br>My Home Page<br>My Folder<br>Print<br>• Printer output<br>• Printer output<br>• Printers<br>• Printers<br>• Internet printers<br>• Internet printer<br>shares<br>• Printer shares                                                                                                    | Printe                                                                                     | 1] ► ► ► Q<br>User Creation<br>Data Date/Tin<br>12/15/05<br>4:31 PM<br>12/15/05                                                                                                    | t for cm<br>Pages<br>ne Per Copy<br>1                                                                                        | Copies                                                                       | <b>Status</b><br>Ready                                       | · Action 2                                                                                                    | User<br>CMINER<br>CMINER                                                   | Job Name<br>CMINER0<br>CMINER0                                                   | Job<br>Number<br>502274                                                                                                    |   |
| Series Access<br>My Home Page<br>I My Folder<br>Print<br>• Printer output<br>• PDF printer output<br>• PDF printer output<br>• PDF printer output<br>• PDF printers<br>• Internet printers<br>• Internet printers<br>• Internet printer<br>• Shares<br>• Printer shares                                                                                                    | Printe<br>H < 1 [1<br>Name<br>QSYSPRT<br>QSYSPRT                                           | 1] <b>&gt; &gt; &gt; &gt; P Q</b><br>User Creation<br>Data Date/Tin<br>12/15/05<br>4:31 PM<br>12/15/05<br>4:31 PM<br>12/15/05<br>4:32 PM<br>12/15/05                                                       | t for cm<br>Pages<br>Per Copy                                                                                                | Copies<br>1<br>1                                                             | Status<br>Ready<br>Ready                                     | · Action •                                                                                                    | User<br>CMINER<br>CMINER<br>CMINER                                         | Job Name<br>CMINERO<br>CMINERO<br>CMINERO                                        | <b>Job</b><br>Number<br>502274                                                                                                    |   |
| Series Access<br>My Home Page<br>3 My Folder<br>Print<br>- Printer output<br>- PDF printer output<br>- PDF printers<br>- DF printers<br>- Internet printers<br>- Internet printer<br>shares<br>- Printer shares<br>- Output queues<br>Messages                                                                                                    | Printe<br>I d d [1<br>File<br>QSYSPRT<br>QSYSPRT<br>QSYSPRT                                | 1] <b>b b f Q</b><br>User Creation<br>12/15/05<br>4:31 PM<br>12/15/05<br>4:31 PM<br>12/15/05<br>4:32 PM                                                                                                    | t for cm<br>Pages<br>me Per Copy<br>1<br>1<br>1<br>1                                                                         | Copies<br>1<br>1<br>1                                                        | Status<br>Ready<br>Ready<br>Ready                            |                                                                                                    | User<br>CMINER<br>CMINER<br>CMINER<br>CMINER                               | Job Name<br>CMINERO<br>CMINERO<br>CMINERO<br>CMINERO                             | <b>Job</b><br>Number<br>502274<br>502274<br>502274                                                                                                    |   |
| Series Access<br>My Home Page<br>My Folder<br>Print<br>• Printer output<br>• Printer output<br>• Printers<br>• Printers<br>• Internet printers<br>• Internet printer<br>shares<br>• Printer shares                                                                                                    | Printe<br>Reference<br>Reference<br>QSYSPRT<br>QSYSPRT<br>QSYSPRT<br>QSYSPRT               | 1] ▷ ▷ ▷ □<br>User Creation<br>Data Date/Tii<br>12/15/05<br>4:31 PM<br>12/15/05<br>4:31 PM<br>12/15/05<br>4:32 PM<br>12/15/05<br>4:39 PM<br>12/15/05<br>4:41 PM                                            | t for cm<br>m Pages<br>me Per Copy<br>1<br>1<br>1<br>1                                                                       | Copies<br>1<br>1<br>1<br>1<br>1                                              | Status<br>Ready<br>Ready<br>Ready<br>Ready<br>Ready          | · Action •<br>• 1 1<br>• 1 1<br>• 1 1<br>• 1 1<br>• 1 1<br>• 1                                                                                                    | User<br>CMINER<br>CMINER<br>CMINER<br>CMINER<br>CMINER                     | Job Name<br>CMINERO<br>CMINERO<br>CMINERO<br>CMINERO<br>CMINERO                  | Job           Number           502274           502274           502274           502274           502274           502274           502274                                                                                                    |   |
| Series Access<br>My Home Page<br>Ty Folder<br>Print<br>Print output<br>Printer output<br>Printers<br>PDF printers<br>DDF printers<br>DF printers<br>Internet printers<br>Internet printers<br>Internet printers<br>Internet printers<br>Shares<br>Output queues<br>Messages<br>Jobs<br>5250<br>Database                                                                                                    | Printe<br>H < 1 [1<br>Pile<br>QSYSPRT<br>QSYSPRT<br>QSYSPRT<br>QSYSPRT                     | 1] ► ► ► Q<br>User Creatin<br>Data Date/Til<br>12/15/05<br>4:31 PM<br>12/15/05<br>4:32 PM<br>12/15/05<br>4:39 PM<br>12/15/05                                                                               | t for cm<br>m Pages<br>me Per Copy<br>1<br>1<br>1<br>1                                                                       | Copies<br>1<br>1<br>1<br>1<br>1                                              | Status<br>Ready<br>Ready<br>Ready<br>Ready                   | · Action ?<br>] 1 1<br>] 1 1<br>] 1 1<br>] 1 1                                                                                                    | User<br>CMINER<br>CMINER<br>CMINER<br>CMINER<br>CMINER                     | Job Name<br>CMINERO<br>CMINERO<br>CMINERO<br>CMINERO                             | Job           Number           502274           502274           502274           502274           502274           502274           502274                                                                                                    |   |
| Series Access<br>My Home Page<br>I My Folder<br>Print<br>• Printer output<br>• PDF printer output<br>• PDF printer output<br>• PDF printer output<br>• PDF printer output<br>• PDF printer output<br>• PDF printer output<br>• PDF printer output<br>• DDF printer<br>• DDF printer<br>• D | Printe<br>Reference<br>Reference<br>QSYSPRT<br>QSYSPRT<br>QSYSPRT<br>QSYSPRT               | 1] <b>b b f Q</b><br>User Creation<br>12/15/05<br>4:31 PM<br>12/15/05<br>4:31 PM<br>12/15/05<br>4:32 PM<br>12/15/05<br>4:39 PM<br>12/15/05<br>4:41 PM<br>12/15/05<br>4:44 PM<br>12/15/05<br>4:48 PM        | t for cm<br>me Pages<br>me Per Copy<br>1<br>1<br>1<br>1<br>1<br>1                                                            | Copies<br>1<br>1<br>1<br>1<br>1<br>1<br>1                                    | Status<br>Ready<br>Ready<br>Ready<br>Ready<br>Ready          | · Action •<br>• 1 1 1<br>• 1 1 1<br>• 1 1 1<br>• 1 1 1<br>• 1 1 1<br>• 1 1 1                                                                                                    | User<br>CMINER<br>CMINER<br>CMINER<br>CMINER<br>CMINER<br>CMINER           | Job Name<br>CMINERO<br>CMINERO<br>CMINERO<br>CMINERO<br>CMINERO                  | Job           Number           502274           502274           502274           502274           502274           502274           502274           502274                                                                                                    |   |
| Series Access<br>My Home Page<br>3 My Folder<br>Print<br>Printer output<br>• DP printers<br>• DP printers<br>• DP printers<br>• DP printers<br>• DP printers<br>• Internet printer<br>shares<br>• Output queues<br>Messages<br>Jobs<br>5250<br>Database<br>Files<br>Command                                                                                                    | Printe<br>File<br>QSYSPRT<br>QSYSPRT<br>QSYSPRT<br>QSYSPRT<br>QSYSPRT<br>QPRINT<br>QPRINT  | 1] ▶ ≫ ₩ Q<br>User Creatin<br>12/15/05<br>4:31 PM<br>12/15/05<br>4:31 PM<br>12/15/05<br>4:32 PM<br>12/15/05<br>4:33 PM<br>12/15/05<br>4:41 PM<br>12/15/05<br>4:48 PM<br>12/15/05<br>4:48 PM                | t for cm<br>Pages<br>Per Copy<br>1<br>1<br>1<br>1<br>1<br>1<br>1<br>1<br>1<br>1<br>1<br>1                                    | Copies<br>1<br>1<br>1<br>1<br>1<br>1<br>1<br>1<br>1                          | Status<br>Ready<br>Ready<br>Ready<br>Ready<br>Ready<br>Ready | · Action 9<br>· 2 1 1<br>· 2 1 1<br>· 2 1 1<br>· 2 1 1<br>· 2 1 1<br>· 2 1 1<br>· 2 1 1<br>· 2 1 1<br>· 2 1 1<br>· 2 1 1<br>· 2 1 1<br>· 2 1 1<br>· 2 1 1<br>· 2 1 · 2 1<br>· 2 1 · 2 1 · 2 1<br>· 2 1 · 2 1<br>· 2 1 · 2 1<br>· 2 1 · 2 1<br>· 2 1 · 2 1<br>· 2 1 · 2 1<br>· 2 1 · 2 1<br>· 2 1 · 2 1<br>· 2 1 · 2 1<br>· 2 1 · 2 1<br>· 2 1 · 2 1<br>· 2 1 · 2 1<br>· 2 1 · 2 1<br>· 2 1 · 2 1<br>· 2 1 · 2 1<br>· 2 1 · 2 1<br>· 2 1 · 2 1<br>· 2 1 · 2 1<br>· 2 1 · 2 1 · 2 1<br>· 2 1 · 2 1 · 2 1<br>· 2 1 · 2 1 · 2 1 · 2 1<br>· 2 1 · 2 1 | User<br>CMINER<br>CMINER<br>CMINER<br>CMINER<br>CMINER<br>CMINER           | JOD NAME<br>CMINERO<br>CMINERO<br>CMINERO<br>CMINERO<br>QIWAPDESTR<br>QIWAPDESTR | Job           S02274           502274           502274           502274           502274           502274           502274           502274           502274           502274           502274           502274           502274           502274           502274           502274 |   |
| Series Access<br>My Home Page<br>I My Folder<br>Print<br>• Printer output<br>• PDF printer output<br>• PDF printer output<br>• PDF printer output<br>• PDF printer output<br>• PDF printer output<br>• PDF printer output<br>• PDF printer output<br>• DDF printer<br>• DDF printer<br>• D | Printe<br>File<br>QSYSPRT<br>QSYSPRT<br>QSYSPRT<br>QSYSPRT<br>QSYSPRT<br>QSYSPRT<br>QPRINT | 1] <b>b b f Q</b><br>User Creation<br>12/15/05<br>4:31 PM<br>12/15/05<br>4:31 PM<br>12/15/05<br>4:32 PM<br>12/15/05<br>4:39 PM<br>12/15/05<br>4:41 PM<br>12/15/05<br>4:44 PM<br>12/15/05<br>4:48 PM        | t for cm<br>Pages<br>Per Copy<br>1<br>1<br>1<br>1<br>1<br>1<br>1<br>1<br>1<br>1<br>1<br>1                                    | Copies<br>1<br>1<br>1<br>1<br>1<br>1<br>1<br>1<br>1                          | Status<br>Ready<br>Ready<br>Ready<br>Ready<br>Ready<br>Ready | · Action 9<br>· 2 1 1<br>· 2 1 1<br>· 2 1 1<br>· 2 1 1<br>· 2 1 1<br>· 2 1 1<br>· 2 1 1<br>· 2 1 1<br>· 2 1 1<br>· 2 1 1<br>· 2 1 1<br>· 2 1 1<br>· 2 1 1<br>· 2 1 · 2 1<br>· 2 1 · 2 1 · 2 1<br>· 2 1 · 2 1<br>· 2 1 · 2 1<br>· 2 1 · 2 1<br>· 2 1 · 2 1<br>· 2 1 · 2 1<br>· 2 1 · 2 1<br>· 2 1 · 2 1<br>· 2 1 · 2 1<br>· 2 1 · 2 1<br>· 2 1 · 2 1<br>· 2 1 · 2 1<br>· 2 1 · 2 1<br>· 2 1 · 2 1<br>· 2 1 · 2 1<br>· 2 1 · 2 1<br>· 2 1 · 2 1<br>· 2 1 · 2 1<br>· 2 1 · 2 1 · 2 1<br>· 2 1 · 2 1 · 2 1<br>· 2 1 · 2 1 · 2 1 · 2 1<br>· 2 1 · 2 1 | User<br>CMINER<br>CMINER<br>CMINER<br>CMINER<br>CMINER<br>CMINER           | JOD NAME<br>CMINERO<br>CMINERO<br>CMINERO<br>CMINERO<br>CMINERO<br>QIWAPDESTR    | Job           S02274           502274           502274           502274           502274           502274           502274           502274           502274           502274           502274           502274           502274           502274           502274           502274 |   |
| Series Access<br>My Home Page<br>I My Folder<br>Print<br>Print -<br>Print -<br>Printer output<br>Printers<br>PDF printer output<br>PDF printers<br>DDF printers<br>Internet printers<br>shares<br>Internet printer<br>shares<br>Output queues<br>Messages<br>Jobs                                                                                                    | Printe<br>Reference<br>Reference<br>QSYSPRT<br>QSYSPRT<br>QSYSPRT<br>QSYSPRT               | 1] ▷ ▷ ▷ □<br>User Creation<br>Data Date/Tii<br>12/15/05<br>4:31 PM<br>12/15/05<br>4:31 PM<br>12/15/05<br>4:32 PM<br>12/15/05<br>4:39 PM<br>12/15/05<br>4:41 PM                                            | t for cm<br>m Pages<br>me Per Copy<br>1<br>1<br>1<br>1                                                                       | Copies<br>1<br>1<br>1<br>1<br>1                                              | Status<br>Ready<br>Ready<br>Ready<br>Ready<br>Ready          | · Action •<br>• 1 1<br>• 1 1<br>• 1 1<br>• 1 1<br>• 1 1<br>• 1                                                                                                    | User<br>CMINER<br>CMINER<br>CMINER<br>CMINER<br>CMINER                     | Job Name<br>CMINERO<br>CMINERO<br>CMINERO<br>CMINERO<br>CMINERO                  | Job           Number           502274           502274           502274           502274           502274           502274           502274                                                                                                    |   |
| Series Access<br>My Home Page<br>I My Folder<br>Print<br>• Printer output<br>• Printer output<br>• PDF printer output<br>• PDF printer output<br>• PDF printer<br>• DDF printers<br>• DDF printers<br>• DDF printers<br>• Internst printers<br>• Internst printers<br>• Printer shares<br>• Output queues<br>Messages<br>Jobs<br>5250<br>Database<br>Files<br>Command<br>Download                                                                                                    | Printe<br>File<br>QSYSPRT<br>QSYSPRT<br>QSYSPRT<br>QSYSPRT<br>QSYSPRT<br>QPRINT<br>QPRINT  | 1] → ▷ ▷ ▷ Q<br>User Creatin<br>Date/Til<br>12/15/05<br>4:31 PM<br>12/15/05<br>4:32 PM<br>12/15/05<br>4:32 PM<br>12/15/05<br>4:41 PM<br>12/15/05<br>4:41 PM<br>12/15/05<br>4:450 PM<br>12/15/05<br>4:50 PM | t for cm<br>Pages<br>Per Copy<br>1<br>1<br>1<br>1<br>1<br>1<br>1<br>1<br>1<br>1<br>1<br>1<br>1<br>1<br>1<br>1<br>1<br>1<br>1 | Copies<br>1<br>1<br>1<br>1<br>1<br>1<br>1<br>1<br>1<br>1<br>1<br>1<br>1<br>1 | Status<br>Ready<br>Ready<br>Ready<br>Ready<br>Ready<br>Ready | · Action 9<br>· 2 1 1<br>· 2 1 1<br>· 2 1 1<br>· 2 1 1<br>· 2 1 1<br>· 2 1 1<br>· 2 1 1<br>· 2 1 1<br>· 2 1 1<br>· 2 1 1<br>· 2 1 1<br>· 2 1 1<br>· 2 1 1<br>· 2 1 · 2 1<br>· 2 1 · 2 1 · 2 1<br>· 2 1 · 2 1<br>· 2 1 · 2 1<br>· 2 1 · 2 1<br>· 2 1 · 2 1<br>· 2 1 · 2 1<br>· 2 1 · 2 1<br>· 2 1 · 2 1<br>· 2 1 · 2 1<br>· 2 1 · 2 1<br>· 2 1 · 2 1<br>· 2 1 · 2 1<br>· 2 1 · 2 1<br>· 2 1 · 2 1<br>· 2 1 · 2 1<br>· 2 1 · 2 1<br>· 2 1 · 2 1<br>· 2 1 · 2 1<br>· 2 1 · 2 1 · 2 1<br>· 2 1 · 2 1 · 2 1<br>· 2 1 · 2 1 · 2 1 · 2 1<br>· 2 1 · 2 1 | User<br>CMINER<br>CMINER<br>CMINER<br>CMINER<br>CMINER<br>CMINER<br>CMINER | JOD NAME<br>CMINERO<br>CMINERO<br>CMINERO<br>CMINERO<br>QIWAPDESTR<br>QIWAPDESTR | Job<br>Number<br>502274<br>502274<br>502274<br>502274<br>502281<br>502281<br>502285                                                                                                    |   |

| My Home Page                                                       | Finte      |           | ut for cmin        | eri            |         |          |          |  |
|--------------------------------------------------------------------|------------|-----------|--------------------|----------------|---------|----------|----------|--|
| • Printer output                                                   | । अ. न [1] | ► ≫ H . Q | )                  |                | 4       |          |          |  |
| 5250                                                               |            |           |                    |                |         |          |          |  |
| Files                                                              | File Name  | Job Name  | Creation Date/Time | Pages Per Copy | User    | Priority | Action 😧 |  |
|                                                                    | QPJOBLOG   | CMINER10  | 12/16/05 6:23 PM   | 2              | CMINER1 | 5        | 🗋 🛍 📜    |  |
|                                                                    | QPJOBLOG   | CMINER13  | 12/16/05 10:23 PM  | 2              | CMINER1 | 5        | 🗋 🛱 🕱    |  |
| Related Links:                                                     | QSYSPRT    | CMINER10  | 12/19/05 10:33 AM  | 1              | CMINER1 | 5        | 🗋 🛍 📜    |  |
| <ul> <li>iSeries Access for<br/>Web</li> </ul>                     | QSYSPRT    | CMINER10  | 12/19/05 10:33 AM  | 1              | CMINER1 | 5        | 🗋 🛍 📜    |  |
| · iSeries Access                                                   | QSYSPRT    | CMINER10  | 12/19/05 10:33 AM  | 1              | CMINER1 | 5        | 🗋 🛍 🖬    |  |
| <ul> <li>iSeries Navigator</li> <li>iSeries Information</li> </ul> | N ( N ( 1) |           |                    |                |         |          |          |  |

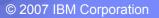

2

3

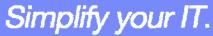

## **Printer Output - Spoolfile**

- **1.** Requested 'View PDF'
  - Can select any option on pulldown for my printer output
- 2. View in Browser
  - Shows overlays, etc
  - Can print on any printer in network
- 3. Send .PDF document in an email
  - Mail server does not have to be installed on **iSeries**

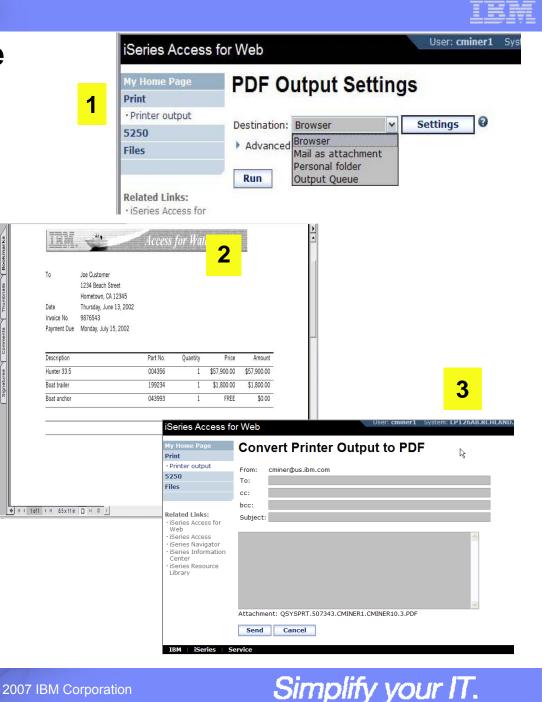

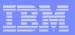

## **Run Pre-Configured 5250 Sessions**

You want to limit users to only starting 5250 sessions that you have preconfigured

- You have removed user's ability to configure a session
- User selects 'Configured Sessions'
  - Only one listed, only action user can perform is to 'start' it
- User clicks on Start

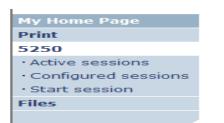

| My Home Page                           | 5250                                                                          |
|----------------------------------------|-------------------------------------------------------------------------------|
| Print                                  | r v                                                                           |
| 5250                                   | Access 5250 user interface on your iSeries server with iSeries Access for Web |
| Active sessions                        |                                                                               |
| · Configured sessions                  | Active sessions                                                               |
| Files                                  | List active 5250 user interface sessions.                                     |
|                                        | Configured sessions                                                           |
| Related Links:<br>• iSeries Access for | List configured 5250 user interface sessions.                                 |

| iSeries Access for Web              |                  |                         |          |          |         |         |  |
|-------------------------------------|------------------|-------------------------|----------|----------|---------|---------|--|
| My Home Page<br>Print               | Configure        | d Sessions              |          | Ą        |         |         |  |
| 5250                                |                  |                         | . 0      |          | Created |         |  |
| <ul> <li>Active sessions</li> </ul> | Session          | Server                  | Action 🛛 | Shortcut | Ву      | Access  |  |
| · Configured sessions               | Shortcut to      | LP126AB.RCHLAND.IBM.COM | P L Û L  | Yes      | CMINER  | cminer1 |  |
| Files                               | Inventory System |                         |          |          |         |         |  |
|                                     |                  |                         |          |          |         |         |  |
|                                     |                  |                         |          |          |         |         |  |

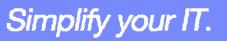

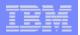

## User can run 5250 application

## User is placed in this application

- The session could be configured to include a macro to put the user directly into a specific application on the iSeries
  - Or on a menu screen

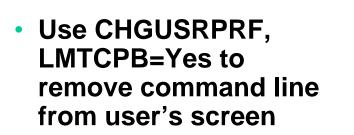

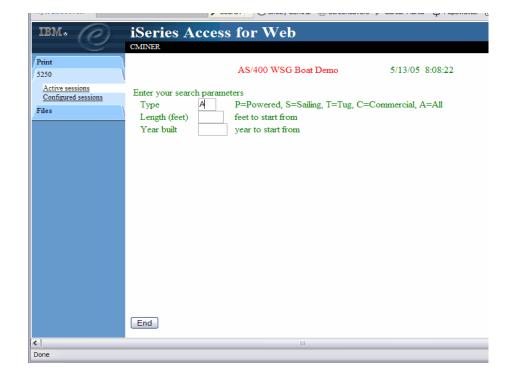

Simplify your IT.

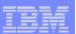

2

#### Change look of 5250 session

- 1. Default 'web' look
- 2. Changed colors, added keypad at side, changed buttons at bottom to words
- 3. Removed navigation bar, put keypad on top
- 4. Selected 'traditional' view, removed navigation bar

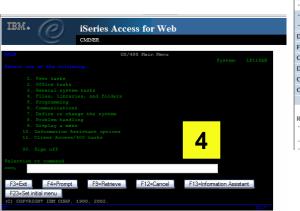

1

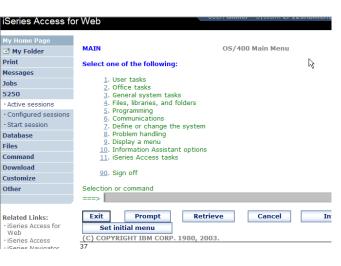

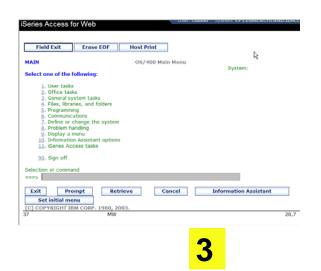

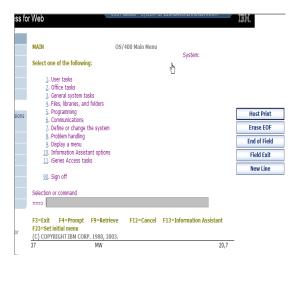

© 2007 IBM Corporation

Simplify your IT.

#### Work with Files in the IFS

- Navigate and browse the directories located on your iSeries server integrated file system
  - Don't need to map drives
  - Don't need to know directory structures

| iSeries Access f                                                                                                    | or Web User: cminer1 System: RCHLAND.IBM.COM IBM.                                                                                                    |
|----------------------------------------------------------------------------------------------------|----------------------------------------------------------------------------------------------------|
| My Home Page<br>Print                                                                                                    | Files                                                                                                    |
| 5250<br>Files                                                                                                    | Access files on your iSeries server with iSeries Access for Web.                                                                                                    |
| • Browse files                                                                                                    | <ul> <li>Browse files</li> <li>Navigate and browse the directories located on your iSeries server integrated file system.</li> <li>View, upload, and download files.</li> </ul>                                                                                           |
| Related Links:<br>• iSeries Access for<br>Web<br>• iSeries Access<br>• iSeries Navigator<br>• iSeries Information<br>Center | <ul> <li>View, piped, and downad lifes.</li> <li>Copy and mail files.</li> <li>Rename and delete files and directories.</li> <li>Zip and unzip files and directories.</li> <li>Edit authorities and change ownership of objects in the integrated file system.</li> </ul> |

- View, upload, and download files
- Copy and mail files
- Rename and delete files and directories
- Zip and unzip files and directories
- Edit authorities and change ownership of objects in the integrated file system

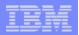

## **Browse Files - 'Filtered View'**

When I click on 'Browse Files', I see only a directory called 'cminer1' and its content

 Because the administrator set a 'Default Directory' policy for me

#### Actions I can perform:

- Subdirectories: Create new ones, Rename, Work with
- Files: Copy, Rename, Delete, Mail, Work with (ie, Zip, Unzip, etc)

| My Home Page                                                  | Directory Contents /CMINER                                  | R1                     | Ν     |                               |           |
|---------------------------------------------------------------|-------------------------------------------------------------|------------------------|-------|-------------------------------|-----------|
| Print                                                         |                                                             |                        | R     |                               |           |
| 5250                                                          | Copy Files to Server                                        |                        |       |                               |           |
| Files                                                         | Copy files to the current directory.                        |                        |       |                               |           |
| • Browse files                                                | Create Directory                                            |                        |       |                               |           |
|                                                               | Create a subdirectory in the current directory.             |                        |       |                               |           |
|                                                               |                                                             |                        |       |                               |           |
| • iSeries Access for                                          | Found 0 directories. Found 4 files with a total size of     | 13,928,795 by          | ytes. |                               |           |
| Web                                                           |                                                             | <b>.</b>               |       |                               |           |
| <ul> <li>iSeries Access</li> <li>iSeries Navigator</li> </ul> | Name                                                        | <u>Size</u><br>(bytes) | Type  | Modified                      | Action 🚱  |
| · ISelles Navigator                                           |                                                             | 12799488               |       | 12/19/05 11:32:18             | Q C L Î & |
| · iSeries Information<br>Center                               | AMP23 Use iSeries Access for iSeries Database<br>Access.ppt | 12/ 55400              |       | AM                            |           |
| · iSeries Information                                         |                                                             | 873472                 | File  | AM<br>12/19/05 11:29:19<br>AM | ù L L Û & |
| • iSeries Information<br>Center<br>• iSeries Resource         | Access.ppt<br>ASJ 2005 NovDec A new beta is out for iSeries |                        |       | 12/19/05 11:29:19             |           |

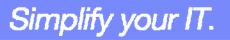

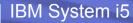

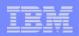

#### **Different Ways to Rollout Access for Web**

Use 'out of the box'

- Use 'out of the box', but set up predefined functions
- Create your own 'window' to your system through Access for Web

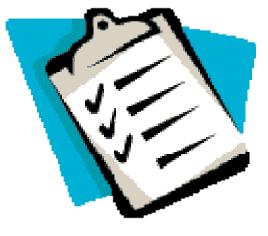

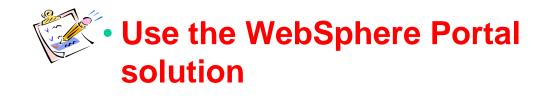

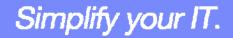

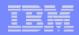

#### **Portal Solutions – the next wave in technology**

For most organizations, the decision to invest in an enterprise portal is not a question of "if," but "when"? (Craig Roth, VP META Group, 6/3/03)

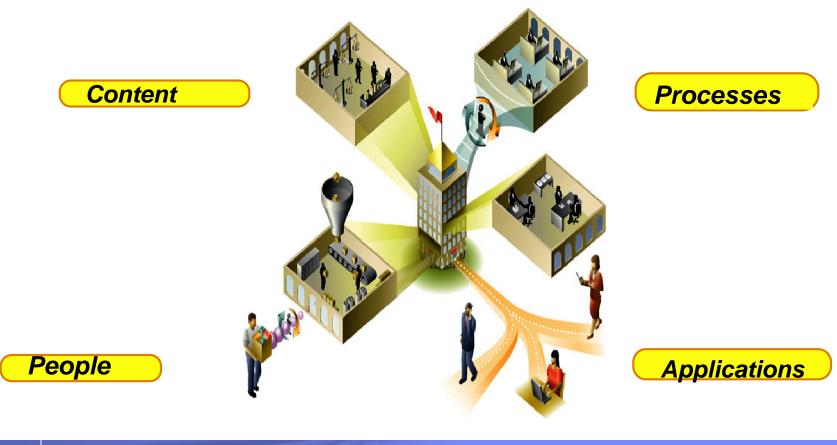

© 2007 IBM Corporation

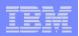

## WebSphere Portal Offerings for i5/iSeries

#### i5 Models 550, 570 and 595

- Workplace Services Express V2.5 included
- WSE has wizards to simplify deployment on IBM i5/OS V5R3 and V5R4
- WSE has improved performance and reduces system requirements
- WSE enables you to deploy solutions for document management, instant messaging, and portal all on one server

#### i5 Model 520

 Workplace Services Express V2.5 ships with Enterprise Edition

Note: Depending on the iSeries, you may also be entitled to services and education vouchers.

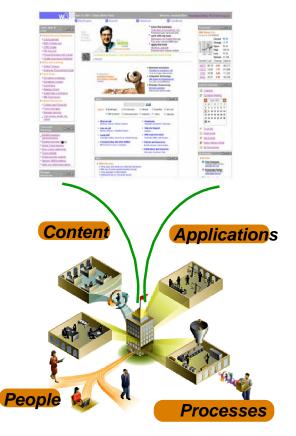

| _ | <br> |
|---|------|
|   |      |
|   |      |
|   | <br> |
|   |      |

Simplify your IT.

#### **Portal with iSeries – additional info**

Flexible portal licensing (per-user OR per-processor pricing)

| eServer iSeries systems p                                                                                                    | <i>a</i> chased before sury 12, 2000                                                       |
|----------------------------------------------------------------------------------------------------|--------------------------------------------------------------------------------------------|
| eServer iSeries<br>Model/Edition                                                                                                    | User licenses of IBM WebSphere<br>Portal – Express Plus V5.0.2<br>included                 |
| eServer iSeries 825, 870, and<br>890 with Enterprise Edition                                                                                                    | 20<br>N                                                                                    |
| eServer i5 520 with Enterprise<br>Edition                                                                                                    | 20                                                                                         |
| eServer i5 550 with Enterprise<br>Edition                                                                                                    | 40                                                                                         |
| eServer i5 570 with Enterprise<br>Edition                                                                                                    | 60                                                                                         |
| eServer i5 595 with Enterprise<br>Edition                                                                                                    | 80                                                                                         |
| eServer iSeries systems pur                                                                                                    | chased on or after July 12, 2005                                                           |
| IBM WebSphere Portal – Exp                                                                                                    | press Plus                                                                                 |
| eServer iSeries<br>Model/Edition                                                                                                    | User licenses of IBM WebSphere<br>Portal – Express Plus V5.0.2<br>included                 |
| eServer iSeries 825, 870, and<br>890 with Enterprise Edition                                                                                                    | 20                                                                                         |
| eServer i5 520 with Enterprise<br>Edition                                                                                                    | 20                                                                                         |
|                                                                                                    |                                                                                            |
| IBM Workplace Services Exp                                                                                                    | oress                                                                                      |
| eServer iSeries                                                                                                    | User licenses of <u>IBM Workplace</u><br>Services Express V2.5 included                    |
| eServer iSeries<br>Model/Edition<br>eServer i5 550 with                                                                                                    | User licenses of IBM Workplace                                                             |
| eServer iSeries<br>Model/Edition<br>eServer i5 550 with<br>Solution Edition<br>eServer i5 550 with                                                                                                    | User licenses of <u>IBM Workplace</u><br>Services Express V2.5 included                    |
| eServer iSeries<br>Model/Edition<br>eServer iS 550 with<br>Solution Edition<br>eServer iS 550 with<br>Enterprise Edition<br>eServer iS 570 with                                                                                                  | User licenses of <u>IBM Workplace</u><br><u>Services Express V2.5</u> included<br>40       |
| IBM Workplace Services Exp<br>eserver iSeries<br>Model/Edition<br>eServer i5 550 with<br>Solution Edition<br>eServer i5 550 with<br>Enterprise Edition<br>eServer i5 570 with<br>Enterprise Edition<br>eServer i5 595 with<br>Enterprise Edition | User licenses of <u>IBM Workplace</u><br><u>Services Express V2.5</u> included<br>40<br>40 |

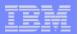

#### **Portal built for IBM Employees**

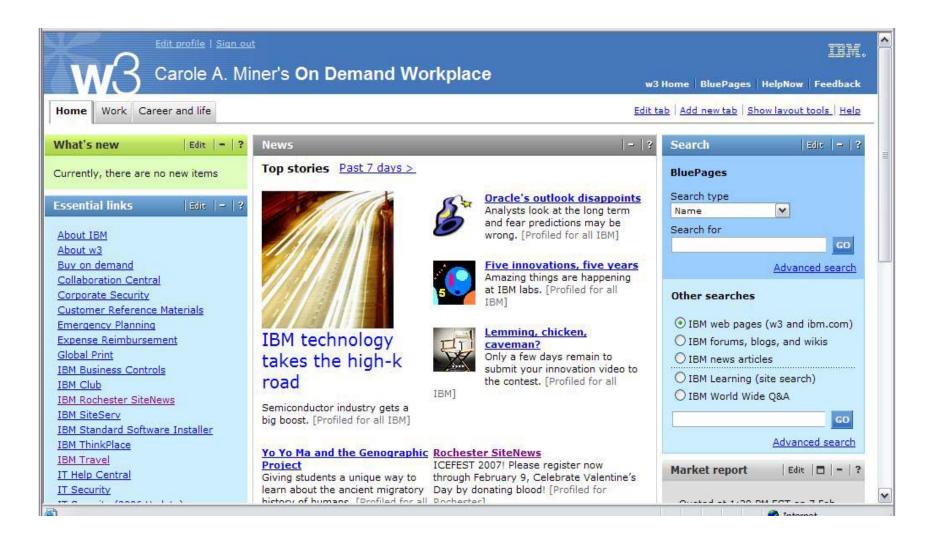

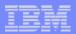

#### Portal built on i5/OS

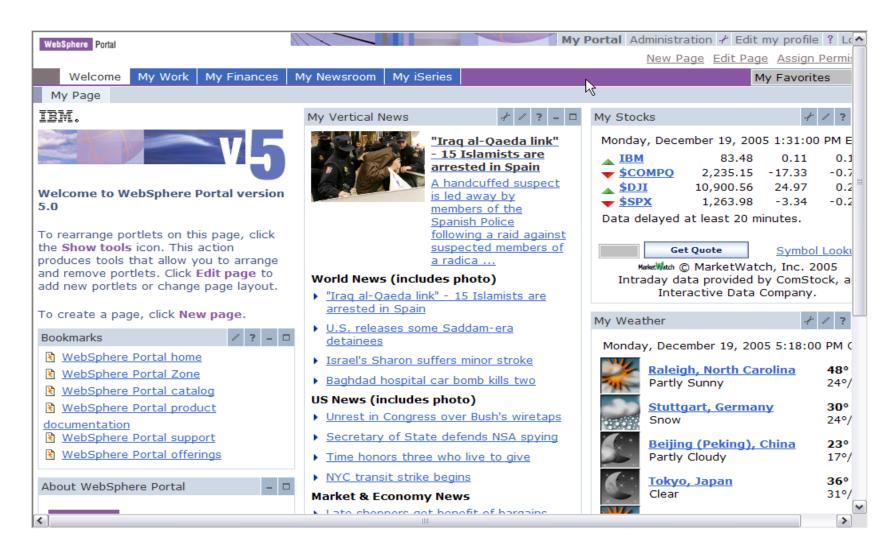

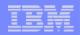

#### **iSeries Access for Web Portlets on iSeries Portal**

| WebSphere Portal                                                                                                    | My Portal Administration 🖌 Edit my profile ? Log out                                                                                                    |
|----------------------------------------------------------------------------------------------------|----------------------------------------------------------------------------------------------------|
|                                                                                                    | New Page Edit Page Assign Permissions                                                                                                    |
| Welcome My Work My Finances My                                                                                                    | Newsroom My iSeries 🗸 🗸 🗸                                                                                                    |
| ← ► 5250 IFrame Portlets Files Print                                                                                                    | Database Command                                                                                                    |
| iSeries 5250 Session 🛛 🥓 🧨 📮 🗖                                                                                                    | Welcome - 🗖                                                                                                    |
| Start Session Server Server: x1519p4.rchland.ibm.com                                                                                                    | Welcome to the iSeries Access portlets - specifically developed for iSeries Access customers. These portlets allow you to access information on your iSeries servers through a Web browser.                                                                                                    |
| Port: 23<br>Code page: 37 V<br>Display HTML data in fields                                                                                              | <ul> <li>iSeries Access portlets include the following:</li> <li>5250 portlet         <ul> <li>Run commands and access full-screen 5250 character-based applications.</li> </ul> </li> <li>IFrame portlet         <ul> <li>Access any of the iSeries Access for Web servlets using the IFrame</li> </ul> </li> </ul>                                                                                                    |
| Workstation ID<br>• Use user ID<br>• Specify workstation ID<br>• Avoid duplicates for this user<br>• Avoid duplicates with other users<br>Start Session | <ul> <li>portlet.</li> <li>Integrated file system (IFS) browsing portlets <ul> <li>Browse the iSeries integrated file system.</li> <li>View, edit, upload and download files.</li> </ul> </li> <li>Printers, printer output, and output queues portlets <ul> <li>View printer status, start and stop the writer job associated with a printer.</li> <li>Hold, release, print, delete and view printer output files.</li> <li>Move printer output files to another output queue or printer.</li> <li>Hold and release output queues.</li> </ul> </li> <li>Database tables and SQL portlets <ul> <li>View database tables, add and update records.</li> <li>View query results, customize format of results.</li> <li>Run SQL statements dynamically.</li> </ul> </li> <li>Commands portlets <ul> <li>Run CL commands.</li> </ul> </li> </ul> |
|                                                                                                    | The iSeries Access portlets are included with iSeries Access for Web. The iSeries Access for Web product is part of the iSeries Access Family (5722-XW1). For more information regarding iSeries Access, iSeries Access for Web, and the iSeries Access                                                                                                    |

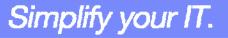

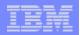

## Portlet Support added to iSeries Access for Web

| V5R4                                                                                                    | V5R3 PTF SI11914<br>(May 2004)                                                                                         | V5R3<br>(Jan 2004)                                        |
|----------------------------------------------------------------------------------------------------|----------------------------------------------------------------------------------------------------|-----------------------------------------------------------|
| <ul> <li>Single Sign-on (SSO)         <ul> <li>Via WAS Security model</li> <li>5250 Bypass signon option</li> </ul> </li> <li>Database             <ul> <li>OpenOffice spreadsheet format (.ods)</li> <li>iSeries SQL Requests</li> <li>Viewer to look at iSeries SQL results</li> </ul> </li> <li>Files             <ul> <li>Zip function to zip files in IFS</li> <li>iSeries Credentials</li> <li>Users can change i5/OS password via iSeries Access for Web, and it will additionally update currently defined credentials with the new password value.</li> </ul> </li> </ul> | <ul> <li>File</li> <li>Print</li> <li>Database</li> <li>Command</li> <li>Credentials</li> <li>Related Links</li> </ul> | <ul> <li>5250</li> <li>iFrame</li> <li>Welcome</li> </ul> |

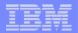

#### **iSeries Access Portlet Views – V5R4**

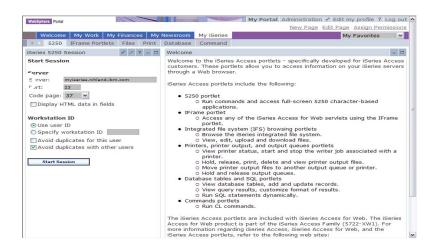

| WebSphere Po                                                                                                    | rtal                                                     |                                         |             |             |           |       | 11/-                            |            |                |           | My Portal     |
|----------------------------------------------------------------------------------------------------|----------------------------------------------------------|-----------------------------------------|-------------|-------------|-----------|-------|---------------------------------|------------|----------------|-----------|---------------|
| Welco                                                                                                    | me My Worl                                               | K My Finan                              | ces My Ne   | ewsroom     | My iSerie | s     |                                 |            |                |           |               |
| < → 525                                                                                                    | 0 IFrame Po                                              | ortlets Files                           | Print E     | atabase     | Comman    | d     |                                 |            |                |           |               |
| iSeries Prin                                                                                                    | ter Output                                               |                                         |             |             |           |       |                                 |            |                |           |               |
| Printer O<br>Refres                                                                                                    | utput View a                                             | nd work with                            | printer out | put         |           |       |                                 |            |                |           |               |
|                                                                                                    |                                                          |                                         |             |             |           |       |                                 |            | Showing 1 -    | 1 of 1    | Page 1 of 1   |
| Actions                                                                                                    | File Na                                                  | nme Status                              | User Data   | User        | Job Na    | me    | Job Number                      | r File Nur | nber Creatio   | n Date/   | Time Pages    |
| 11 🖄 🗍                                                                                                    | 💿 QPJOB                                                  | LOG *READY                              | QPADEV00    | 07 JAVACT   |           | v0007 | 032472                          |            | 1 11/16/0      | 5 1:55 PI | м             |
|                                                                                                    |                                                          |                                         |             |             |           |       |                                 |            | Showing 1 -    | 1 of 1    | Page 1 of 1   |
| Printer S                                                                                                    | ection was dr<br>h<br>Showing<br>tatus Descri<br>Showing | 0 - 0 of 0<br>ption Outpu<br>0 - 0 of 0 | Page 1 of   | tions       |           |       | Printer Outpu<br>ries Printer O |            | other cooperat | ive portl | ets to select |
| iSeries Prin                                                                                                    | ter Output Qu                                            | ieues                                   |             |             |           |       |                                 |            |                |           |               |
| Contract Contract Refression Contract Refression Contract Refressico Contract Refressico Contract Refressico Contract Refre | h                                                        |                                         |             |             |           |       |                                 |            |                |           |               |
|                                                                                                    |                                                          |                                         | Shov        | ving 1 - 10 | of 17     | Page  | 1 of 2 🕨 📕                      | Jump to p  | page: 1 🥭      |           |               |
| Library                                                                                                    | Output Que                                               |                                         |             |             |           |       | Status                          | Files Wr   | riter Actions  |           |               |
| QASE51                                                                                                    | QASE51                                                   |                                         | RE - EXPRE  |             | QUEUE     |       | RELEASED                        |            | O              |           |               |
|                                                                                                    | QEJBOUTQ                                                 | WEBSPHE                                 | RE OUTPUT   | -           |           |       | RELEASED                        | 0          | O              |           |               |
|                                                                                                    |                                                          |                                         |             | 111         |           |       |                                 |            |                |           | >             |

| WebSphare Portal                             | ROAD B                                  | _       |             | M          | y rontal s | Administrati | e Edit Pa |         |     |     |
|----------------------------------------------|-----------------------------------------|---------|-------------|------------|------------|--------------|-----------|---------|-----|-----|
| Welcome My                                   | Work My First                           | ces My  | Newsroom    | My iSeries |            |              |           | My Favo |     | ~   |
| 5250 IFram                                   | e Portiets File                         | s Print | Database    | Command    |            |              |           |         |     |     |
| Series Database Tal                          | alez                                    |         |             |            |            |              |           |         | 12  | - 0 |
| Use edit mode to co<br>If edit mode is not a |                                         |         | tem adminis | itrator.   |            |              |           |         |     |     |
| Series SQL Query                             |                                         |         |             |            |            |              |           |         | 12  | - 0 |
| Use edit mode to co<br>If edit mode is not a |                                         |         | tem adminis | strator.   |            |              |           |         |     |     |
| Series Dynamic SQL                           |                                         |         |             |            |            |              |           |         | 17  | - 0 |
| SQL statement:                               |                                         |         | 1           | Run SQL    |            |              |           |         |     |     |
| SQL statement:                               | £                                       |         | 0.0         | Run SQL    |            |              |           |         | 2.2 | - 0 |
| SQL statement:                               | © Refresh<br>f0 Page 1 o                |         |             | Hun SQL    |            |              | Lg        |         | N 2 | - 0 |
| SQL statement:                               | © Refresh<br>f0 Page 1 o                | ctions  |             | Run SQL    |            |              | Dg        |         | NZ  | - 0 |
| SQL statement:                               | C Refresh<br>f0 Page 1 o<br>f0 Page 1 o | ctions  |             | Run SQL    |            |              | Ľę        |         |     |     |

| Welcome My Work                      | My Finances My   | Newsroom      | My iSeries | My                                                                                | / Favorites      |
|--------------------------------------|------------------|---------------|------------|-----------------------------------------------------------------------------------|------------------|
| <ul> <li>5250 IFrame Port</li> </ul> | lets Files Print | Database      | Command    |                                                                                   |                  |
| Series File List                     |                  |               | / ? - 0    | iSeries File List - Viewer                                                        | / ? - □          |
| Directory Contents /                 |                  |               |            | Use iSeries File List or other cooperat<br>select a file to view.                 | tive portlets to |
| Showing 1 - 10 of 47                 | Page 1 of 5 🕨    | I Jump to pa  | ige: 1 🔿   | iSeries File List - Editor                                                        | / ? - □          |
| Name Size (b                         | ytes) Type 🛛 🛚   | lodified      |            | Use iSeries File List or other cooperat<br>select a file to edit.                 | tive portlets to |
| ASFTomcat                            | Directory 1      | 0/5/05 6:17:5 |            | select a file to edit.                                                            |                  |
| 🗅 bin                                | Directory 1      | 0/4/05 1:53:4 | 5 PM 💿     | iSeries Zip File                                                                  | / ? - □          |
| 🗅 dev                                | Directory 1      | 0/4/05 1:53:4 | 14 PM 💿    | To work with an existing zip file, use                                            |                  |
| 🗈 <u>etc</u>                         | Directory 1      | 0/5/05 8:14:5 | 2 AM 💿     | select the zip file. To create a new z<br>"Create Zip File" button or use iSeries |                  |
| bome                                 | Directory 1      | 1/16/05 9:38: | 49 PM 💿    | the directory in which to create the                                              |                  |
| * _ *tallShield                      | Directory 1      | 0/4/05 4:38:2 | 1 PM 💿     |                                                                                   |                  |
| ua <u>ho</u>                         | Directory 1      | 0/4/05 1:56:3 | 14 PM 💿    | Create Zip File                                                                   |                  |
| D PSF400                             | Directory 1      | 1/15/05 9:53: | 29 AM 🔘    |                                                                                   |                  |
| D ODLS                               | Directory 1      | 0/4/05 1:46:5 | 6 PM 💿     |                                                                                   |                  |
| DFileSvr.400                         | Directory 1      | 0/4/05 1:46:5 | 7 PM 💿     |                                                                                   |                  |
| Showing 1 - 10 of 47                 | Page 1 of 5 🕨    | Jump to pa    | ige: 1 🥐   |                                                                                   |                  |
|                                      |                  |               |            |                                                                                   |                  |
| Copy File to Server                  |                  |               |            |                                                                                   | G∂               |
| File:                                |                  | Browse        |            |                                                                                   |                  |
|                                      |                  |               |            |                                                                                   |                  |

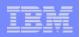

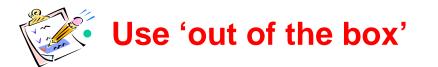

- Use 'out of the box', but set up predefined functions
- Create your own 'window' to your system through Access for Web

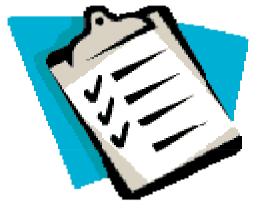

Use the WebSphere Portal solution

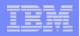

#### **Control User Access to functions**

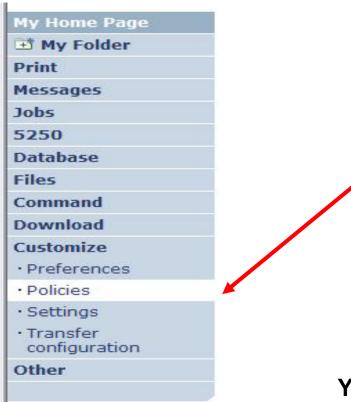

- 1. How do I keep my users from using all these functions?
- 2. How do I set up the environment for my users?
- 3. Should I let my users set have some individual screen settings for some functions?

You need \*SECADM authority to customize profiles

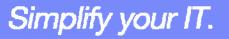

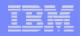

Simplify your IT.

## Access for Web uses OS/400 User Profiles

When an iSeries Access for Web user attempts to access any function on the iSeries, the following sequence of checks are made to authenticate user access:

- User profile
- Group profile(s)
- \*PUBLIC profile

\*PUBLIC profile is the set of default policy settings shipped with Access for Web

The defaults allow most functions to be available to all users

The settings in these policies indicate what functions within iSeries Access for Web, a user can attempt to use.

- For Example: Let's say you give users full access to the 'Database' tab.
- You have Object Level authority set up on your data
- When a user attempts to use one of the iSeries Access for Web Database GUIs to get at the database information, the user will get an i5/OS message indicating they are not authorized to access data

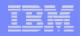

#### Customize $\rightarrow$ Policies

# Policies are used to control access to iSeries Access for Web functions

#### For example:

- A Files access policy can be set to Deny or restrict a user or group from accessing the file function.
- Policies are saved and associated with the appropriate i5/OS user or group profile.
- Each 'Category' expands for granular control

| My Home Page                               | Polic    | cies                    |                                                                            |         |
|--------------------------------------------|----------|-------------------------|----------------------------------------------------------------------------|---------|
| 🗄 My Folder                                |          | Cico                    |                                                                            |         |
| Print                                      | Profile: | CMINER1                 |                                                                            |         |
| lessages                                   |          |                         |                                                                            |         |
| lobs                                       | Action   | Category                | Description                                                                | Access  |
| 5250                                       | 1        | 5250                    | 5250 user interface custom settings.                                       | Allowed |
| atabase                                    | 1        | Command                 | Run batch command custom settings.                                         | Allowed |
| iles                                       | 1        | Customize               | Preferences and policy administration custom settings.                     | Allowed |
| ommand                                     | 1        | Database                | Database tables, requests, and run SQL custom settings.                    | Allowed |
| ownload<br>ustomize                        |          | Database<br>connections | Create and edit database connection definitions.                           | Allowed |
| Preferences                                |          | Download                | Download packages custom settings.                                         | Allowed |
| Policies                                   | /        | Files                   | Integrated file system and file share custom settings.                     | Allowed |
| Settings                                   |          | General                 | Page layout, language and character set custom settings.                   | Allowed |
| Transfer                                   | /        | Jobs                    | Work with jobs custom settings.                                            | Allowed |
| configuration                              |          | Mail                    | Send mail custom settings.                                                 | Allowed |
| other                                      |          | Messages                | Display messages, send messages, and message queue custom settings.        | Allowed |
|                                            | 1        | My Folder               | My Folder custom settings.                                                 | Allowed |
| elated Links:<br>iSeries Access for<br>Web |          | Print                   | Printer output, printers, printer shares and output queue custom settings. | Allowed |
| iSeries Access                             | 1        | Sametime                | Lotus Sametime custom settings.                                            | Allowed |
| iSeries Navigator                          | 1        | Other                   | Change password and other miscellaneous custom settings.                   | Allowed |

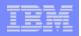

## **Policies - customize for all users at once**

One alternative...

#### Use the \*PUBLIC group profile and set policies for all users

- 'Deny' functions for all users in a single step
- Then 'Allow' specific users access to functions via their User or Group profiles

#### **Problem:**

You're locked out too, until you go in and "Allow" functions to yourself

| My Home Page                                  | Polic    | cies        | a l                                                                        |         |
|-----------------------------------------------|----------|-------------|----------------------------------------------------------------------------|---------|
| 🗄 My Folder                                   |          |             |                                                                            |         |
| Print                                         | Profile: | *PUBLIC     | -                                                                          |         |
| Messages                                      |          |             |                                                                            |         |
| Jobs                                          | Action   | Category    | Description                                                                | Access  |
| 5250                                          | 1        | 5250        | 5250 user interface custom settings.                                       | Allowed |
| Database                                      |          | Command     | Run batch command custom settings.                                         | Allowed |
| Files                                         | 1        | Customize   | Preferences and policy administration custom settings.                     | Allowed |
| Command                                       | 1        | Database    | Database tables, requests, and run SQL custom settings.                    | Allowed |
| Download                                      | 1        | Database    | Create and edit database connection definitions.                           | Allowed |
| Customize                                     |          | connections |                                                                            |         |
| Preferences                                   | 1        | Download    | Download packages custom settings.                                         | Allowed |
| Policies                                      | 1        | Files       | Integrated file system and file share custom settings.                     | Allowed |
| • Settings                                    |          | General     | Page layout, language and character set custom settings.                   | Allowed |
| • Transfer                                    | 1        | Jobs        | Work with jobs custom settings.                                            | Allowed |
| configuration                                 | 1        | Mail        | Send mail custom settings.                                                 | Allowed |
| Other                                         | 1        | Messages    | Display messages, send messages, and message queue custom settings.        | Allowed |
|                                               | 1        | My Folder   | My Folder custom settings.                                                 | Allowed |
| Related Links:<br>• iSeries Access for<br>Web |          | Print       | Printer output, printers, printer shares and output queue custom settings. | Allowed |
| · iSeries Access                              | 1        | Sametime    | Lotus Sametime custom settings.                                            | Allowed |
| · iSeries Navigator                           | 1        | Other       | Change password and other miscellaneous custom settings.                   | Allowed |

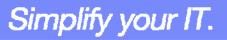

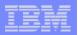

#### Good articles on setting up users

**iSeries 400 Experts Journal** 

- Sept/Oct 2006, 'iSeries Access for Web: Getting Started'
- Nov/Dec 2006, 'Making iSeries Access for Web available to your users: Beyond the Basics'
- Mar/Apr 2007, iSeries Access for Web: Additional Tips on rolling 5250 out to users'

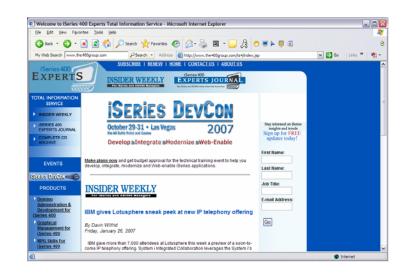

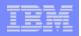

## Policies - customize a group of users at once

Another Alternative...

Set up a group profile and add users to that group. Then set policies for that group

 'Deny' functions for all users in the group in a single step

#### **Problem:**

If you create multiple groups, you need to keep track of what policies were set for who.

| ISelles Access I                              | or Web   |             | RCHLAND.IBM.COM                                                            | IBN     |
|-----------------------------------------------|----------|-------------|----------------------------------------------------------------------------|---------|
| My Home Page                                  | Po       |             | 27:50                                                                      |         |
| 📑 My Folder                                   |          | SALES       |                                                                            |         |
| Print                                         | Profile: | *PUBLIC     |                                                                            |         |
| Messages                                      |          |             |                                                                            |         |
| Jobs                                          | Action   | Category    | Description                                                                | Access  |
| 5250                                          | 1        | 5250        | 5250 user interface custom settings.                                       | Allowed |
| Database                                      |          | Command     | Run batch command custom settings.                                         | Allowed |
| Files                                         | 1        | Customize   | Preferences and policy administration custom settings.                     | Allowed |
| Command                                       | 1        | Database    | Database tables, requests, and run SOL custom settings.                    | Allowed |
| Download                                      | 1        | Database    | Create and edit database connection definitions.                           | Allowed |
| Customize                                     | Local    | connections |                                                                            |         |
| Preferences                                   |          | Download    | Download packages custom settings.                                         | Allowed |
| Policies                                      | 1        | Files       | Integrated file system and file share custom settings.                     | Allowed |
| <ul> <li>Settings</li> </ul>                  | 1        | General     | Page layout, language and character set custom settings.                   | Allowed |
| • Transfer                                    | 1        | Jobs        | Work with jobs custom settings.                                            | Allowed |
| configuration                                 | 1        | Mail        | Send mail custom settings.                                                 | Allowed |
| Other                                         |          | Messages    | Display messages, send messages, and message queue custom<br>settings.     | Allowed |
|                                               | 1        | My Folder   | My Folder custom settings.                                                 | Allowed |
| Related Links:<br>• iSeries Access for<br>Web | 1        | Print       | Printer output, printers, printer shares and output queue custom settings. | Allowed |
| · iSeries Access                              | /        | Sametime    | Lotus Sametime custom settings.                                            | Allowed |
| · iSeries Navigator                           | 1        | Other       | Change password and other miscellaneous custom settings.                   | Allowed |

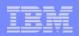

## Set Policy to Default to Specific Directory in IFS

Set a 'Default Directory' for:

- \*PUBLIC
- Groups of users

Specific user

| My Home Page                                                    | Edit Policies                           | s - Files       |                     |           |         |
|-----------------------------------------------------------------|-----------------------------------------|-----------------|---------------------|-----------|---------|
| 🗈 My Folder                                                     | Luit i Olicles                          | 5 - 1 1105      |                     |           |         |
| Print                                                           | Profile: CMINER1                        |                 |                     |           |         |
| Messages                                                        |                                         |                 |                     |           |         |
| Jobs                                                            | Policy                                  | Derived From 🕜  | Action 😧            |           | Setting |
| 5250                                                            | Files access                            | Shipped default | Use current setting | ✓ Allow ✓ |         |
| Database                                                        | Files tab                               | Shipped default | Use current setting | ✓ Show ✓  |         |
| Files                                                           | Display directory                       | Shipped default |                     | V No V    |         |
| Command                                                         | contents in new                         | Shipped default | Use current setting |           |         |
| Download                                                        | window                                  |                 |                     |           |         |
| Customize                                                       | Enable sort links                       | Shipped default | Use current setting | Yes Y     |         |
| • Preferences                                                   | for directory<br>contents               |                 |                     |           |         |
| Policies                                                        | Display directory                       | Shipped default | Use current setting | Yes Y     |         |
| • Settings                                                      | contents statistics                     |                 | Use current setting | T TES T   |         |
| Transfer<br>configuration                                       | Browse files                            | Profile setting | Use current setting | ✓ Allow ✓ |         |
| Other                                                           | Copy files to server                    | Shipped default | Use current setting | ✓ Allow ✓ |         |
|                                                                 | Copy files from<br>server               | Shipped default | Use current setting | ✓ Allow ✓ |         |
| Related Lin Stor                                                | Default<br>directory                    | Profile setting | Use current setting | /cminer1  |         |
| • iSeries Act 5<br>• iSeries Navigator<br>• iSeries Information | Display<br>subdirectory<br>contents     | Shipped default | Use current setting | ✓ Allow ✓ |         |
| Center<br>• iSeries Resource<br>Library                         | Display parent<br>directory<br>contents | Shipped default | Use current setting | ✓ Allow ✓ |         |
|                                                                 | Display<br>default                      | Shipped default | Use current setting | M Deny M  | -       |

In this example, I went into CMINER1 profile, and set policy to show only the 'CMINER1' directory to this user...

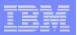

#### Preferences

# Preferences are used to control how functions operate

- For example, a user can select which columns to display when viewing a the My Folder list
- By default, all users can configure their own preferences
- Preferences are saved and associated with the user's iSeries user profile

| My Home Page                                                       | Edit Prefe                    | rences - M            | v Folder             |                         |
|--------------------------------------------------------------------|-------------------------------|-----------------------|----------------------|-------------------------|
| 🖻 My Folder                                                        |                               |                       |                      |                         |
| Print                                                              | Maximum folder ite            | ms allowed: No ma     | iximum               |                         |
| Messages                                                           | Maximum folder siz            | e allowed: No ma      | iximum               |                         |
| Jobs                                                               |                               |                       |                      |                         |
| 5250                                                               | Preference                    | Derived From 😧        | Action 0             | Setting                 |
| Database                                                           | My Folder tab                 | Shipped default       | Use current setting  | Y Show Y                |
| Files                                                              | Mark folder items             | Shipped default       | Use current setting  | Yes Y                   |
| Command                                                            | opened/unopened               |                       | ose current setting  |                         |
| Download                                                           | My Folder                     | Shipped default       | Use current setting  | ✓ E-mail and Sametime ✓ |
| Customize                                                          | notification                  |                       |                      |                         |
| • Preferences                                                      | Notify on new<br>folder items | Shipped default       | Use current setting  | Yes Y                   |
| Policies                                                           | Notify on                     | Shipped default       | Use current setting  | Yes V                   |
| • Settings                                                         | folder items                  | and the second second | Use current security |                         |
| Transfer     configuration                                         | threshold                     |                       |                      |                         |
| Other                                                              | Folder items<br>threshold     | Shipped default       | Use current setting  | ✓ 100 ✓ %               |
|                                                                    | Notify on                     | Shipped default       | Use current setting  | Yes V                   |
|                                                                    | folder size                   | empped delade         | Ose current setting  | TES V                   |
| Related Links:                                                     | threshold                     |                       | 10                   |                         |
| <ul> <li>iSeries Access for<br/>Web</li> </ul>                     | Folder size                   | Shipped default       | Use current setting  | ✓ 100 ♥ %               |
| · iSeries Access                                                   | E-mail address                | E-mail address        | the summer achieve   | ✓ cminer@us.ibm.com     |
| <ul> <li>iSeries Navigator</li> <li>iSeries Information</li> </ul> | to notify                     |                       | Use current setting  | Chinel @us.ibiii.com    |
| Center                                                             |                               | Shipped default       | Use current setting  | <b>v</b>                |
| · iSeries Resource                                                 | to notify                     |                       | -                    |                         |
| Library                                                            | My Folder<br>columns          | Shipped default       | Use current setting  | Columns                 |
|                                                                    | My Folder sort                | Shipped default       | Use current setting  | V Date/Time V           |

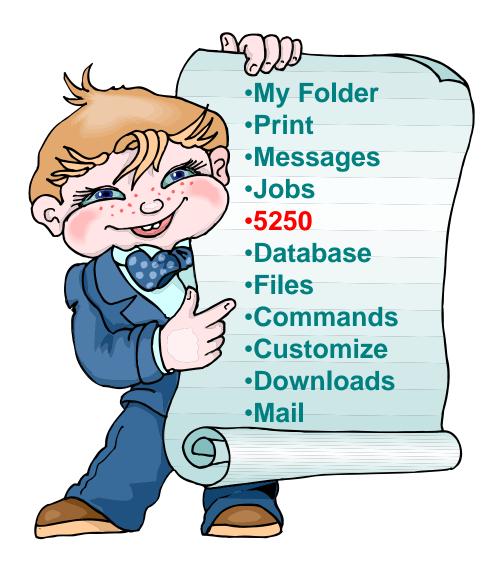

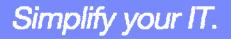

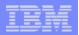

## How to Configure a 5250 Session and save it

Select to 'Start Sesson'

- Provide name of System i you wish to connect to → can be any system in the network
- Provide how you want Workstation ID handled
- Can check to Bypass additional i5/OS sign-on screen

Once you are connected, click on the 'Active' session link to save this session

| My Home Page                                   | Star                                                                                                    | t Session                                                                                                    |           |
|------------------------------------------------|----------------------------------------------------------------------------------------------------|----------------------------------------------------------------------------------------------------|-----------|
| B My Folder                                    | Juli                                                                                                    | C OCSSION                                                                                                    |           |
| Print                                          | Server                                                                                                    |                                                                                                    | 0         |
| Messages                                       | Server                                                                                                    |                                                                                                    |           |
| Jobs                                           | Port:                                                                                                    | 23                                                                                                    |           |
| 5250                                           |                                                                                                    |                                                                                                    |           |
| Active sessions                                | Code p                                                                                                    | age: 37 💌                                                                                                    |           |
| · Configured session                           |                                                                                                    |                                                                                                    |           |
| <ul> <li>Start session</li> </ul>              |                                                                                                    | ation ID                                                                                                    | 0         |
| Database                                       |                                                                                                    | user ID                                                                                                    |           |
| Files                                          | O Spe                                                                                                    | cify workstation ID                                                                                                    |           |
| Command                                        |                                                                                                    | id duplicates for this user                                                                                                    |           |
| Download                                       | Avo                                                                                                    | id duplicates with other users                                                                                                    |           |
| Customize                                      |                                                                                                    |                                                                                                    |           |
| Other                                          | Genera                                                                                                    | 1                                                                                                    | 0         |
|                                                | Initial n                                                                                                    | nacro:                                                                                                    |           |
| - 10 Di anti                                   | Byp:                                                                                                    | ass signon                                                                                                    |           |
| Related Links:                                 | Disp                                                                                                    | lay HTML data in fields                                                                                                    |           |
| <ul> <li>iSeries Access for<br/>Web</li> </ul> |                                                                                                    |                                                                                                    |           |
| · iSeries Access                               | Sta                                                                                                    | art Session                                                                                                    |           |
| <ul> <li>iSeries Navigator</li> </ul>          | 310                                                                                                    | 110 36351011                                                                                                    |           |
| Contra Informatio                              |                                                                                                    |                                                                                                    |           |
| iSeries Informatic<br>Center                   |                                                                                                    |                                                                                                    |           |
| Center<br>• iSeries Resource                   |                                                                                                    |                                                                                                    |           |
| Center                                         | Active s                                                                                                    |                                                                                                    |           |
| Center<br>• iSeries Resource                   | Active s                                                                                                    | essions<br>th your active sessions.                                                                                                    |           |
| Center<br>• iSeries Resource                   | Active s<br>Work wi                                                                                                    |                                                                                                    |           |
| Center<br>• iSeries Resource                   | Active s<br>Work wi<br>Configur                                                                                                    | th your active sessions.                                                                                                    |           |
| Center<br>• iSeries Resource                   | Active s<br>Work wi<br>Configur                                                                                                    | th your active sessions.<br>red sessions                                                                                                    |           |
| Center<br>• iSeries Resource                   | Active s<br>Work wi<br><u>Configu</u><br>Work wi                                                                                                    | th your active sessions.<br>red sessions<br>th your configured sessions.                                                                                                    |           |
| Center<br>• iSeries Resource<br>Library        | Active s<br>Work wi<br>Configur<br>Work wi                                                                                                    | th your active sessions.<br>red sessions<br>th your configured sessions.<br>Field Exit Erase EOF Host Print                                                                                                    |           |
| Center<br>• iSeries Resource<br>Library        | Active s<br>Work wi<br><u>Configur</u><br>Work wi                                                                                                    | th your active sessions.  ed sessions th your configured sessions.  Field Exit Erase EOF Host Print MAIN 05/400 Main Menu                                                                                                    | System: L |
| Center<br>• iSeries Resource<br>Library        | Active s<br>Work wi<br>Configur<br>Work wi                                                                                                    | th your active sessions.<br>ed sessions<br>th your configured sessions.<br>Field Exit Erose EOF Host Print<br>MADN OS/400 Main Menu<br>Select one of the following:                                                                                                    | System: L |
| Center<br>• iSeries Resource<br>Library        | Active s<br>Work wi<br>Configur<br>Work wi<br>Work wi<br>My Folder<br>Print<br>Messages<br>Jobs<br>5359                                                                                                    | th your active sessions.  ed sessions th your configured sessions.  Field Exit Erase EOF Host Print MAIN OS/400 Main Menu Select one of the following:  1. User tasks 2. Office tasks                                                                                                    | System: L |
| Center<br>· Series Resource<br>Library         | Active s<br>Work wi<br>Configur<br>Work wi<br>Work wi<br>Wy folder<br>Print<br>My folder<br>Print<br>Messages<br>Jobs<br>5259<br>- Active essions                                                                                                    | th your active sessions.  ed sessions th your configured sessions.  Field Exit Erose EOF Host Print MAIN OS/400 Main Menu Select one of the following:  User Exists Occurrent pystem Exists Occurrent pystem Exists Occurrent                                                                                                    | System: L |
| Center<br>· Series Resource<br>Library         | Actives<br>Work wi<br>Configur<br>Work wi<br>Work wi<br>Wy Folder<br>Print<br>Messages<br>Jobs<br>* 2009<br>* active session<br>* active session                                                                                                    | th your active sessions.  ed sessions th your configured sessions.  Field Exit Erase EOF Host Print  MAIN 05/400 Main Menu Select one of the following:  User tasks General prices, and folders Frogramming Communications                                                                                                    | System: L |
| Certer<br>· Series Resource<br>Library         | Active s<br>Work wi<br>Configur<br>Work wi<br>Work wi<br>Wy folder<br>Print<br>My folder<br>Print<br>Messages<br>Jobs<br>5259<br>- Active essions                                                                                                    | th your active sessions.  ed sessions th your configured sessions.  Field Exit Erase EOF Host Print  MAIN OS/400 Main Menu Select one of the following:  . User tasks 2. Office tasks 3. General system tasks 3. Field, Marriers, and folders 3. Communicity ones 3. Defice tasks 3. Communicity ones 3. Defice tasks 3. Communicity ones 3. Defice tasks 3. Communicity ones 3. Defice tasks 3. Communicity ones 3. Defice tasks 3. Communicity ones 3. Defice tasks 3. Defice tasks 3. Communicity ones 3. Defice tasks 3. Defice tasks 3. D                                                                                                    | System: L |
| Center<br>· Series Resource<br>Library         | Active s<br>Work wi<br>Configur<br>Work wi<br>Work wi<br>Work wi<br>My Home Page<br>() Wr Holder<br>Print<br>Messages<br>Jobs<br>520<br>520<br>520<br>520<br>520<br>520<br>520<br>520<br>520<br>520                                                                                                    | th your active sessions.  ed sessions th your configured sessions.  Field Exit Erase EOF Host Print MAIN OS/400 Main Menu Select one of the following:  User task Office your and folders Office your and folders Office your                                                                                                    | System: L |
| Center<br>· Series Resource<br>Library         | Active s<br>Work wi<br>Configur<br>Work wi<br>Work wi<br>Wy Folder<br>Print<br>Messages<br>2005<br>2520<br>- Active sessions<br>- Configured sessions<br>- Statt session<br>Database<br>Files                                                                                                    | th your active sessions.<br>ted sessions<br>th your configured sessions.<br>Field Exit Erose EOF Host Print<br>MAIN OS/400 Main Menu<br>Select one of the following:<br>2. Office tasks<br>3. General system tasks<br>5. Field, Brancies, and folders<br>5. Comminications<br>5. Defice tasks<br>5. Field particles, and folders<br>6. Communications<br>7. Define or change the system<br>8. Problem handling<br>9. Display menu<br>10. Information Assistant options<br>11. General Access tasks                                                                                                    | System: L |
| Certer<br>· Series Resource<br>Library         | Active s<br>Work wi<br>Configur<br>Work wi<br>Work wi<br>Wy Fider<br>Print<br>Messages<br>Jobs<br>5250<br>- Active tessions<br>- Start session<br>- Start session<br>- Start session<br>- Start session<br>- Start session                                                                                                    | th your active sessions.  ed sessions th your configured sessions.  Field Exit Erase EOF Host Print MAIN OS/400 Main Menu Select one of the following:  User task Office your and folders Office your and folders Office your                                                                                                    | System: L |
| Certer<br>· Series Resource<br>Library         | Actives<br>Work wi<br>Configur<br>Work wi<br>Work wi<br>Work wi<br>Why Folder<br>Print<br>Messages<br>Job<br>Print<br>Messages<br>Job<br>Job<br>Print<br>Messages<br>Job<br>Print<br>Messages<br>Messages<br>Job<br>Drint<br>Messages<br>Job<br>Drint<br>Messages<br>Job<br>Drint<br>Messages<br>Messages<br>Messages<br>Jo | th your active sessions.<br>Ted sessions<br>th your configured sessions.<br>Field Exit Erase EOF Host Print<br>MAIN O5/400 Main Menu<br>Select one of the following:<br>1. User task<br>2. Office tasken tasks<br>3. Programming<br>6. Communications<br>3. Defice archange the system<br>6. Computer Actions<br>3. Defice archange the system<br>6. Deploy a menu<br>3. Defice Access tasks<br>3. Defice Access tasks<br>3. Defice Ac                                                                 | System: L |
| Center<br>· Series Resource<br>Library         | Active s<br>Work wi<br>Configur<br>Work wi<br>Work wi<br>Work wi<br>Hy Home Page<br>I hy Home Page<br>I hy Hy Home Page<br>I hy Hy Home Page<br>I hy Hy Home Page<br>I hy Hy Home Page<br>I hy Hy Hy Hy Hy Hy Hy Hy Hy Hy Hy Hy Hy Hy                                                                                                    | th your active sessions.<br>Ted sessions<br>th your configured sessions.<br>Field Exit Erase EOF Host Print<br>MAIN OS/400 Main Menu<br>Select one of the following:<br>1. User tasks<br>2. Office tasks on tasks<br>3. Office tasks on tasks<br>3. Press, Ibraries, and folders<br>5. Press, Ibraries, and folders<br>5. Press, Ibraries, and folders<br>5. Option change the system<br>6. Option Assistant options<br>10. Information Assistant options<br>11. Genes Access tasks<br>50. Sign off<br>5. Selection or command                                                                                                    |           |
| Center<br>· Series Resource<br>Library         | Active s<br>Work wi<br>Configur<br>Work wi<br>Work wi<br>Work wi<br>My folder<br>Print<br>Messages<br>335<br>305<br>3253<br>305<br>3253<br>305<br>305<br>305<br>305<br>305<br>305<br>305<br>305<br>305<br>3                                                                                                    | th your active sessions.<br>Ted sessions<br>th your configured sessions.<br>Field Exit Erase EOF Host Print<br>MAIN OS/400 Main Menu<br>Select one of the following:<br>. User tasks<br>2. Office tasks<br>3. General system tasks<br>5. Field, Marriers, and Folders<br>5. Programming<br>2. Office tasks<br>5. Field handling<br>1. Offens access tasks<br>50. Sign off<br>Selection or command<br>====================================                                                                                                    | System: L |
| Center<br>· Series Resource<br>Library         | Active s<br>Work wi<br>Configur<br>Work wi<br>Work wi<br>Work wi<br>Wy Felder<br>Print<br>My Same<br>Same<br>Same<br>Same<br>Same<br>Same<br>Same<br>Same                                                                                                    | th your active sessions.<br>Ted sessions<br>th your configured sessions.<br>Field Exit Erase EOF Host Print<br>MAIN OS/400 Main Menu<br>Select one of the following:<br>1. User tasks<br>2. Office tasks<br>3. General system tasks<br>3. General system tasks<br>3. Gener                                                                       |           |
| Center<br>· Series Resource<br>Library         | Active se<br>Work wi<br>Configur<br>Work wi<br>Configur<br>Work wi<br>Work wi<br>My Folder<br>Print<br>Messages<br>- Active sessions<br>- Active sessions<br>- Configured sessions<br>- Configured sessions<br>- Configure                                                                                                    | th your active sessions.<br>ed sessions<br>th your configured sessions.<br>Field Exit Erase EOF Host Print<br>MAIN OS/400 Main Menus<br>Select on Ger He following:<br>1. Office Ianis<br>2. Office Ianis<br>2. Office Ianis<br>3. Office Ianis<br>3. O |           |
| Center<br>· Series Resource<br>Library         | Active s<br>Work wi<br>Configue<br>Work wi<br>Work wi<br>Work wi<br>Messages<br>Jobs<br>2535<br>2535<br>2535<br>2535<br>2535<br>2535<br>2535<br>253                                                                                                    | th your active sessions.<br>Ted sessions<br>th your configured sessions.<br>Field Exit Erase EOF Host Print<br>MAIN OS/400 Main Menu<br>Select one of the following:<br>1. User tasks<br>2. Office tasks<br>3. General system tasks<br>3. General system tasks<br>3. Gener                                                                       |           |

Simplify your IT.

© 2007 IBM Corporation

1

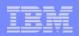

## How to Configure a 5250 Session and save it (continued)

3

#### **Click on Active Session link**

- Click on 'Edit' icon in Actions column
- Can set colors, define keypads, etc.

# You then save your 'Active' session and give it a name

 Next time you want to start that session, you simply click on 'Configured Sessions'

|                                                                         | Active Session                                                | 9                 |                      |                     |      |        |
|-------------------------------------------------------------------------|---------------------------------------------------------------|-------------------|----------------------|---------------------|------|--------|
| 🗈 My Folder                                                             | 100110 00001011                                               |                   |                      |                     |      |        |
| Print                                                                   | Server                                                        | Session           | Started              | Last Accessed       | View | Action |
| Messages                                                                | RCHLAND, IBM, COM                                             | Actornities state | 12/20/05 5:11:57 PM  | 12/20/05 5:12:47 PM | Web  |        |
| Jobs                                                                    | KCHLAND.IBM.COM                                               | A                 | CST                  | CST                 | Web  |        |
| 5250                                                                    |                                                               |                   |                      |                     |      |        |
| Active sessions                                                         |                                                               |                   |                      |                     |      |        |
| Configured sessions     Start session                                   | <u>View-only sessions</u><br>Display a list of active session | os others :       | are sharing with me  |                     |      |        |
| Database                                                                | Display a list of active session                              | is others a       | are sharing with me. |                     |      |        |
| Files                                                                   | Shared sessions                                               |                   |                      |                     |      |        |
| Command                                                                 | Display a list of active session                              | ns I am sh        | aring with others.   |                     |      |        |
| Download                                                                | Configured sessions                                           |                   |                      |                     |      |        |
| Customize                                                               | Work with your configured se                                  | ssions.           |                      |                     |      |        |
| Other                                                                   | <u>Start session</u><br>Start a new session.                  |                   |                      |                     |      |        |
| Related Links:<br>• iSeries Access for<br>Web                           | My macros<br>Work with your macros.                           |                   |                      |                     |      |        |
| iSeries Access     iSeries Navigator     iSeries Information     Center | My keypads<br>Work with your keypads.                         |                   |                      |                     |      |        |
| iSeries Resource     Library                                            | 5250 user interface help<br>View help for working with ac     |                   |                      |                     |      |        |

|                       | Active Session Settings                                                                                                    |
|-----------------------|----------------------------------------------------------------------------------------------------|
| 📑 My Folder           | notite econom ectange                                                                                                    |
| Print                 | Configured session name must be specified.                                                                                                    |
| Messages              |                                                                                                    |
| Jobs                  | Session: Inventory System                                                                                                    |
| 5250                  | And the second second |
| Active sessions       | ✓ Replace if already exists     Save                                                                                                    |
| · Configured sessions | Save                                                                                                    |
| Start session         |                                                                                                    |
| Database              |                                                                                                    |
| Files                 | Active sessions                                                                                                    |
| Command               | Work with your active sessions.                                                                                                    |
| Download              | 5250 user interface help                                                                                                    |
| Customize             | View help for configuring an active session.                                                                                                    |
| Other                 |                                                                                                    |
|                       |                                                                                                    |

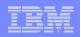

## How to Configure a 5250 Session and save it (continued)

5

**Click on Configured Sessions** 

 On 'Inventory System' select the Action Icon to 'Create Shortcut'

# Create Access to you Configured Session

 Add the users, groups of users, or all users (\*Profile) whom you want to be able to use this session connection

| My Home Page                      | Configured S                                      | Sessions               |                                    |            |                 |        |
|-----------------------------------|---------------------------------------------------|------------------------|------------------------------------|------------|-----------------|--------|
| 🗈 My Folder                       | oonnguica e                                       |                        |                                    |            |                 |        |
| Print                             | Session                                           | Server                 | Action 0                           | Shortcut   | Created By      | Access |
| Messages                          | cminer                                            | RCHLAND.IBM.COM        |                                    | No         | cminer          | cminer |
| Jobs                              | Inventory System                                  | .RCHLAND.IBM.COM       |                                    | No         | cminer          | cminer |
| 5250                              | No navigation bar                                 | RCHLAND.IBM.COM        |                                    | No         | cminer          | cminer |
| Active sessions                   | Sales System                                      | .RCHLAND.IBM.COM       | Course Course Course Course Course | No         | cminer          | cminer |
| Configured sessions               |                                                   |                        |                                    |            |                 |        |
| <ul> <li>Start session</li> </ul> |                                                   |                        |                                    |            |                 |        |
| Database                          |                                                   |                        |                                    |            |                 |        |
| Files                             | Configure new session<br>Configure a new session. |                        |                                    |            |                 |        |
| Command                           | configure a new session.                          |                        |                                    |            |                 |        |
| Download                          | Shortcuts to sessions yo                          | u configured           |                                    |            |                 |        |
| Customize                         | Display a list of shortcuts                       | to sessions you config | ured. Shortcuts car                | be deleted | from this list. |        |
| Other                             | Active sessions                                   |                        |                                    |            |                 |        |
|                                   | Work with your active se                          | ssions.                |                                    |            |                 |        |

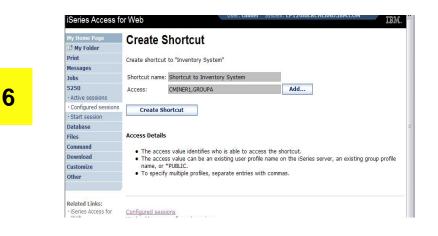

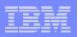

## Shortcut to Configured Session (continued)

#### **User CMINER1**

- Does not have a 'Start Session' link
- Has only has 'Configured Sessions' link
- Has a Shortcut to a Configured Session created by CMINER

# Policies have been set on CMINER1

- So that the only Action user can take is to start this session. User cannot:
  - Copy, Delete, Rename, Create Another Shortcut, Edit

| My Home Page        | Configured Sessions          |                  |          |          |            |         |  |  |
|---------------------|------------------------------|------------------|----------|----------|------------|---------|--|--|
| Print               |                              |                  |          |          |            |         |  |  |
| 5250                | Session                      | Server           | Action 0 | Shortcut | Created By | Access  |  |  |
| Active sessions     | Shortcut to Inventory System | .RCHLAND.IBM.COM |          | Yes      | cminer     | cminer1 |  |  |
| Configured sessions | Shortcut to Inventory System | .RCHLAND.IBM.COM |          | Yes      | cminer     | GROUPA  |  |  |
| Files               |                              |                  |          |          |            |         |  |  |

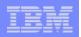

## Creating a Macro to use with 5250

- 1. Record the Macro
  - Start Session and get to OS/400 sign-on screen
  - Go to bottom of screen and start macro record
  - Continue recording macro until you have reached spot you want users to come into (ie, OS/400 Main Menu, your own menu, a particular application...)
  - Go down to bottom of screen and stop macro recording
  - When you get to the save macro screen, select a macro name
- 2. Edit the Macro to bypass sign-on screen
  - Go to 'Start Session' and go to bottom of page and select 'My Macros' to work with macro you just created
  - Remove your password that was recorded and put in [password], then remove your workstation id and put in [user] in the macro.
    - This is documented in 5250 User Interface Help at bottom of 'Configure New Session' page

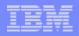

#### **Record and Save Your Macro**

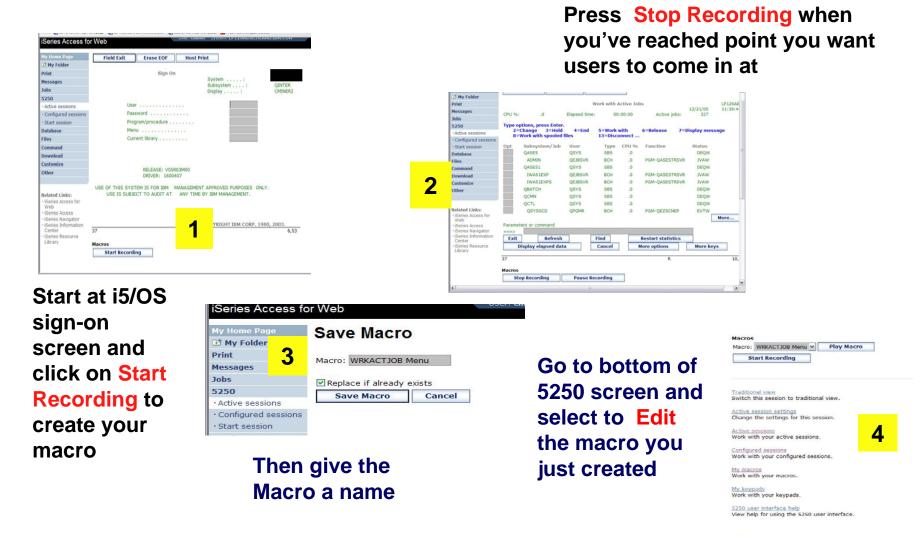

© 2007 IBM Corporation

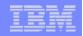

## **Edit Your Macro and Create A Shortcut for it**

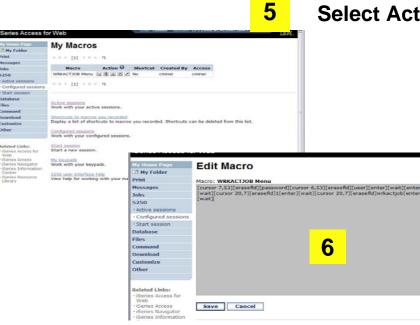

- Go back to My Macro page and section Action to Create Shortcut to your Macros
- Add whomever can use this Macro

Select Action to Edit your macro

- Replace your password with [password] and your user id with [user]
- Then when this runs, the signed on user id and password will be plugged in

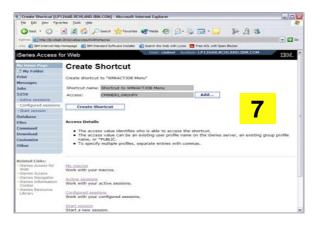

Simplify your IT.

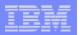

#### Add Macro Name to a 5250 Session

| My Home Page                                                                                 | Start Session                                                                                               |  |  |  |
|----------------------------------------------------------------------------------------------|----------------------------------------------------------------------------------------------------|--|--|--|
| 🗈 My Folder                                                                                  | Start Session                                                                                               |  |  |  |
| Print                                                                                        | Server                                                                                                    |  |  |  |
| Messages                                                                                     | Server: MYISERIES.RCHLAND.IBM.COM                                                                           |  |  |  |
| Jobs                                                                                         |                                                                                                    |  |  |  |
| 5250                                                                                         | Port: 23                                                                                                    |  |  |  |
| • Active sessions                                                                            | Code page: 37 👻                                                                                             |  |  |  |
| · Configured sessions                                                                        |                                                                                                    |  |  |  |
| <ul> <li>Start session</li> </ul>                                                            | Workstation ID 🛛 🔞                                                                                          |  |  |  |
| Database                                                                                     | Ose user ID                                                                                                 |  |  |  |
| Files                                                                                        | O Specify workstation ID                                                                                    |  |  |  |
| Command                                                                                      | Avoid duplicates for this user                                                                              |  |  |  |
| Download                                                                                     | Avoid duplicates with other users                                                                           |  |  |  |
| Customize                                                                                    |                                                                                                    |  |  |  |
| Other                                                                                        | General                                                                                                    |  |  |  |
|                                                                                              | Initial macro: WRKACTJOB Menu 🗸                                                                             |  |  |  |
| Related Links:<br>• iSeries Access for<br>Web                                                | Bypass sig<br>BOATS Application     Display HT Shortcut to BOATS Application for *PUBLIC     WRKACTJOB Menu |  |  |  |
| iSeries Access     iSeries Navigator     iSeries Information     Center     iSeries Resource | Start Session                                                                                               |  |  |  |
| Library                                                                                      | Active sessions                                                                                             |  |  |  |
|                                                                                              | Work with your active sessions.                                                                             |  |  |  |

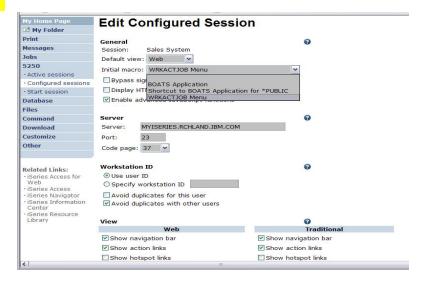

- Create a new session via the Start Session link
- Under the Macro parameter, the pulldown will have your Macro listed

OR

8

 Select one of your Configured Sessions and add the Macro shortcut

Simplify your IT.

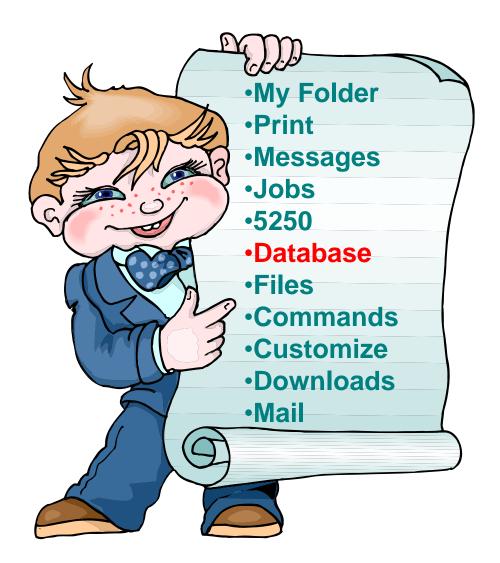

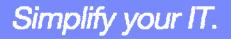

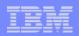

# **iSeries Access for Web – Database Functions**

Access database tables on your iSeries server with iSeries Access for Web.

#### <u>Tables</u>

- View a list of database tables on your iSeries server.
- Perform actions on these tables without having knowledge of SQL and its syntax.
- View the contents of a table in a paged list, using the Quick view action.
- Add and update records in a table using the Insert and Update actions.
- Create your own customized SQL request for a table using the Run SQL action.
- Create your own customized copy data request for a table using the Copy data to table action.

#### My requests

- · View a list of previously saved requests.
- Run or Edit requests from this list.
- · Manage lists using the Copy, Delete, and Rename actions
- Create and manage shortcuts to requests

#### Run SQL

- Run SQL statements dynamically.
- View output as a paged list or in a popular file format, like Microsoft Excel or Lotus 1-2-3. (Output format depends on how you have your browser configured and whether the browser can locate a plug-in for the output type you choose.)
- Customize how data is returned by setting options specific to the output type.
- Build SELECT statements using an SQL Wizard.
- Save requests for repeated use.

#### Copy data to table

- Copy existing data files from your PC to a database table on your iSeries server.
- These data files can be in many popular file formats, including Microsoft Excel and Lotus 1-2-3.
- Replace the contents of a table or add data to an existing table.
- Create a new database table based on the contents of a workstation file.
- Save requests for repeated use.

#### Import request

- Import Client Access Data Transfer upload and download requests into iSeries Access for Web copy data and SQL requests.
- Imported requests are automatically converted to iSeries Access for Web format.
- Run and edit converted requests on your iSeries server just like other copy data and SQL requests.

#### Import query

- Import queries generated by Query for iSeries and DB2 UDB for iSeries Query Manager.
- Imported queries can be saved into iSeries Access for Web database requests.
- Run and edit converted queries on your iSeries server just like iSeries Access for Web SQL requests.

Simplify your IT.

#### Extract server data

• Extract server object information into a database table.

|   | <br> |
|---|------|
|   |      |
|   |      |
|   |      |
| _ | <br> |

#### IBM System i5

### **Upload PC Data to the iSeries**

- Upload data from a variety of file types
  - Excel, XML, Lotus, etc
  - OpenOffice new V5R4
- Put into iSeries database
  - 'Replace' contents of table
  - 'Append' to existing data
- If no table exists on the iSeries, you will get a wizard to help you create a new table

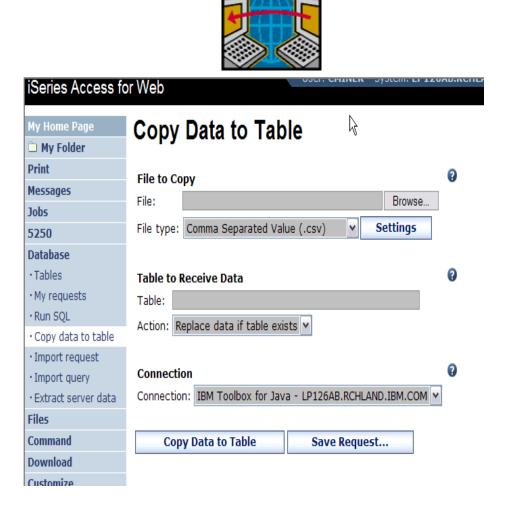

| =        |      |
|----------|------|
|          |      |
| <u> </u> | <br> |
|          |      |

# **Create iSeries Table**

| iSeries Access | or Web                                                    |
|----------------|-----------------------------------------------------------|
| My Home Page   | Copy Data to Table                                        |
| Print          | Table BOATS.DATA does not exist.                          |
| Messages       |                                                           |
| Jobs           | Create options                                            |
| 5250           | • View or change column definitions before creating table |
| Database       | O Create table using the source file's column definitions |
| • Tables       |                                                           |
| • My requests  | OK Cancel                                                 |
| • Run SQL      |                                                           |

Wizard to help you create an iSeries table from your PC spreadsheet

| <u>ile Edit View Go</u>                                                                                | <u>Bookmarks</u> <u>T</u> ools <u>H</u> e | lp 🛛                 |                              |                     |             |                                 |
|----------------------------------------------------------------------------------------------------|-------------------------------------------|----------------------|------------------------------|---------------------|-------------|---------------------------------|
|                                                                                                    |                                           |                      | http://lp116ab:2016/we       | baccess/iWADbUpload |             | ✓ C,                            |
| 👂 Firefox Help 🗋 Firefo                                                                                | ix Support 📋 Plug-in FAQ                  |                      |                              |                     |             |                                 |
| IBM.                                                                                                   | iSeries A                                 | ccess for V          | Veb                          |                     |             |                                 |
| - 19                                                                                                   | cminer                                    |                      |                              |                     | LP11        | 6AB.RCHLAND.IBM.                |
| 茸 My Folder                                                                                            | Table Colu                                | umn Definiti         | ons                          |                     |             |                                 |
| My Home Page                                                                                           |                                           |                      |                              |                     |             |                                 |
| Print                                                                                                  |                                           |                      | eating the table is recommen | nded. You can cha   | ange any of | the column definition           |
| Messages                                                                                               | attributes before                         | clicking Create Tabl | e.                           |                     |             |                                 |
| Jobs                                                                                                   | Column                                    | Description          | Туре                         | Length              | Scale       | Sample Data                     |
| 5250                                                                                                   | EMPNO                                     | Description          |                              | 6                   | 0           | 200340                          |
| Database                                                                                               | FIRSTNME                                  |                      | CHAR                         |                     | 0           | ROY                             |
| Tables<br>My requests                                                                                  | MIDINIT                                   |                      |                              |                     | 0           | R                               |
| Run SQL                                                                                                |                                           |                      |                              |                     |             | No. of the second second second |
| Copy data to table<br>Import request                                                                   | LASTNAME                                  |                      | CHAR                         | a                   | 0           | ALONZO                          |
| Extract server data                                                                                    | WORKDEPT                                  |                      | CHAR 🗸                       | 3                   | 0           | E21                             |
| Files                                                                                                  | PHONENO                                   |                      | CHAR 🗸                       | 4                   | 0           | 5698                            |
| ommand                                                                                                 | HIREDATE                                  |                      | CHAR 🗸                       | 8                   | 0           | 5/5/47                          |
| ownload                                                                                                | JOB                                       |                      | CHAR                         | 8                   | 0           | FIELDREP                        |
|                                                                                                    | EDLEVEL                                   |                      | FLOAT 🗸                      | 0                   | 0           | 16.0                            |
|                                                                                                    |                                           |                      | CHAR                         | 1                   | 0           | М                               |
|                                                                                                    | SEX                                       |                      |                              |                     |             |                                 |
| Other<br>Related Links:                                                                                | BIRTHDATE                                 |                      |                              |                     | 0           | 1/1/01                          |
| Customize<br>Other<br>Related Links:<br>Series Access for Web<br>(Series Access                        | BIRTHDATE                                 |                      | CHAR 🗸                       | 8                   | _           |                                 |
| Other<br>Related Links:<br><u>iSeries Access for Web</u><br><u>iSeries Access</u><br>iSeries Navigator | BIRTHDATE<br>SALARY                       |                      | CHAR V                       | 0                   | 0           | 23840.0                         |
| Other<br>Related Links:<br>iSeries Access for Web<br>iSeries Access                                    | BIRTHDATE                                 |                      | CHAR 🗸                       | 8                   | _           |                                 |

| _ |  |
|---|--|
|   |  |
|   |  |
|   |  |

## **Database Tables**

Can:

- Insert \_\_\_\_
- Update
- Quick View
- Find (new V5R4!)
- Run SQL
- Copy Data to Table

| Series Access f                          | or Web                   | User: CMINER                               |              |
|------------------------------------------|--------------------------|--------------------------------------------|--------------|
| My Home Page                             | Tables                   | Ŕ                                          |              |
| D My Folder                              | Tables                   |                                            |              |
| Print                                    | Connection: IBM ]        | Toolbox for Java - LP126AB.RCHLAND.IBM.COM |              |
| Messages                                 |                          | RLIBL, boats                               |              |
| lobs                                     |                          |                                            |              |
| 5250                                     | H « I [1] <u>2 3 4 5</u> | <u>56789</u> ▶ ≫ ₩ Q                       |              |
| Database                                 |                          |                                            |              |
| • Tables                                 | Table                    | Description                                | Action 😧     |
| • My requests                            | BOATS.BOATS              | Available BOATS                            |              |
| · Run SQL                                | BOATS.BOATS1             | Available boats by length                  |              |
| · Copy data to table                     | BOATS.PCFILES            | PC files needed by BOATS WSG Demo          |              |
| Import request                           | BOATS.QCLSRC             |                                            | 'i 2 D Q % L |
| · Import query                           | BOATS.QCMDSRC            |                                            | 'i Z D Q % L |
| • Extract server data                    | BOATS.QDDSSRC            |                                            | 5 2 B Q X L  |
| iles                                     | BOATS.QRNCVTLG           |                                            | ğ 2 e Q X b  |
| Command                                  | BOATS.QRPGLESRC          | 2                                          | ïg 🗹 🖻 🔍 🐂 🗎 |
|                                          | BOATS.QRPGSRC            |                                            | ğ 2 8 9 % h  |
| )ownload                                 | QGPL.#                   | \$                                         | 0 Z D Q X D  |
| ustomize                                 | QGPL.BITYPES             |                                            |              |
| Other                                    | QGPL.CHADDEC             |                                            | 'i 2 8 9 4 4 |
|                                          | QGPL.CONCURTYPE          | E                                          |              |
| alated Links                             | QGPL.CPY_INFO            |                                            |              |
| elated Links:<br>iSeries Access for      | QGPL.DAVE                |                                            |              |
| Web                                      | QGPL.DECSEP              |                                            |              |
| iSeries Access                           | QGPL.DIVZERO             |                                            |              |
| iSeries Navigator<br>iSeries Information | QGPL.DIVZERO2            |                                            |              |
| Center                                   | QGPL.DSD                 |                                            |              |
| iSeries Resource                         | QGPL.DSPSFWRSC           | Output file for DSPSFWRSC                  |              |
| Library                                  |                          |                                            |              |

© 2007 IBM Corporation

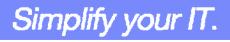

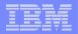

# **Download Database Information from iSeries**

# Run SQL allows you to run SQL statements

- Could copy/paste complex SQL statements in here...
- Variety of output types
  - PDF, Excel, 1-2-3, XML, etc

## Destination

- Browser
- Mail as attachment
- Personal Folders
- IFS (new V5R4)

## Can save request

• My Requests, Give Shortcut to others

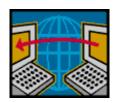

SQL Wizard if you don't know SQL

| iSeries Access fo           | or Web                                                         |
|-----------------------------|----------------------------------------------------------------|
| My Home Page                | Run SQL                                                        |
| 🕂 My Folder                 |                                                                |
| Print                       | SOL Statement 0                                                |
| Messages                    | SQL Statement                                                  |
| Jobs                        | SELECT<br>"BCOST", "BYEAR", "BTYPE", "BNAME", "BFEET", "BNT01" |
| 5250                        | FROM                                                           |
| Database                    | BOATS.BOATS                                                    |
| • Tables                    | WHERE<br>( ("BCOST" > 10000) )                                 |
| • My requests               |                                                                |
| · Run SQL                   | SQL Wizard                                                     |
| · Copy data to table        |                                                                |
| • Import request            | SQL Output                                                     |
| Import query                | Type: Microsoft Excel XML (.xml) V Settings                    |
| • Extract server data       | Destination: Mail as attachment                                |
| Files                       | Deschlation. Mail as accachment                                |
| Command                     |                                                                |
| Download                    | Format                                                         |
| Customize                   | Date: 12/23/05                                                 |
| Other                       | Time: 10:16:44 AM                                              |
| Related Links:              | Connection                                                     |
| • iSeries Access for<br>Web | Connection: IBM Toolbox for JavaRCHLAND.IBM.COM                |
| iSeries Access              | Run SQL Save Request                                           |
| iSeries Navigator           |                                                                |

Simplify your IT.

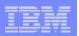

# **Create Database Requests with SQL Wizard**

# SQL Wizard enables you to:

- Select tables
- Select which columns to return
- Add conditions to your select statement
- Select the columns by which you want the data sorted

| iSeries Access fo                      | or Web                                                          |
|----------------------------------------|-----------------------------------------------------------------|
| My Home Page                           | SQL Wizard                                                      |
| 🗅 My Folder                            |                                                                 |
| Print                                  | SELECT                                                          |
| Messages                               | *                                                               |
| Jobs                                   | FROM                                                            |
| 5250                                   | BOATS.BOATS                                                     |
| Database                               |                                                                 |
| • Tables                               |                                                                 |
| • My requests                          | Welcome                                                         |
| · Run SQL                              | Welcome                                                         |
| <ul> <li>Copy data to table</li> </ul> | This wizard steps you through creating an SQL select statement. |
| <ul> <li>Import request</li> </ul>     | This wizard steps you through creating an old screet statement. |
| <ul> <li>Import query</li> </ul>       |                                                                 |
| • Extract server data                  |                                                                 |
| Files                                  | Next Finish Cancel                                              |
| Command                                |                                                                 |
| Download                               |                                                                 |

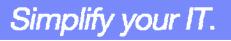

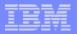

# **Database - Run Requests**

Administrator could:

- Give users or groups of users some database requests that were created for them.
- Users can run only these specific requests
- No other database options offered

| My Home Page                                                           | My Requests                                |                                 |        |          |               |         |
|------------------------------------------------------------------------|--------------------------------------------|---------------------------------|--------|----------|---------------|---------|
| Print                                                                  | my requeete                                |                                 |        |          |               |         |
| 5250                                                                   | {≪  4 [1]   > >> >  Q                      |                                 |        |          |               |         |
| Database                                                               |                                            |                                 |        |          |               |         |
| • My requests                                                          | Request                                    | Description                     | Action | Shortcut | Created<br>By | Access  |
| Files                                                                  | Shortcut to Boats For Sale                 | View all available boats        | ×      | Yes      | CMINER        | groupa  |
| Download                                                               | Shortcut to Find Boat To Buy               | Select type and price<br>limits | ×      | Yes      | CMINER        | *PUBLIC |
|                                                                        | Shortcut to My Customers Mailing           | Mail Customer List              | ×      | Yes      | CMINER        | groupa  |
| Related Links:                                                         | Shortcut to My Customers Mailing           | Mail Customer List              | ×      | Yes      | cminer        | cminer1 |
| <ul> <li>iSeries Access for<br/>Web</li> <li>iSeries Access</li> </ul> | Shortcut to Put My Customer List in Folder | Store Customer List             | ×      | Yes      | CMINER        | groupa  |
| iSeries Navigator                                                      | Shortcut to request sql                    |                                 | ×      | Yes      | secyesi       | *PUBLIC |
| iSeries Information<br>Center                                          | Shortcut to request upload                 |                                 |        | Yes      | secyesi       | *PUBLIC |

Simplify your IT.

# **Dynamic Queries – V5R3**

SQL Wizard enables you to generate an SQL statement with markers for conditional values

- 1. End user selects query to run
- 2. End user selects Boat Type and Price Range
- 3. Boats are displayed that fit that range

| Messages                                |       |       |       |                                 |       |                                                                            |
|-----------------------------------------|-------|-------|-------|---------------------------------|-------|----------------------------------------------------------------------------|
| Jobs                                    | BCOST | BYEAR | BTYPE | BNAME                           | BFEET | BNT01                                                                      |
| 5250                                    | 27500 | 1953  | S     | Bill Garden Schooner            | 36    | -The hull is 1/8' caravel cedar planked atop 1<br>1/4" x 1 1/2" oak frames |
| Database                                | 57900 | 1990  | S     | Hunter 33.5                     | 33    | -The boat has a large wheel steering a spade                               |
| • Tables                                |       |       | 70    |                                 |       | rudder.                                                                    |
| • My requests                           | 63000 | 1979  | S     | Mariner Ketch                   | 40    | -Full keel and the rudder is keel hung                                     |
| • Run SQL<br>• Copy data to table       | 69000 | 1978  | S     | Morgan 382<br>Race/Cruise Sloop | 38    | -Has an Airex hull and skeg rudder. Has been rated by LLoyd's              |
| • Import request                        | 69950 | 1994  | S     | Corsair 27                      | 27    | -Equipped for cruising and racing                                          |
| • Import query<br>• Extract server data | 80000 | 1974  | S     | Garden Design Porpoise<br>Ketch | 51    | -The hull is carvel planked teak.                                          |

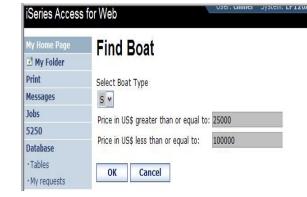

| His Home Proge                  | My Requests                       |                                 |                  |           |               |         |
|---------------------------------|-----------------------------------|---------------------------------|------------------|-----------|---------------|---------|
| Print                           | H H + [1] + H + Q                 |                                 |                  |           |               |         |
| Messages                        | in the first of the second second |                                 |                  |           |               |         |
| Jobs                            | Request                           | Description                     | Action Q         | Shortcart | Created<br>By | Access  |
| 5250                            | Boats Available                   | See available boats             | REDEZ            | No        | cminer        | rminer  |
| Database<br>• Tables            | Boats By Price                    | Boats for sale by price         |                  | No        | cminer        | cminer  |
| -My requests                    | Boats by Price in .xls format     | Save in My folder               | XDBDBZ           | No        | cminer        | cminer  |
| Run SQL     Copy data to table  | Boats by Price in Excel           | Boats for sale by price         |                  | No        | cminer        | cminer  |
| Import request     Import query | Boats For Less than \$1,000,000   | Boats for sale by price         |                  | No        | cminer        | ominer  |
| · Extract server data           | Boats For Sale                    | View all available<br>boats     |                  | No        | cminer        | cminer  |
| Files                           | Dynamic BOATS Request             | Price and Type                  | XDDDZ            | No        | cminer        | cminer  |
| Command                         | Find Boat By Price and Type       |                                 | 133222           | No        | cminer        | cminer  |
| Download<br>Customize           | Find Boat To Buy                  | Select type and price<br>limits | A SI B B B B B B | No        | cminer        | cminer  |
| Other                           | My Customers                      | Customer List                   | ADDER            | No        | crimer        | criner. |
|                                 | My Customers Mailing              | Mail Customer List              | *58352           | No        | cminer        | cminer  |
|                                 | Put My Customer List in Folder    | Store Customer List             | 100000           | No        | cminer        | cminer  |
| Related Links:                  | Shortcut to Find Boat To Buy      | Select type and price           | *S1              | Yes       | CMINER        | "PUBLIC |

1

2

3

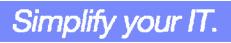

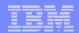

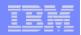

# **Printing**

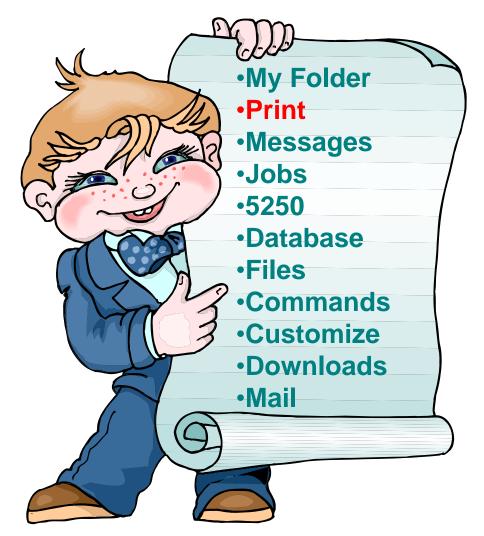

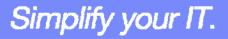

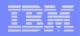

# Work with Printer Output, Printers, Queues

Typical end user printer tasks

- Printer Output
- PDF Printer Output

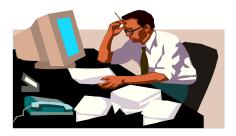

Tasks more oriented toward system operators, administrators, programmers, etc

- Printers
- PDF Printers
- Internet Printers
- Internet Printer Shares
- Printer Shares
- Output Queues

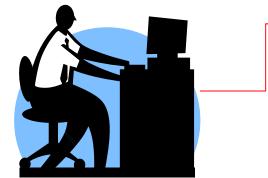

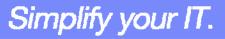

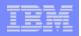

# **Work with Printer Output**

http://<myiseries>/webaccess/iWASpool

# My 'printer output'

# **Actions include:**

- Work with
- View
- View As
- View PDF

Easy-to-use GUI for working with my printer output

 Don't need to sign onto a 5250 session, and run commands to get to spool file

| My Home Page                           | Printe       | er Outp               | out f          | or cm             | niner  |        |          |              |            |               |         |
|----------------------------------------|--------------|-----------------------|----------------|-------------------|--------|--------|----------|--------------|------------|---------------|---------|
| 🗄 My Folder                            |              |                       |                |                   |        |        |          | $\mathbb{R}$ |            |               |         |
| Print                                  | ≪  ∢ []      | 1]                    | 2              |                   |        |        |          | r\\          |            |               |         |
| Printer output                         |              |                       |                |                   |        |        |          |              |            |               |         |
| • PDF printer output<br>• Printers     | File<br>Name | User Cre<br>Data Date | ation<br>/Time | Pages<br>Per Copy | Copies | Status | Action 😧 | User         | Job Name   | Job<br>Number | l<br>Nu |
| • PDF printers                         | QSYSPRT      | 12/19<br>4:31         | ·              | 1                 | 1      | Ready  | 🗋 🖻 ଅ    | CMINER       | CMINER0    | 502274        |         |
| Internet printers     Internet printer | QSYSPRT      | 12/19<br>4:31         | ·              | 1                 | 1      | Ready  | 🗋 🛍 🗖    | CMINER       | CMINER0    | 502274        |         |
| shares<br>• Printer shares             | QSYSPRT      | 12/15<br>4:32         | ·              | 1                 | 1      | Ready  | 🗅 🖿 🔼    | CMINER       | CMINER0    | 502274        |         |
| • Output queues<br>Messages            | QSYSPRT      | 12/15<br>4:39         |                | 1                 | 1      | Ready  | 🗅 🛍 🗖    | CMINER       | CMINER0    | 502274        |         |
| Jobs                                   | QSYSPRT      | 12/15                 | ·              | 1                 | 1      | Ready  | D 🖻 🖬    | CMINER       | CMINER0    | 502274        |         |
| 5250<br>Database                       | QPRINT       | 12/15                 | 5/05           | 1                 | 1      | Ready  | 🗋 🛍 🗖    | CMINER       | QIWAPDFSTR | 502281        |         |
| Files<br>Command                       | QPRINT       | 12/19                 | 5/05           | 1                 | 1      | Ready  | 🗋 🛍 🗖    | CMINER       | QIWAPDFSTR | 502285        |         |
| Download                               | QPRINT       | 12/15                 | 6/05           | 1                 | 1      | Ready  | 🗋 🛍 🗖    | CMINER       | QIWAPDFSTR | 502287        |         |
| Customize<br>Other                     | QPRINT       | 12/19                 | 5/05           | 1                 | 1      | Ready  | D 🖻 🖪    | CMINER       | QIWAPDFSTR | 502291        |         |

| IRM | S | /stem  | 15 |
|-----|---|--------|----|
|     | U | JUCITI |    |

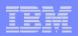

# **PDF Printer Output**

http://<myiseries>/webaccess/iWAPDFPrinterOutput

### Printer output automatically

converted to PDF and placed in PDF Printer Output Queue

## **Actions include:**

- -View
- -Copy to File
- -Copy to Folder; Delete
- -Mail

| My Home Page<br>My Folder       | PDF Pri       | nter O          | utput    |                       |                |               |                             |
|---------------------------------|---------------|-----------------|----------|-----------------------|----------------|---------------|-----------------------------|
| Print<br>• Printer output       | 4 ≪ 4 [1] 2 3 | <u>34</u> • • • | Q        |                       |                |               |                             |
| PDF printer output     Printers | File Name     | File<br>Number  | User     | Creation<br>Date/Time | Job Name       | Job<br>Number | Action                      |
| PDF printers                    | QSYSPRT       | 5               | JOANSG   | 4/7/05                | QPRTJOB        | 064814        |                             |
| Internet printers               | QSYSPRT       | 1               | CLARKD   | 4/27/05               | QPADEV0018     | 115207        |                             |
| Internet printer                | QSYSPRT       | 2               | CLARKD   | 4/27/05               | QPADEV0018     | 115207        |                             |
| shares                          | QSYSPRT       | 1               | CLARKD   | 5/2/05                | QPADEV0012     | 122000        |                             |
| Printer shares                  | QSYSPRT       | 2               | CLARKD   | 5/2/05                | QPADEV0012     | 122000        |                             |
| • Output queues                 | QSYSPRT       | 3               | CLARKD   | 5/2/05                | QPADEV0012     | 122000        |                             |
| Messages                        | QSYSPRT       | 4               | CLARKD   | 5/2/05                | QPADEV0012     | 122000        |                             |
| Jobs                            | QSYSPRT       | 5               | CLARKD   | 5/2/05                | QPADEV0012     | 122000        |                             |
| 5250                            | QSYSPRT       | 6               | CLARKD   | 5/2/05                | QPADEV0012     | 122000        |                             |
| Database                        | COVER_PAGE    | 11              | GILBERTM | 11/1/05               | QPRT JOB       | 287159        |                             |
| Files                           | BG1_3812      | 12              | GILBERTM | 11/1/05               | QPRTJOB        | 287159        |                             |
| Command                         | BG2_3812      | 13              | GILBERTM | 11/1/05               | <b>QPRTJOB</b> | 287159        |                             |
| Download                        | BG3_3812      | 14              | GILBERTM | 11/1/05               | QPRTJOB        | 287159        |                             |
| Customize                       | BOX_3812      | 15              | GILBERTM | 11/1/05               | <b>QPRTJOB</b> | 287159        | the Local Local Local Local |
| Other                           | MBX_3812      | 16              | GILBERTM | 11/1/05               | QPRTJOB        | 287159        |                             |
| oulei                           | IMG_3812      | 17              | GILBERTM | 11/1/05               | QPRTJOB        | 287159        |                             |
|                                 | HRZ_3812      | 19              | GILBERTM | 11/1/05               | QPRTJOB        | 287159        |                             |

Note: IBM Infoprint Server (5722-IP1) needed to use this tab

Actual host application could additionally send spoolfile printer output to another output queue (in SCS or AFP mode)

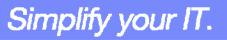

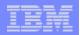

# **My Folder**

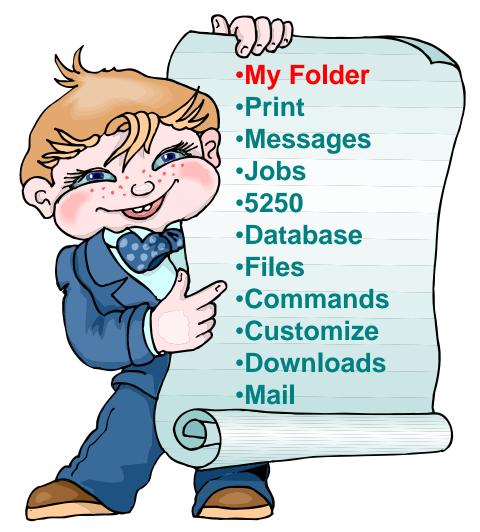

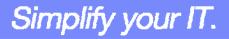

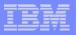

# My Folder

## Folder resides in the iSeries IFS

- Folder does not show up in IFS directory listing
- Administrator can control size of Folders (new in V5R3)

## Folder can only be accessed by owner

- Good for long-running requests (ie, actions performed asynchronously so the browser is not tied up)
- An easy way to avoid large attachments (ie, a large query result)

# Can place information in other users' Folders

- -Performing requests for someone else
- Mechanism for workflow.

## Combine email and My Folder functions to:

- Perform requests for someone else
- Distribute results to a group of users
- Send email to others when you place information in their Folder
- Be notified when new items are placed in your Folder

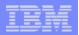

# Simply click on 'My Folder' to see items

- Can store items, email them, delete them, etc
- Do not need to understand any Directory structure to put information in My **Folder or** another's Folder

| ly Home Page                                                                                | My Folder                                    |          |               |                     |      |               |
|---------------------------------------------------------------------------------------------|----------------------------------------------|----------|---------------|---------------------|------|---------------|
| My Folder                                                                                   | my Folder                                    |          |               |                     |      |               |
| rint                                                                                        |                                              |          |               |                     |      |               |
| lessages                                                                                    |                                              |          |               |                     |      |               |
| obs                                                                                         | Item                                         | Status   | From          | Date/Time           | Size | Action        |
| 250                                                                                         | Status [SQL output in PDF]                   | Unopened | CMINER        | 12/12/05 6:08<br>PM | 202  |               |
| )atabase<br>iles                                                                            | SQL output in PDF                            | Unopened | CMINER        | 12/12/05 6:08<br>PM | 2543 | * * * *       |
| Command<br>Download                                                                         | Status [SQL output in PDF]                   | Unopened | CMINER        | 12/12/05 6:04<br>PM | 202  | V D L L L Z   |
| ustomize                                                                                    | SQL output in PDF                            | Opened   | CMINER        | 12/12/05 6:04<br>PM | 2543 |               |
| ther                                                                                        | Status: SQL output to Integrated File System | Unopened | CMINER        | 12/12/05 5:39<br>PM | 272  | * 1 1 4 5 6 7 |
| elated Links:<br>iSeries Access for                                                         | Status: SQL output to Integrated File System | Unopened | CMINER        | 12/12/05 5:35<br>PM | 271  | * * +         |
| Web<br>• iSeries Access<br>• iSeries Information<br>Center<br>• iSeries Resource<br>Library | Status [SQL output in HTML]                  | Unopened | CMINER        | 12/9/05 4:52<br>PM  | 202  | V D L D D 6 % |
|                                                                                             | SQL output in HTML                           | Opened   | <u>CMINER</u> | 12/9/05 4:52<br>PM  | 816  |               |
|                                                                                             | Status [SQL output in XLS]                   | Unopened | CMINER        | 12/5/05 4:35<br>PM  | 297  | Y D L L L Z   |
|                                                                                             | SQL output in XLS                            | Opened   |               | 12/5/05 4:35<br>PM  | 3956 |               |

Simplify your IT.

| _ | <br> |
|---|------|
|   |      |
|   |      |
|   | <br> |
|   |      |

# Commands

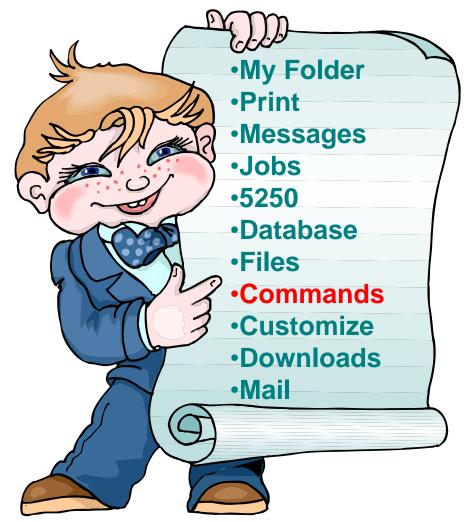

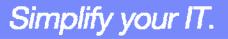

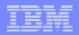

## **Run iSeries CL Commands**

|                                                                                                    | or Web                                                                                             |                                                              |                                                                                                    |
|----------------------------------------------------------------------------------------------------|----------------------------------------------------------------------------------------------------|--------------------------------------------------------------|----------------------------------------------------------------------------------------------------|
| My Home Page                                                                                                    | Search                                                                                             | for C                                                        | ommands                                                                                                    |
| 🖭 My Folder                                                                                                    | ocuron                                                                                             | 101 0                                                        | omnando                                                                                                    |
| Print                                                                                                    | Command: wo                                                                                        | rk user n                                                    | ofiles                                                                                                    |
| Messages                                                                                                    |                                                                                                    |                                                              |                                                                                                    |
| Jobs                                                                                                    | Library: *L                                                                                        | IBL                                                          | 0                                                                                                    |
| 5250                                                                                                    |                                                                                                    |                                                              |                                                                                                    |
| Database                                                                                                    | Search by                                                                                          |                                                              |                                                                                                    |
| Files                                                                                                    |                                                                                                    | ~                                                            | -                                                                                                    |
| Command                                                                                                    | Command r                                                                                          | name 💿 T                                                     | ext description 🕜                                                                                                    |
| • My commands                                                                                                    | Search                                                                                             |                                                              |                                                                                                    |
| · Run command                                                                                                    | Search                                                                                             |                                                              |                                                                                                    |
| • Search                                                                                                    |                                                                                                    |                                                              |                                                                                                    |
| Download                                                                                                    | ia <a <u="" [1]="" a="">2</a>                                                                      | 34567                                                        | 8910 <b>&gt; &gt; 1 Q</b>                                                                                                    |
| Customize                                                                                                    |                                                                                                    |                                                              |                                                                                                    |
| Other                                                                                                    | Command                                                                                            | Library                                                      |                                                                                                    |
| other                                                                                                    |                                                                                                    |                                                              | Description                                                                                                    |
| other                                                                                                    | WRKUSRPRE                                                                                          | QSYS                                                         | Work with User Profiles                                                                                                    |
| Other                                                                                                    | WRKUSRJOB                                                                                          | QSYS                                                         | Work with User Profiles<br>Work with User Jobs                                                                                                    |
| Related Links:                                                                                                    | WRKUSRJOB<br>DSPWSUSR                                                                              | QSYS<br>QSYS                                                 | Work with User Profiles<br>Work with User Jobs<br>Display Work Station User                                                                                                    |
| Related Links:<br>• iSeries Access for                                                                                                    | WRKUSRJOB<br>DSPWSUSR<br>RSTUSRPRF                                                                 | QSYS<br>QSYS<br>QSYS                                         | Work with User Profiles<br>Work with User Jobs<br>Display Work Station User<br>Restore User Profiles                                                                                                    |
| Related Links:                                                                                                    | WRKUSRJOB<br>DSPWSUSR                                                                              | QSYS<br>QSYS<br>QSYS                                         | Work with User Profiles<br>Work with User Jobs<br>Display Work Station User<br>Restore User Profiles<br>Work with NWS User Enrollment                                                                                                    |
| Related Links:<br>• iSeries Access for<br>Web<br>• iSeries Access<br>• iSeries Navigator                                                          | WRKUSRJOB<br>DSPWSUSR<br>RSTUSRPRF                                                                 | QSYS<br>QSYS<br>QSYS                                         | Work with User Profiles<br>Work with User Jobs<br>Display Work Station User<br>Restore User Profiles<br>Work with NWS User Enrollment<br>Display Network Server Users                                                                                      |
| Related Links:<br>• iSeries Access for<br>Web<br>• iSeries Access<br>• iSeries Navigator<br>• iSeries Information                                 | WRKUSRJOB<br>DSPWSUSR<br>RSTUSRPRE<br>WRKNWSENR                                                    | QSYS<br>QSYS<br>QSYS<br>QSYS                                 | Work with User Profiles<br>Work with User Jobs<br>Display Work Station User<br>Restore User Profiles<br>Work with NWS User Enrollment                                                                                                    |
| Related Links:<br>• iSeries Access for<br>Web<br>• iSeries Access<br>• iSeries Navigator<br>• iSeries Information<br>Center                       | WRKUSRJOB<br>DSPWSUSR<br>RSTUSRPRE<br>WRKNWSENR<br>DSPNWSUSR                                       | QSYS<br>QSYS<br>QSYS<br>QSYS<br>QSYS                         | Work with User Profiles<br>Work with User Jobs<br>Display Work Station User<br>Restore User Profiles<br>Work with NWS User Enrollment<br>Display Network Server Users                                                                                      |
| Related Links:<br>• iSeries Access for<br>Web<br>• iSeries Access<br>• iSeries Navigator<br>• iSeries Information                                 | WRKUSRJOB<br>DSPWSUSR<br>RSTUSRPRF<br>WRKNWSENR<br>DSPNWSUSR<br>WRKUSRTBL                          | QSYS<br>QSYS<br>QSYS<br>QSYS<br>QSYS<br>QSYS<br>QSYS         | Work with User Profiles<br>Work with User Jobs<br>Display Work Station User<br>Restore User Profiles<br>Work with NWS User Enrollment<br>Display Network Server Users<br>Work with User Tables                                                             |
| Related Links:<br>• iSeries Access for<br>Web<br>• iSeries Access<br>• iSeries Navigator<br>• iSeries Information<br>Center<br>• iSeries Resource | WRKUSRJOB<br>DSPWSUSR<br>RSTUSRPRF<br>WRKNWSENR<br>DSPNWSUSR<br>WRKUSRTBL<br>WRKNETF               | QSYS<br>QSYS<br>QSYS<br>QSYS<br>QSYS<br>QSYS<br>QSYS         | Work with User Profiles<br>Work with User Jobs<br>Display Work Station User<br>Restore User Profiles<br>Work with NWS User Enrollment<br>Display Network Server Users<br>Work with User Tables<br>Work with Network Files                                  |
| Related Links:<br>· iSeries Access for<br>Web<br>· iSeries Access<br>· iSeries Navigator<br>· iSeries Information<br>Center<br>· iSeries Resource | WRKUSRJOB<br>DSPWSUSR<br>RSTUSRPRE<br>WRKNWSENR<br>DSPNWSUSR<br>WRKUSRTBL<br>WRKNETE<br>WRKNETJOBE | QSYS<br>QSYS<br>QSYS<br>QSYS<br>QSYS<br>QSYS<br>QSYS<br>QSYS | Work with User Profiles<br>Work with User Jobs<br>Display Work Station User<br>Restore User Profiles<br>Work with NWS User Enrollment<br>Display Network Server Users<br>Work with User Tables<br>Work with Network Files<br>Work with Network Job Entries |

#### Search for Command

#### 2 Then *Run Command*

#### iSeries Access for Web My Home Page My Folder Restore User Profiles (RSTUSRPRF)

| Print         | Device G            |           | 🕜 Name, *  | CAVE              |           |        |
|---------------|---------------------|-----------|------------|-------------------|-----------|--------|
| Messages      |                     |           |            |                   |           |        |
| Jobs          | User profile 🤅      | *ALL      | 🕜 Name, g  | eneric*, *ALL, *N | EW, *NONE |        |
| 5250          | Volume identifier   | *MOUNTED  | Ocharact   | er value, *MOUNT  | ED        |        |
| Database      | Sequence number     | *SEARCH   | 1-16777    | 215, *SEARCH      |           |        |
| Files         | End of media option | *REWIND ¥ | 0          |                   |           |        |
| Command       | Save file           | 1.1       | Name       |                   |           |        |
| • My commands | 750                 |           | _          |                   |           |        |
| • Run command | Library             | *LIBL     | Name, *    | LIBL, *CURLIB     |           |        |
| • Search      | Optical file        | *         | 😮 Path nar | me                |           |        |
| Download      |                     |           |            |                   |           |        |
| Customize     | Output: My folder   | ~         |            |                   |           |        |
| Other         | Run Command         | Submit E  | atch Job   | Advanced          | Save      | Cancel |

Simplify your IT.

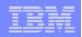

# **My Commands**

User can run a command, then Save it

• Commands can be saved by running the Save action for a command that was run in the current browser session.

Then next time they could simply select My Commands and run the previously saved commands

| iSeries Access            | for Web                | User, chimer bysi   | LEHIT LP 120AD.RCF | ILANU.IDM.CU   | IEM.                |
|---------------------------|------------------------|---------------------|--------------------|----------------|---------------------|
| My Home Page              | My comman              | ds                  |                    |                |                     |
| My Folder Print           | -<br>H « 4 [1] F » H Q |                     |                    |                |                     |
| Messages                  |                        |                     |                    |                |                     |
| Jobs                      | Name                   | Command             | Output             | Action 0       | Last Accessed       |
| 5250                      | Restore User Profiles  | QSYS/RSTUSRPRF      | My folder          | <u>x</u> = ⇒ 0 | 12/21/05 3:42<br>PM |
| Database<br>Files         | Work with Active Jobs  | wrkactjob           | Browser            | <u>x</u> e -   | 12/21/05 3:45<br>PM |
| Command                   | Work with Query        | QSYS/WRKQMQRY QMQRY | Browser            | x = - 0        | 12/21/05 3:44       |
| • My commands             | Manager                | (*LIBL/*ALL)        |                    |                | PM                  |
| • Run command<br>• Search | I4 ≪ 4 [1] → ≫ F Q     |                     |                    |                |                     |

| <br>- |       |
|-------|-------|
|       | = 7 = |

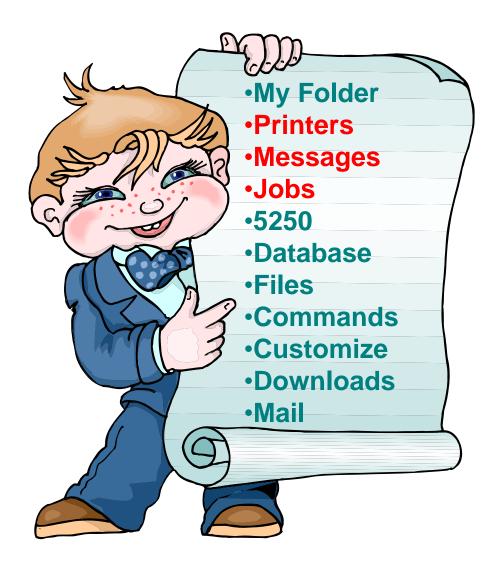

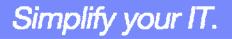

|   | State of the local division of the local division of the local div |
|---|----------------------------------------------------------------------------------------------------|
|   |                                                                                                    |
|   |                                                                                                    |
|   |                                                                                                    |
| _ | <br>                                                                                                    |

# Jobs / Server Jobs for end user

| My Home Page  | Jobs       | for cm                      | iner        |                      |                |
|---------------|------------|-----------------------------|-------------|----------------------|----------------|
| 📑 My Folder   |            |                             |             |                      |                |
| Print         | . R & C [: | 1] >>>                      | 2           |                      |                |
| Messages      |            | a <del>a</del> mosalii Wa a |             |                      |                |
| Jobs          | Job        | Status                      | Туре        | Entered System       | Action         |
| ·Jobs         | CMINER2    | Suspended                   | Interactive | 12/21/05 11:38:41 AM | II Û Ø B E     |
| • Server jobs | CMINER3    | Suspended                   | Interactive | 12/21/05 12:51:09 PM | II 🛈 🖓 🗅 🖺     |
| 5250          | CMINER4    | Suspended                   | Interactive | 12/21/05 12:52:14 PM |                |
| Database      | CMINER5    | Suspended                   | Interactive | 12/21/05 12:55:01 PM | 11 11 21 12 12 |
| Files         | CMINER6    | Suspended                   | Interactive | 12/21/05 1:39:01 PM  |                |
| Command       | H K K I    |                             | 0           |                      |                |
| Download      |            | 4 m % %                     |             |                      |                |
| Customize     | Jobs prefe | 00000                       |             |                      |                |

Customize job list preferences

- Actions Include
- Hold Job

Other

- Delete/End Job
- View Job Log
- View Job Properties

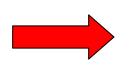

| <ul> <li>Actions</li> </ul> | Include |
|-----------------------------|---------|
|-----------------------------|---------|

- Hold Job
- Delete/End Job
- View Job Log
- Printer Output
- View Job Log Properties

| My Home Page | Server     | Jobs for cm                  | liner                |                   |              |              |
|--------------|------------|------------------------------|----------------------|-------------------|--------------|--------------|
| 🗄 My Folder  |            |                              |                      |                   |              |              |
| Print        | 4 << 4 [1] | ► ≫ ⊨ Q                      |                      |                   |              |              |
| Messages     |            |                              |                      |                   |              |              |
| obs          | Job        | Detailed Status              | Server               | Action            | Run Priority | Thread Count |
| Jobs         | QNPSERVS   | Waiting for time<br>interval | Network Print Server |                   | 20           | 1            |
| Server jobs  | OZRCSRVS   | Waiting for time             | Remote Command       | 11 11 (2) (2) (2) | 20           | 1            |
| 250          |            | interval                     | Server               |                   |              |              |
| atabase      | QZRCSRVS   | Waiting for time             | Remote Command       | 11 8 0 2          | 20           | 1            |
| iles         |            | interval                     | Server               |                   |              |              |
| Command      | QZRCSRVS   | Running                      | Remote Command       | 11 🛈 🕼 🖺          | 20           | 1            |
| ownload      |            |                              | Server               |                   |              |              |
| Customize    | QZSCSRVS   | Waiting for time<br>interval | Central Server       |                   | 20           | 1            |
| Other        | QZSCSRVS   | Waiting for time<br>interval | Central Server       | 11 û Ø E          | 20           | 1            |

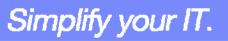

## IBM

# Messages

| My Home Page                               | Messages                                                                                                    |                                                                                                    |
|--------------------------------------------|----------------------------------------------------------------------------------------------------|----------------------------------------------------------------------------------------------------|
| 🗄 My Folder                                |                                                                                                    |                                                                                                    |
| Print                                      | Access messages on your iSeries server with iSeries Access for Web.                                                                               |                                                                                                    |
| Messages                                   |                                                                                                    |                                                                                                    |
| • Display messages                         | Display messages                                                                                                    |                                                                                                    |
| • Send message                             | • Display, answer and manage messages in the message queue for the logged on us                                                                   | ser.                                                                                                  |
| <ul> <li>Send break<br/>message</li> </ul> | Send message                                                                                                    |                                                                                                    |
| • Operator messages                        | <ul> <li>Send a message to users and message queues.</li> </ul>                                                                                   |                                                                                                    |
| • Message queues                           | Send break message                                                                                                    |                                                                                                    |
| Jobs                                       | Send a Sametime announcement to iSeries Access for Web Sametime users.                                                                            | My Home Page                                                                                          |
| 5250                                       | <ul> <li>Send a Samedine announcement to isenes Access for web samedine users.</li> <li>Send a break message to iSeries work stations.</li> </ul> | Print<br>Messages                                                                                     |
| 3230                                       | • Senu a break message to isenes work stations.                                                                                                   | Display message     Send message                                                                      |
| Database                                   |                                                                                                    | • Send break<br>message                                                                               |
| Files                                      | Operator messages                                                                                                    | Operator mess                                                                                         |
| Files                                      | • Display, answer and manage messages in the system operator message queue.                                                                       | Message queu     Jobs                                                                                 |
| Command                                    | • Display, answer and manage messages in the system operator message queue.                                                                       | 5250                                                                                                  |
|                                            |                                                                                                    | Database                                                                                              |
| Download                                   | Message gueues                                                                                                    | Command                                                                                               |
| Customize                                  | · List massage queues on the Carios server                                                                                                    | Download<br>Customize                                                                                 |
| Custonnize                                 | <ul> <li>List message queues on the iSeries server.</li> </ul>                                                                                    | Other                                                                                                 |
| Other                                      | <ul> <li>Select, display and manage messages in message queues.</li> </ul>                                                                        |                                                                                                    |
|                                            |                                                                                                    | Related Links:<br>• iSeries Access<br>Web<br>• iSeries Access<br>• iSeries Naviga<br>• iSeries Inform |

- Display Messages
- Send Message
- Send Break Message
- Operator Messages
- Message Queues

| My Home Page                           | Message Que             | ues                                  |          |
|----------------------------------------|-------------------------|--------------------------------------|----------|
| 🖹 My Folder                            |                         |                                      |          |
| Print                                  | H 4 4 [1] 2 3 4 5 6 7 8 | 9 <u>10</u> • • • • • •              |          |
| Messages                               |                         |                                      |          |
| Display messages                       | Message Queue           | Description                          | Action   |
| · Send message                         | \$BEACH/BLDSTAT         | BEACH Build Status message queue.    | <u>ث</u> |
| · Send break                           | \$BEACH/FAILURELOG      | BEACH Build Failure message queue.   | Û        |
| message                                | \$BEACH/IMPORTLOG       | BEACH Build Failure message queue.   | 尙        |
| Operator messages                      | \$BEACH/RCVMSGQ         | Receive message queue for BEACH      | Û        |
| <ul> <li>Message queues</li> </ul>     | \$BEACH/SUCCESSLOG      | BEACH Build Success message queue.   | Ð        |
| Jobs                                   | \$BLDJAVA/BLDJAVA       |                                      | Û        |
| 5250                                   | \$BLDJAVA/FAILURELOG    | BLDJAVA Build Failure message queue. | 0        |
| Database                               | \$BLDJAVA/IMPORTLOG     | BLDJAVA Build Failure message queue. | Û        |
| Files                                  | \$BLDJAVA/SUCCESSLOG    | BLDJAVA Build Success message queue. | Û        |
| Command                                | \$BLDLAW/BLDSTAT        | BLDLAW Build Status message queue.   | Û        |
| Download                               | \$BLDLAW/FAILURELOG     | BLDLAW Build Failure message queue.  | ۵.       |
| Customize                              | \$BLDLAW/IMPORTLOG      | BLDLAW Build Failure message queue.  | Û        |
| Other                                  | \$BLDLAW/RCVMSGQ        | Receive message queue for BLDLAW     | Û        |
| other                                  | \$BLDLAW/SUCCESSLOG     | BLDLAW Build Success message queue.  | Û        |
|                                        | \$BLDSHIP/BLDSTAT       | BLDSHIP Build Status message queue.  | 0        |
| Related Links:                         | \$BLDSHIP/FAILURELOG    | BLDSHIP Build Failure message queue. | Û        |
| <ul> <li>iSeries Access for</li> </ul> | \$BLDSHIP/IMPORTLOG     | BLDSHIP Build Failure message queue. | 1        |
| · iSeries Access                       | \$BLDSHIP/RCVMSGQ       | Receive message queue for BLDSHIP    | Û        |
| · iSeries Navigator                    | \$BLDSHIP/SUCCESSLOG    | BLDSHIP Build Success message queue. | Û        |
| · iSeries Information                  | \$BLDTEST/BLDSTAT       | BLDTEST Build Status message queue.  | Û        |
| · iSeries Resource                     | \$BLDTEST/FAILURELOG    | BLDTEST Build Failure message queue. | Û        |
| Library                                | \$BLDTEST/IMPORTLOG     | BLDTEST Build Failure message queue. | Û        |
|                                        | \$BLDTEST/RCVMSGQ       | Receive message queue for BLDTEST    | 0        |
|                                        | \$BLDTEST/SUCCESSLOG    | BLDTEST Build Success message queue. | n        |

Simplify your IT.

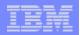

# Send Message / Send Break Message

#### **Send Messages**

 Goes to user's 'Display Messages' queue

#### Send Break Message

- Generates an instant message to Sametime users
- Sends a Break Message to
   workstation users (not iSeries
   Access for Web 5250 users → goes into
   QSYS/CMINER message queue)

#### **Add Button**

 Retrieves list of workstation and Sametime users on the server

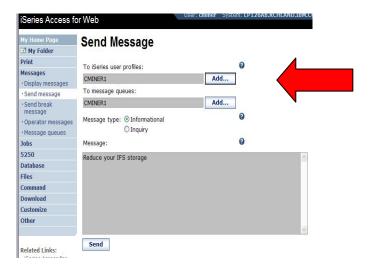

| My Home Page                         | Send Break Message                        |     |
|--------------------------------------|-------------------------------------------|-----|
| 🖻 My Folder                          | eena Dreak meeerge                        |     |
| Print                                | To iSeries Access for Web Sametime users: | 0   |
| • Display messages                   | *ALL                                      | Add |
| Send message                         | To work stations:                         |     |
| · Send break<br>message              | *ALLWS                                    | Add |
| Operator messages     Message queues | Message:                                  | 0   |
| Jobs                                 | From CMINER: Please sign off the system   |     |
| 5250                                 |                                           |     |
| Database                             |                                           |     |
| Files                                |                                           |     |
| Command                              |                                           |     |
| Download                             |                                           |     |
| Customize                            |                                           |     |
| Other                                | Send                                      |     |

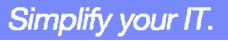

| _ | _ |                                                                                                    |
|---|---|----------------------------------------------------------------------------------------------------|
|   |   | the state of the state of the s |
|   |   |                                                                                                    |
|   |   |                                                                                                    |
| _ |   | _                                                                                                    |

## Downloads (New in V5R3)

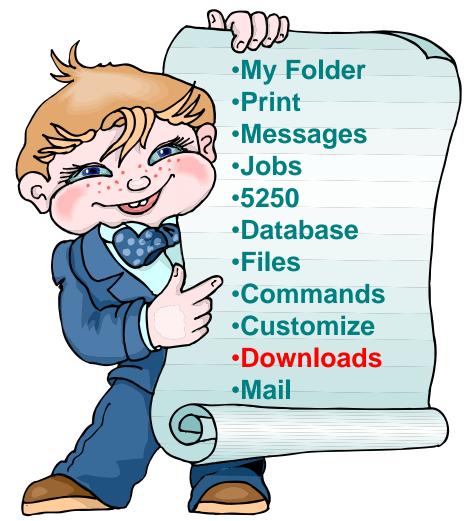

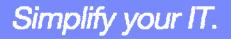

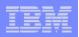

# **Downloads – for file/program distribution**

http://<myiseries>/webaccess/iWAPackages

- Mechanism to distribute files / programs to users
- Administrator can create downloads
- Management functions included for updating downloads and for controlling access to them

| My Home Page      | Down       | loads                                                                     |                       |           |        |
|-------------------|------------|---------------------------------------------------------------------------|-----------------------|-----------|--------|
| 🗄 My Folder       |            |                                                                           |                       |           |        |
| Print             | । स ल न [1 | ] <b>F M H Q</b>                                                          |                       |           |        |
| Messages          | 1.000      |                                                                           |                       |           |        |
| Jobs              | Name       | Description                                                               | File                  | Size      | Action |
| 5250              | Down1cg    |                                                                           | file.txt              | 20        | ¥2     |
| Database          | iSeries    | iSeries Access for Linux contains a full 5250 emulator and                | iSeriesAccess-        | 4,291,646 |        |
| Files             | Access     |                                                                           | 5.2.0-<br>1.6.ppc.rpm | ,,-       |        |
| Command           | for Linux  | http://www.ibm.com/eserver/iseries/access/linux/.                         |                       |           |        |
| Download          | (PPC)      |                                                                           | 22.1                  |           |        |
| • Downloads       | Windows    | The AFP Viewer plug-in lets you view AFP documents from<br>a Web browser. | gnsp32dm.exe          | 9,997,972 | 3      |
| · Create download | Viewer     |                                                                           |                       |           |        |
| Customize         | Plug-in    |                                                                           |                       |           |        |

Simplify your IT.

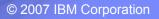

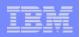

Simplify your IT.

# Example of how you might use this function

### Scenario

- I have some users who need the ODBC driver from iSeries Access for Windows.
- What would be an easy way to make this available?

### Solution

- Use iSeries Access for Windows to build an install image that contains only the ODBC drive
- Use iSeries Access for Web to enable users to install it on their PCs

**IBM System i5** 

created

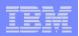

 $\mathbf{x}$ 

Size License Required 🔺

>

Cancel

0 K

0 K

0 K

0 K

0 K

0 K

οv

# **Create Tailored Install Image of ODBC driver**

 $\mathbf{X}$ Create Tailored Installation Image Use iSeries Access You can create your own tailored installation image so that your for Windows users can install only those components you want them to install. **Tailored Install** By default, all components will be included in the installation image. Simply deselect the components you want to exclude. wizard to capture If the Secure Sockets Layer (SSL) support is available, the SSL support can be included in the tailored image. only the Windows **ODBC** driver Component Selection Select the components you want to install. Deselect the components you want to exclude. Components 🇱 Required Programs 16048 K ☑ Next > 🖶 🔲 🎇 Optional Components 🖻 🔲 🕖 iSeries Navigator 🖨 🔽 🔕 Data Access 314 K Run CWBINIMG.BAT 🕀 🔲 🖾 Data Transfer -🔽 🌆 ODBC 314 K - 🗖 🚜 OLE DB Provider This program is in - NET Data Provider. 🔁 🔲 - 🗖 📷 Lotus 123 File Format Support :\\<myiseries>\qibm\ProdData \CA400\Express\Install\Image Drive: C: Space Required: 16 M Space Available: 56823 M Help <u>N</u>ext > <<u>B</u>ack Then zip up the directory that gets

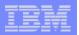

#### Use the 'Create Download' feature

- Use Create Download to make a file available for distribution
- The file is copied to the server on which iSeries Access for Web is running
- After the download is created, it is added to the Downloads list.

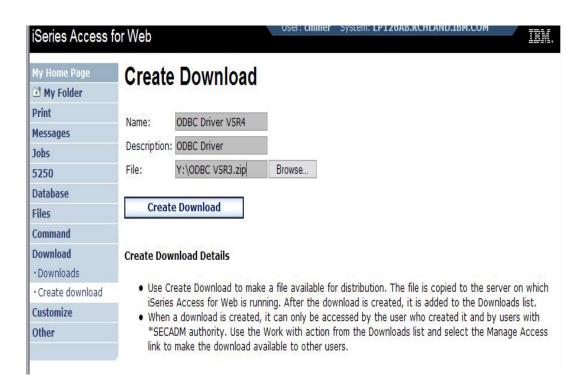

Simplify your IT.

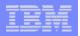

# **ODBC** now added to Download List

- When a download is created, it can only be accessed by the user who created it and by users with
   \*SECADM authority
- Use the Work with action from the Downloads list and select the Manage Access link to make the download available to other users

| My Home Page      | Down                     | loads                                                      |                       |            |        |
|-------------------|--------------------------|------------------------------------------------------------|-----------------------|------------|--------|
| 🖻 My Folder       |                          |                                                            |                       |            |        |
| Print             |                          | ] > >> >= Q                                                |                       |            |        |
| Messages          | - 000 NG 20 200          | - 1 - 1 - 1 - 1 - 1 - 1 - 1 - 1 - 1 - 1                    |                       |            |        |
| Jobs              | Name                     | Decovintion                                                | File                  | Size       | Action |
| 5250              |                          | Description                                                | file.txt              | 5ize<br>20 |        |
| Database          | Down1cg<br>iSeries       | iSeries Access for Linux contains a full 5250 emulator and |                       |            |        |
| Files             | Access                   | an enhanced ODBC driver. For more information see:         | 5.2.0-<br>1.6.ppc.rpm | 4,291,646  | 3      |
| Command           | for Linux                |                                                            |                       |            |        |
| Download          | (PPC)                    |                                                            |                       |            |        |
| • Downloads       | ODBC<br>Driver           | ODBC Driver V5R4                                           | ODBC V5R4.zip         | 15,133,129 |        |
| · Create download | V5R4                     |                                                            |                       |            |        |
| Customize         | Windows                  | The AFP Viewer plug-in lets you view AFP documents         | gnsp32dm.exe          | 9,997,972  | 2      |
| Other             | AFP<br>Viewer<br>Plug-in | from a Web browser.                                        |                       |            |        |

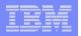

# **Work With Download options**

- Edit Name and Description
- Update File
  - The new file will replace the current file that is available for downloading.
  - The current file will no longer be available to download.
- Delete
- Manage Access
  - This action enables you to either give or deny access to users.

| My Home Page      | Work V              | Vith Download          |
|-------------------|---------------------|------------------------|
| 📑 My Folder       |                     | inter Bonnioud         |
| Print             | Name:               | ODBC Driver V5R4       |
| Messages          | Description:        | ODBC Driver V5R4       |
| Jobs              | File:               | ODBC V5R4.zip          |
| 5250              | Size:               | 15,133,129             |
| Database          | Last updated        | l: 12/22/05 3:59:43 PM |
| Files             |                     |                        |
| Command           | Action              |                        |
| Download          | - 11                |                        |
| • Downloads       | Edit nai     Update | me and description     |
| • Create download | Delete              | THO:                   |
| Customize         | <u>Manage</u>       | access                 |

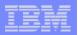

# Manage Access to New Download File

# Set up who can access new download file

- Deny Access defaults to only the creator of the download can access and manage this download
- Now select the users you wish to access it
  - Can be All Users (\*PUBLIC), groups of users, specific users
- Set who else can manage this download

| My Home Page                       | Manage Ac            | cess                                                                                                    |                                                                                                    |                                                                                                    |                                                           |
|------------------------------------|----------------------|----------------------------------------------------------------------------------------------------|----------------------------------------------------------------------------------------------------|----------------------------------------------------------------------------------------------------|-----------------------------------------------------------|
| 🗄 My Folder                        |                      |                                                                                                    |                                                                                                    |                                                                                                    |                                                           |
| Print                              | Name: ODBC           | Driver V5R4                                                                                                    |                                                                                                    |                                                                                                    |                                                           |
| Messages                           |                      | Driver V5R4                                                                                                    |                                                                                                    |                                                                                                    |                                                           |
| Jobs                               |                      | V5R4.zip                                                                                                    |                                                                                                    |                                                                                                    |                                                           |
| 5250                               | Size: 15,133         |                                                                                                    |                                                                                                    |                                                                                                    |                                                           |
|                                    |                      | A 444 A 444 A 444 A 444 A 444 A 444 A 444 A 444 A 444 A 444 A 444 A 444 A 444 A 444 A 444 A 444 A 444 A 444 A 4 |                                                                                                    |                                                                                                    |                                                           |
| Database                           | Last updated: 12/22/ | 05 3:59:43 PM                                                                                                   |                                                                                                    |                                                                                                    |                                                           |
| Files                              |                      |                                                                                                    |                                                                                                    |                                                                                                    |                                                           |
| Command                            | Allow Access         | s Deny                                                                                                    | Access                                                                                                    | Manage                                                                                                    |                                                           |
| Download                           | cminer               | *public                                                                                                    | C                                                                                                    | miner                                                                                                    |                                                           |
| • Downloads                        |                      | 120                                                                                                    |                                                                                                    |                                                                                                    |                                                           |
| Create download                    |                      |                                                                                                    |                                                                                                    |                                                                                                    |                                                           |
|                                    | Add                  | .                                                                                                    | Add                                                                                                    | Add                                                                                                    |                                                           |
| Customize                          |                      |                                                                                                    |                                                                                                    |                                                                                                    |                                                           |
| Other                              | Rem                  | ove                                                                                                    | Remove                                                                                                    | Remove                                                                                                    |                                                           |
|                                    |                      |                                                                                                    |                                                                                                    |                                                                                                    |                                                           |
|                                    |                      |                                                                                                    |                                                                                                    |                                                                                                    |                                                           |
| Related Links:                     |                      | iSeries Acce                                                                                                    | ss for Web                                                                                                    | Oser, cim                                                                                                    | ner system. EP.                                           |
| · iSeries Access for               |                      | My Home Page                                                                                                    | Add Use                                                                                                    | r                                                                                                    |                                                           |
| Web                                |                      | If My Folder                                                                                                    | User:                                                                                                    |                                                                                                    |                                                           |
| <ul> <li>iSeries Access</li> </ul> |                      | Mu sages                                                                                                    | All users<br>AAA                                                                                                   |                                                                                                    |                                                           |
|                                    |                      | Jobs<br>5250                                                                                                    |                                                                                                    | rolina Barron - GDL]<br>I (3-6874)]                                                                                                    |                                                           |
|                                    |                      | Database                                                                                                    |                                                                                                    | test user]                                                                                                    |                                                           |
|                                    |                      |                                                                                                    |                                                                                                    | a Delia Sierra/Mexico/Contr/IBM@                                                                                                    | DIBMMXI                                                   |
|                                    |                      | Files                                                                                                    | ADSECAD [Alm<br>ADSIERRA [Alm                                                                                      | a Delia Sierra/Mexico/Contr/IBM@<br>a Delia Sierra/Mexico/Contr/IBM@<br>Delia Sierra/Mexico/Contr/IBM@)                                                                                                    | @IBMMX]                                                   |
|                                    |                      | Files<br>Command<br>Download                                                                                    | ADSECAD [Alma<br>ADSIERRA [Alma<br>ADUSER [Alma<br>ADUSER2 [Alma                                                   | a Delia Sierra/Mexico/Contr/IBM@<br>Delia Sierra/Mexico/Contr/IBM@<br>Delia Sierra/Mexico/Contr/IBM@                                                                                                    | @IBMMX]<br>(BMMX]<br>(IBMMX]                              |
|                                    |                      | Files<br>Command<br>Download<br>• Downloads                                                                     | ADSECAD [Alma<br>ADSIERRA [Alma<br>ADUSER [Alma<br>ADUSER2 [Alma<br>AGALINDO [Alico<br>AHANSON [Alico              | a Delia Sierra/Mexico/Contr/IBM@<br>Delia Sierra/Mexico/Contr/IBM@<br>Delia Sierra/Mexico/Contr/IBM@<br>ia Alejandra Galindo Segovia/Me<br>y Hanson (3-5571)]                                                                      | @IBMMX]<br>[BMMX]<br>[IBMMX]<br>xico/IBM@IBMMX            |
|                                    |                      | Files<br>Command<br>Download                                                                                    | ADSECAD [Alm.<br>ADSIERRA [Alm<br>ADUSER [Alma<br>ADUSER2 [Alma<br>AGALINDO [Alic<br>AHANSON [And<br>AHOMIKE [Prof | a Delia Sierra/Mexico/Contr/IBM@<br>Delia Sierra/Mexico/Contr/IBM@<br>Delia Sierra/Mexico/Contr/IBM@<br>ia Alejandra Galindo Segovia/Me<br>y Hanson (3-5571)]<br>le of AHOMIKE:t/I 553-6222:051<br>a Diaz Ortega/Mexico/Contr/IBM@ | @IBMMX]<br>IBMMX]<br>IBMMX]<br>xico/IBM@IBMMX]<br>718897] |

#### IBM System i5

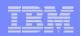

# **Download and Install ODBC on Desktop**

 If you had originally zipped up the Tailored Install directory using some product like Install Shield's Package For the Web, then it would initiate the install for the end user.

 Here it is just a ZIP file, so user would have to unzip and go into directory and start the install by pressing on SETUP.EXE

| iSeries Access t     | for Web          |                  | ober, chiller i                                                                                                    | bystein, er . | LTADUCTIC |
|----------------------|------------------|------------------|----------------------------------------------------------------------------------------------------|---------------|-----------|
| My Home Page         | Download         | s                |                                                                                                    |               |           |
| Print                |                  |                  |                                                                                                    |               |           |
| 5250                 | ≪ ← [1] → ≫      | M Q              |                                                                                                    |               |           |
| Files                |                  |                  |                                                                                                    |               | 0         |
| Download             | Name             | Description      | File                                                                                                    | Size          | Action 0  |
| • Downloads          | ODBC Driver V5R4 | ODBC Driver V5R4 | ODBC V5R4.zip                                                                                                    | 15,133,129    | 2         |
| Related Links:       | ( ≪ ∢ [1] ) >>   | ₩ Q              |                                                                                                    |               |           |
| • iSeries Access for |                  | Complete the     | Image: Image: |               | U.        |

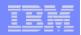

# Summary

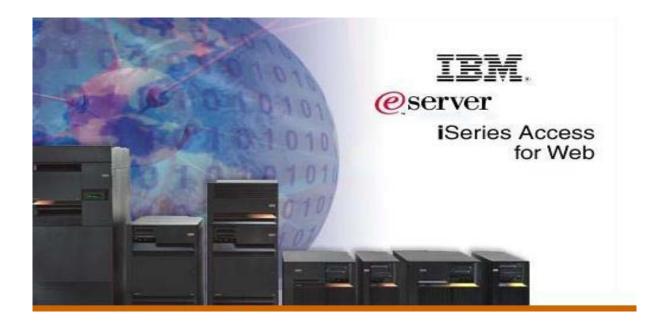

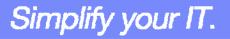

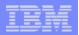

## V5R4 iSeries Access for Web Enhancements

| Both Servlets and<br>Portlets                                                                                                    | Servlets                                                                                                    | Portlets                                                                                                    |
|----------------------------------------------------------------------------------------------------|----------------------------------------------------------------------------------------------------|----------------------------------------------------------------------------------------------------|
| <ul> <li>Authentication</li> <li>Support Single sign-on<br/>(SSO) using WAS<br/>security model (EIM,<br/>LDAP)</li> <li>5250 Bypass i5/OS sign-<br/>on screen</li> <li>Database</li> <li>Support for OpenOffice<br/>Spreadsheet format<br/>(.ods)</li> <li>5250</li> <li>Support DDS HTML<br/>keywords</li> <li>Display HTTP/HTTPS<br/>URL strings as links</li> </ul> | <ul> <li>Database</li> <li>Import/run DB2 Query<br/>Manager and IBM Query for<br/>iSeries queries</li> <li>A new output destination of<br/>IFS for SQL requests</li> <li>New option of 'Find' on Tables<br/>link</li> <li>Administration</li> <li>Can transfer configuration<br/>items between i5/OS user<br/>profiles</li> <li>Can use WebSphere data<br/>source names for database<br/>connections</li> <li>Files</li> <li>Browse File Share link added</li> </ul> | <ul> <li>Database</li> <li>iSeries SQL<br/>Requests added</li> <li>iSeries SQL<br/>Results Viewer<br/>added</li> <li>Files</li> <li>Zip function<br/>added</li> <li>iSeries<br/>Credentials</li> <li>Can change<br/>i5/OS password<br/>via Access for<br/>Web</li> </ul> |
|                                                                                                    | © 2007 IBM Corporation S                                                                                                    | implify your IT.                                                                                                    |

|   | - |   |
|---|---|---|
|   |   | _ |
|   |   |   |
| _ |   |   |

Simplify your IT.

# Who will benefit from Access for Web

- Any iSeries customer -- with any hardware model can quickly get started working in a Web environment
  - If your system is not capable of running WAS, you can easily install the ASF Tomcat web application server. ASF Tomcat runs on hardware with 70 CPW and 256 MB memory
- Any iSeries customer -- with little Web experience can easily get started working in a Web environment
  - iSeries Access for Web is simple to install and configure
  - There is no programming skills required to set it up
- Any iSeries customer -- with no training or setup on users' desktops can extend the reach of iSeries resources to your end users
  - Use customize facility to set up view ('window') to iSeries and to control access to various iSeries resources
  - All built around OS/400 user profiles
  - Uses standard HTML, uses existing HTTP/HTTPS ports

A great reason to get your iSeries into the web world

#### IBM System i5

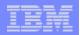

Simplify your IT.

## **Trademarks and Disclaimers**

© IBM Corporation 1994-2006. All rights reserved.

References in this document to IBM products or services do not imply that IBM intends to make them available in every country.

The following terms are trademarks of International Business Machines Corporation in the United States, other countries, or both:

| AS/400  | e-business on demand | i5/OS     |
|---------|----------------------|-----------|
| AS/400e | IBM                  | OS/400    |
| eServer | IBM (logo)           | System i5 |
|         | iSeries              |           |

Rational is redemark of International Business Machines Corporation and Rational Software Corporation in the United States, other countries, or both. Intel, Intel Logo, Intel Inside, Intel Inside logo, Intel Centrino, Intel Centrino logo, Celeron, Intel Xeon, Intel SpeedStep, Itanium, and Pentium are trademarks or registered

trademarks of Intel Corporation or its subsidiaries in the United States and other countries.

Linux is a trademark of Linus Torvalds in the United States, other countries, or both.

Microsoft, Windows, Windows NT, and the Windows logo are trademarks of Microsoft Corporation in the United States, other countries, or both.

UNIX is a registered trademark of The Open Group in the United States and other countries.

Java and all Java-based trademarks are trademarks of Sun Microsystems, Inc. in the United States, other countries, or both.

Other company, product or service names may be trademarks or service marks of others.

Information is provided "AS IS" without warranty of any kind.

All customer examples described are presented as illustrations of how those customers have used IBM products and the results they may have achieved. Actual environmental costs and performance characteristics may vary by customer.

Information concerning non-IBM products was obtained from a supplier of these products, published announcement material, or other publicly available sources and does not constitute an endorsement of such products by IBM. Sources for non-IBM list prices and performance numbers are taken from publicly available information, including vendor announcements and vendor worldwide homepages. IBM has not tested these products and cannot confirm the accuracy of performance, capability, or any other claims related to non-IBM products. Questions on the capability of non-IBM products should be addressed to the supplier of those products.

All statements regarding IBM future direction and intent are subject to change or withdrawal without notice, and represent goals and objectives only. Contact your local IBM office or IBM authorized reseller for the full text of the specific Statement of Direction.

Some information addresses anticipated future capabilities. Such information is not intended as a definitive statement of a commitment to specific levels of performance, function or delivery schedules with respect to any future products. Such commitments are only made in IBM product announcements. The information is presented here to communicate IBM's current investment and development activities as a good faith effort to help with our customers' future planning.

Performance is based on measurements and projections using standard IBM benchmarks in a controlled environment. The actual throughput or performance that any user will experience will vary depending upon considerations such as the amount of multiprogramming in the user's job stream, the I/O configuration, the storage configuration, and the workload processed. Therefore, no assurance can be given that an individual user will achieve throughput or performance improvements equivalent to the ratios stated here.

Photographs shown are of engineering prototypes. Changes may be incorporated in production models.